# **TEAC** DO1383421B **UD-701N D/A Converter**

OWNER'S MANUAL MODE D'EMPLOI MANUAL DEL USUARIO

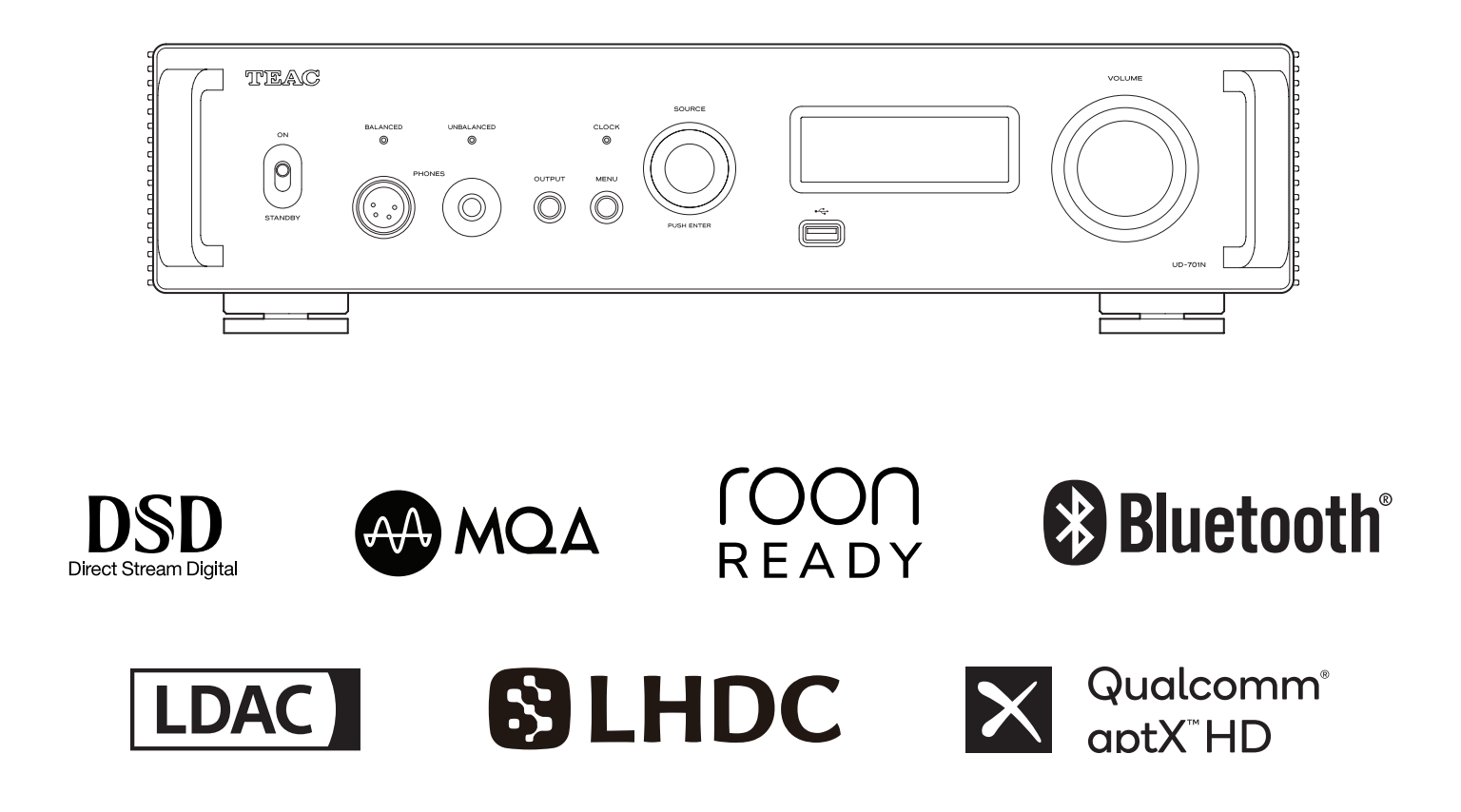

**ENGLISH**

**FRANÇAIS** 

**ESPAÑOL**

# **IMPORTANT SAFETY INSTRUCTIONS**

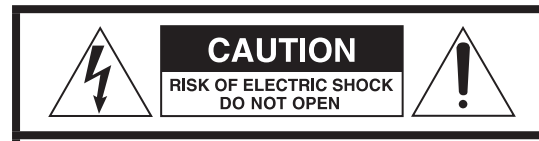

CAUTION: TO REDUCE THE RISK OF ELECTRIC SHOCK, DO NOT REMOVE COVER (OR BACK). NO USER-SERVICEABLE PARTS INSIDE. REFER SERVICING TO QUALIFIED SERVICE PERSONNEL.

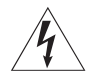

The lightning flash with arrowhead symbol, within an equilateral triangle, is intended to alert the user to the presence of uninsulated "dangerous voltage" within the product's enclosure that may be of sufficient magnitude to constitute a risk of electric shock to persons.

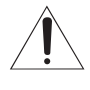

The exclamation point within an equilateral triangle is<br>intended to alert the user to the presence of important operating and maintenance (servicing) instructions in the literature accompanying the appliance.

WARNING: TO PREVENT FIRE OR SHOCK HAZARD, DO NOT EXPOSE THIS APPLIANCE TO RAIN OR MOISTURE.

# **CAUTION**

- o DO NOT REMOVE THE EXTERNAL CASES OR CABINETS TO EXPOSE THE ELECTRONICS. NO USER SERVICEABLE PARTS ARE INSIDE.
- o IF YOU ARE EXPERIENCING PROBLEMS WITH THIS PRODUCT, CONTACT THE STORE WHERE YOU PURCHASED THE UNIT FOR A SERVICE REFERRAL. DO NOT USE THE PRODUCT UNTIL IT HAS BEEN REPAIRED.
- $\bullet$  USE OF CONTROLS OR ADJUSTMENTS OR PERFORMANCE OF PROCEDURES OTHER THAN THOSE SPECIFIED HEREIN MAY RESULT IN HAZARDOUS RADIATION EXPOSURE.
- 1) Read these instructions.
- 2) Keep these instructions.
- 3) Heed all warnings.
- 4) Follow all instructions.
- 5) Do not use this apparatus near water.
- 6) Clean only with dry cloth.
- 7) Do not block any ventilation openings. Install in accordance with the manufacturer's instructions.
- 8) Do not install near any heat sources such as radiators, heat registers, stoves, or other apparatus (including amplifiers) that produce heat.
- 9) Do not defeat the safety purpose of the polarized or groundingtype plug. A polarized plug has two blades with one wider than the other. A grounding type plug has two blades and a third grounding prong. The wide blade or the third prong are provided for your safety. If the provided plug does not fit into your outlet, consult an electrician for replacement of the obsolete outlet.
- 10) Protect the power cord from being walked on or pinched particularly at plugs, convenience receptacles, and the point where they exit from the apparatus.
- 11) Only use attachments/accessories specified by the manufacturer.
- 12) Use only with the cart, stand, tripod, bracket, or table specified by the manufacturer, or sold with the apparatus. When a cart is used, use caution when moving the cart/apparatus combination to avoid injury from tip-over.

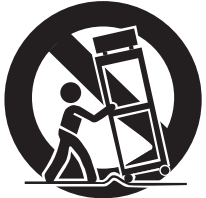

- 13) Unplug this apparatus during lightning storms or when unused for long periods of time.
- 14) Refer all servicing to qualified service personnel. Servicing is required when the apparatus has been damaged in any way, such as power-supply cord or plug is damaged, liquid has been spilled or objects have fallen into the apparatus, the apparatus has been exposed to rain or moisture, does not operate normally, or has been dropped.
- o The apparatus draws nominal non-operating power from the AC outlet with its POWER or STANDBY/ON switch not in the ON position.
- o The mains plug is used as the disconnect device; the disconnect device shall remain readily operable.
- o Caution should be taken when using earphones or headphones with the product because excessive sound pressure (volume) from earphones or headphones can cause hearing loss.

# **CAUTION**

- $\bullet$  Do not expose this apparatus to drips or splashes.
- o Do not place any objects filled with liquids, such as vases, on the apparatus.
- o The handle-like parts on the left and right sides of the front panel are decorative. Do not put your fingers through them or use them to carry the unit.
- o Do not install this apparatus in a confined space such as a book case or similar unit.
- o The apparatus should be located close enough to the AC outlet so that you can easily reach the power cord plug at any time.
- o If the product uses batteries (including a battery pack or installed batteries), they should not be exposed to sunshine, fire or excessive heat.
- o CAUTION for products that use replaceable lithium batteries: there is danger of explosion if a battery is replaced with an incorrect type of battery. Replace only with the same or equivalent type.

# **WARNING**

Products with Class I construction are equipped with a power supply cord that has a grounding plug. The cord of such a product must be plugged into an AC outlet that has a protective grounding connection.

#### **IN USA/CANADA, USE ONLY ON 120V SUPPLY.**

#### <span id="page-2-0"></span>V**Precautions concerning batteries**

Misuse of batteries could cause them to rupture or leak leading to fire, injury or the staining of nearby things. Please read and observe the following precautions carefully.

- $\bullet$  Be sure to insert the batteries with correct positive  $(\bigoplus)$  and negative  $(\ominus)$  orientations.
- o Use batteries of the same type. Never use different types of batteries together.
- o If the remote control is not used for a long time (more than a month), remove the batteries to prevent them from leaking.
- o If the batteries leak, wipe away the leakage inside the battery compartment and replace the batteries with new ones.
- o Do not use batteries of types other than those specified. Do not mix new batteries with old ones or use different types of batteries together.
- o Do not heat or disassemble batteries. Never throw batteries into fire or water.
- o Do not carry or store batteries with other metallic objects. The batteries could short circuit, leak or explode.
- o Never recharge a battery unless it is confirmed to be a rechargeable type.
- o Do not expose batteries to extremely low air pressure as it could result in an explosion or leakage of flammable liquids or gases.

# **Model for USA**

#### **Supplier's Declaration of Conformity**

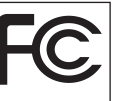

Model number: UD-701N Trade name: TEAC

Responsible party: Pioneer & Onkyo U.S.A. Corporation Address: 22828 Lockness Avenue, Torrance, CA 90501 U.S.A. Telephone number: 1-201-785-2600

This device complies with Part.15 of FCC Rules. Operation is subject to the following two conditions: (1) this device may not cause harmful interference, and (2) this device must accept any interference received, including interference that may cause undesired operation.

#### **Information**

This equipment has been tested and found to comply with the limits for a Class B digital device, pursuant to Part 15 of the FCC Rules. These limits are designed to provide reasonable protection against harmful interference in a residential installation. This equipment generates, uses, and can radiate radio frequency energy and, if not installed and used in accordance with the instructions, may cause harmful interference to radio communications. However, there is no guarantee that interference will not occur in a particular installation. If this equipment does cause harmful interference to radio or television reception, which can be determined by turning the equipment off and on, the user is encouraged to try to correct the interference by one or more of the following measures: • Reorient or relocate the equipment and/or the receiving antenna.

- Increase the separation between the equipment and receiver.
- Connect the equipment into an outlet on a circuit different from that to which the receiver is connected.
- Consult the dealer or an experienced radio/TV technician for help.

#### **CAUTION**

Changes or modifications not expressly approved by the party responsible for compliance could void the user's authority to operate the equipment.

### **Model for Canada**

Innovation, Science and Economic Development Canada's Compliance Statement:

This Class B digital apparatus complies with Canadian ICES-003.

### **For European Customers**

#### **Disposal of electrical and electronic equipment and batteries and/or accumulators**

- a) All electrical/electronic equipment and waste batteries/ accumulators should be disposed of separately from the municipal waste stream via collection facilities designated by the government or local authorities.
- b) By disposing of electrical/electronic equipment and waste batteries/accumulators correctly, you will help save valuable resources and prevent any potential negative effects on human health and the environment.
- c) Improper disposal of waste electrical/electronic equipment and batteries/accumulators can have serious effects on the environment and human health because of the presence of hazardous substances in the equipment.
- d) The Waste Electrical and Electronic Equipment (WEEE) symbols, which show wheeled bins that have been crossed out, indicate that electrical/electronic equipment and batteries/accumulators must be collected and disposed of separately from household waste.

If a battery or accumulator contains more than the specified values of lead (Pb), mercury (Hg), and/or cadmium (Cd) as defined in the Battery Directive (2006/66/EC, 2013/56/EU), then the chemical symbols **Pb, Hg, Cd**for those elements will be indicated beneath the WEEE symbol.

e) Return and collection systems are available to end users. For more detailed information about the disposal of old electrical/electronic equipment and waste batteries/accumulators, please contact your city office, waste disposal service or the shop where you purchased the equipment.

# **Compliance of radio transmitter and interference**

This product has the function of broadband transmitter using 2.4GHz Band.

Use frequency range: 2402 MHz – 2480 MHz Maximum output power: Bluetooth® Class 2 (less than 2.5 mW)

Please use only in the country where you purchased the product. Depending on the country, restrictions on the use of Bluetooth wireless technology might exist.

# **Model for USA**

Labeling of authorization FCC ID: XEG-UD701N

# **Model for Canada**

Compliance of radio transmitter

This device contains licence-exempt transmitter(s)/receiver(s) that comply with Innovation, Science and Economic Development Canada's licence-exempt RSS(s). Operation is subject to the following two conditions:

- 1) This device may not cause interference.
- 2) This device must accept any interference, including interference that may cause undesired operation of the device.

Labeling of authorization IC: 1559C-UD701N

# **Model for EEA (European Economic Area)**

Hereby, TEAC Corporation declares that the radio equipment type is in compliance with Directive 2014/53/EU., and the other Directives, and Commission Regulations.

The full text of the EU declaration of conformity is available at the following internet address. Please contact us by e-mail. https://www.teac-audio.eu/en/

TEAC Corporation

1-47 Ochiai, Tama-shi, Tokyo, 206-8530, Japan

# **Radiation Exposure requirements**

This equipment meets the regulation, which is recognized internationally, for the case of human exposure to radio waves generated by the transmitter.

# **Statement of compliance**

# **Model for USA/Canada**

This equipment complies with FCC/IC radiation exposure limits set forth for an uncontrolled environment and meets the FCC radio frequency (RF) Exposure Guidelines and RSS-102 of the IC radio frequency (RF) Exposure rules. This equipment has very low levels of RF energy that it deemed to comply without maximum permissive exposure evaluation (MPE). But it is desirable that it should be installed and operated keeping the radiator at least 20 cm or more away from person's body (excluding extremities: hands, wrists, feet and ankles).

# **Model for EEA (European Economic Area)**

This equipment complies with EN.62479; Assessment of electronic and electrical equipment related to human exposure restrictions for electromagnetic fields; the harmonised standard of DIRECTIVE 2014/53/EU.

# **Trademarks and copyrights**

MQA and the Sound Wave Device are registered trademarks of MQA Limited © 2016

"DSD" is a registered trademark.

The Bluetooth® word mark and logos are registered trademarks owned by Bluetooth SIG, Inc. and any use of such marks by TEAC CORPORATION is under license.

The LHDC is a registered trademark of Savitech Corporation.

Qualcomm aptX is a product of Qualcomm Technologies, Inc. and/ or its subsidiaries.

Qualcomm is a trademark of Qualcomm Incorporated, registered in the United States and other countries. aptX is a trademark of Qualcomm Technologies International, Ltd., registered in the United States and other countries.

Microsoft and Windows are either registered trademarks or trademarks of Microsoft Corporation in the United States and/or other countries.

Apple, Mac, OS X and macOS are trademarks of Apple Inc., registered in the U.S. and other countries.

App Store is a service mark of Apple Inc.

Android is a trademark of Google Inc.

Google Play is a trademark of Google Inc.

LDAC™ and LDAC logo are trademarks of Sony Corporation.

Bulk Pet is a registered trademark of INTERFACE CO., LTD.

Other company names, product names and logos in this document are the trademarks or registered trademarks of their respective owners.

Information about copyrights and licensing related to open-source software is provided in the separate "Important Notice Regarding Software" document.

Thank you for choosing TEAC.

Read this manual carefully to get the best performance from this unit.

After reading it, keep it in a safe place for future reference.

#### **ATTENTION**

- o For information about this unit's network functions, see the TEAC HR Streamer User's Manual.
- o The Owner's Manual and TEAC HR Streamer User's Manual can be downloaded from the TEAC International Site (https://teac.jp/int/).
- o To use network functions and USB flash drive playback, you must also use a tablet or smartphone that has the TEAC HR Streamer app (free) installed and is connected to the same network as the unit.

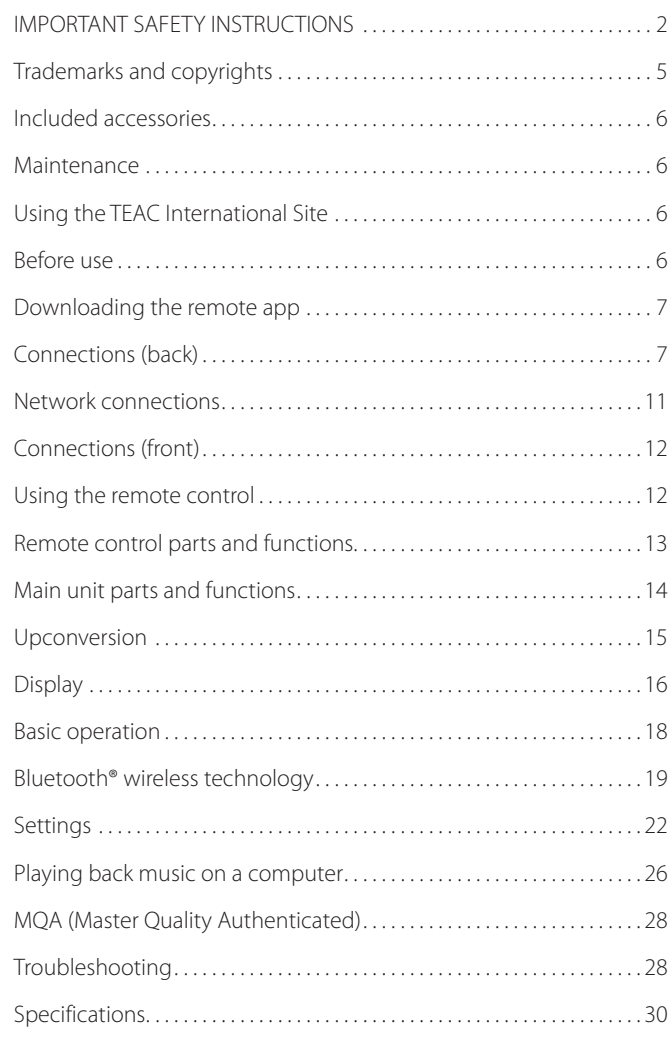

# <span id="page-5-0"></span>**Included accessories**

Check to be sure the box contains all the included items shown below.

Please contact the store where you purchased this unit if any of these items are missing or have been damaged during transportation.

#### **Power cord × 1**

**Remote control (RC-1330) × 1**

**Batteries for remote control (AAA) × 2**

#### **Foot pads × 3**

#### **Owner's manual (this document, including warranty) × 1**

- o For information about the warranty, users living in the USA and Canada should see pages 92–93 and the back cover (warranty document). Users living in Europe and other regions should see page 93.
- o The TEAC HR Streamer User's Manual can be downloaded from the TEAC International Site (https://teac.jp/int/).

# **Maintenance**

Wipe dirt from the top cover and other panel surfaces using a soft cloth that has been slightly dampened with a diluted neutral cleanser.

Do not wipe with chemical cleaning cloths, thinner or other chemical agents. Doing so could damage the surface.

### V**For your safety, disconnect the power cord from the outlet before cleaning.**

# **Using the TEAC International Site**

You can download updates for this unit from the TEAC International Site:

### **https://teac.jp/int/**

Click Language at the top right of the page and select the desired country or region to access a page in the corresponding language.

# **Before use**

# V**Placement precautions**

- o This unit is very heavy, so take care to avoid injury during installation.
- $\bullet$  Do not install this unit in a location that could become hot. This includes places that are exposed to direct sunlight or near a radiator, heater, stove or other heating equipment. Moreover, do not place it on top of an amplifier or other equipment that generates heat. Doing so could cause discoloration, deformation or malfunction.
- o Avoid locations that are subject to vibrations or exposed to excessive dust, cold or moisture.
- o When installing this unit, leave a little space (at least 3 cm or 1*"*) between it and walls and other devices in order to allow good heat dissipation.

If you put it in a rack, for example, leave at least 5 cm (2*"*) open above and 10 cm (4*"*) open behind it. Failure to provide these gaps could cause heat to build up inside and result in fire.

- o Do not move the unit during use.
- The voltage supplied to the unit should match the voltage printed on the back of the unit. If you are in any doubt regarding this matter, consult an electrician.
- Do not open the body of the unit as this might result in damage to the circuitry or cause electric shock. If a foreign object should get into the unit, contact your dealer.
- When removing the power plug from the wall outlet, always pull directly on the plug; never yank on the cord.

# **Note about pinpoint feet**

High-precision metal pinpoint feet are attached to the bottom plate of this unit.

The pinpoint feet and their stands are loose, but the stands support the unit when it is placed, effectively dispersing vibrations.

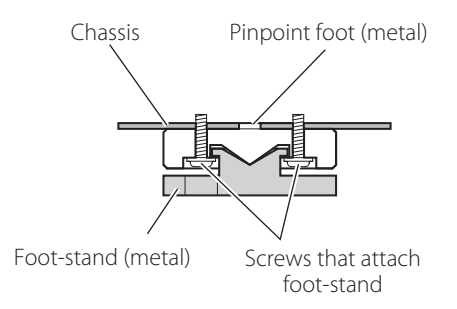

o The included foot pads are intended to protect the surface where the unit is placed. Apply them to the bottoms of the footstands to avoid scratching the surface where the unit is placed.

# <span id="page-6-0"></span>**Downloading the remote app Connections (back)**

#### To use the network functions and USB flash drive playback functions of this unit, you must also use a smartphone or tablet that has the TEAC HR Streamer app (free) installed and is connected to the same network as the unit.

By installing the app on a tablet or smartphone, you can use it over a wireless network to operate the unit.

o You can download and use the app for free.

#### **Finding the tablet/smartphone app**

Search for "TEAC HR Streamer" in the App Store or Google Play Store.

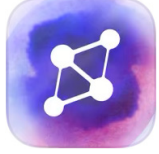

### <span id="page-6-1"></span>**Playing audio files on a USB flash drive connected to a USB flash drive port**

- 1) Put audio files on the USB flash drive and connect it to a USB flash drive port.
- 2) Follow the procedures in "Getting started" of the TEAC HR Streamer User's Manual to open the Setup menu.
- 3) In the Music Player section, select TEAC UD-701N.
- 4) Select Music Library, and then select TEAC UD-701N USB Music Server.
	- o Refreshing the music library could take several minutes if it has many audio files.

This completes the preparation for playing audio files on a USB flash drive connected to a USB flash drive port.

Refer to the TEAC HR Streamer User's Manual to prepare playlists and play audio files.

#### **NOTE**

Network module firmware is updated through TEAC HR Streamer. We recommend that you regularly select this unit in TEAC HR Streamer, and update it with the latest firmware.

A pop-up window recommending a firmware update will appear if one is available.

# **Connecting external clock output devices**

In addition to when the input source is USB or NET (including USB flash drives), clock sync is possible with COAXIAL, OPTICAL and Bluetooth sources.

#### **When connecting an external clock output device only to this unit**

Set CLOCK SYNC to ON (DIN ASYNC).

#### **Digital audio output device**

connected.

COAXIAL, OPTICAL or Bluetooth

External clock output device not connected

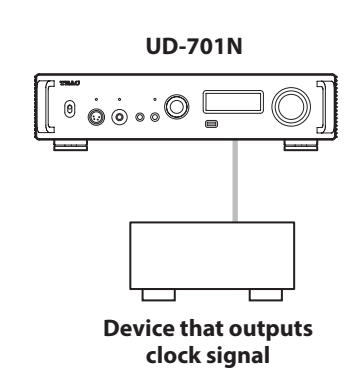

**UD-701N**

#### **When connecting an external clock output device to both this unit and a digital audio output device**

Set CLOCK SYNC to ON (DIN SYNC).

#### **Digital audio output device**

COAXIAL, OPTICAL or Bluetooth

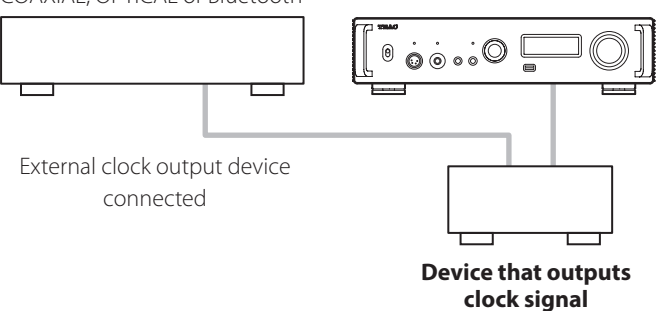

# **Connections (back) (continued)**

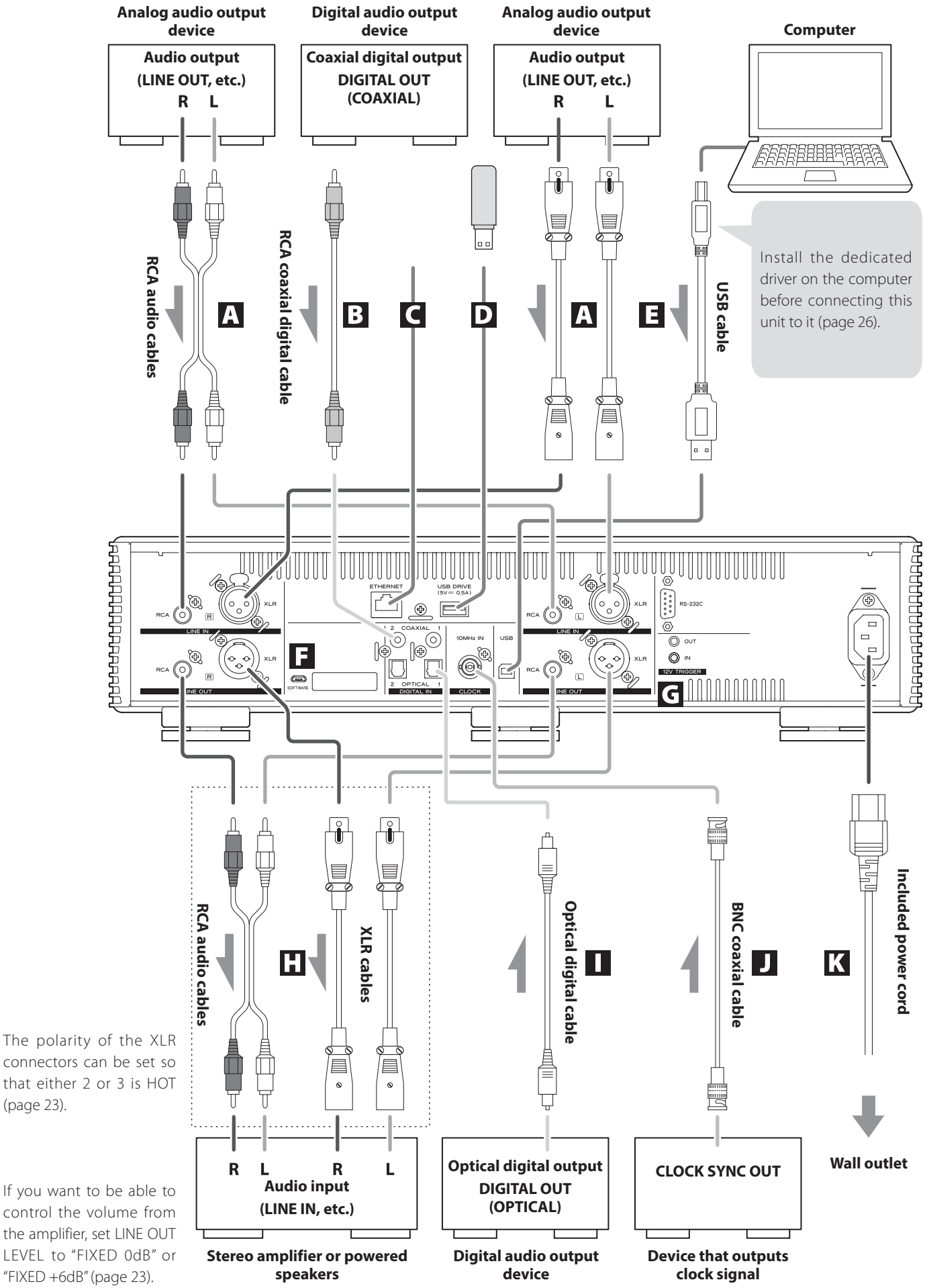

that either 2 or 3 is HOT ([page 23\)](#page-22-0).

If you want to be able to control the volume from the amplifier, set LINE OUT LEVEL to "FIXED 0dB" or "FIXED +6dB" [\(page 23](#page-22-1)).

#### A **Analog audio input (LINE IN) connectors**

Use these to input stereo analog audio. Connect the audio output connectors of a cassette deck, CD player or other audio output equipment to these.

#### **Use commercially-available RCA audio cables for connections.**

Connect this unit's R input connector to the R output connector of the audio output device, and this unit's L input connector to the L output connector of the other device.

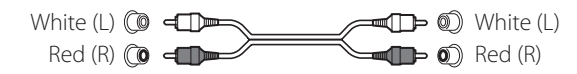

#### B **RCA COAXIAL digital audio input connectors**

Use these to input digital audio. Connect coaxial digital audio output connectors of audio devices here.

#### **Use commercially-available RCA coaxial digital cables for connection.**

#### C **ETHERNET port**

Connect a commercially-available LAN cable to this port when you want to connect this unit to a wired network or the Internet.

o When switching input sources, this port is labeled "NET".

#### D **USB flash drive port (USB DRIVE)**

Connect USB flash drives that contain audio files here.

- The maximum power supply is 0.5 A.
- o This port can only be used to play audio files contained on a connected USB flash drive.
- o To play audio files on a USB flash drive connected to a USB flash drive port, set the input source to NET and use an app for playback ([page 7\)](#page-6-1).

#### E **USB port**

Use this to input digital audio from a computer. Connect it to a computer's USB port.

#### **Use a commercially-available USB2.0 cable (A-B type) for this connection.**

#### **ATTENTION**

Before connecting a computer that is running a Windows OS, you must install the dedicated driver on the computer [\(page 26\)](#page-25-1). Proper connection is not possible with a computer that does not have this driver installed.

#### F **Maintenance port**

This is used for maintenance. Do not connect anything to this port unless instructed to do so by our service department.

#### G **12V TRIGGER connectors**

Use these to control power from an external source. Do not connect anything to these connectors when not using them ([page 10\)](#page-9-0).

#### **Use commercially-available mono mini plug cables for connections.**

#### **H** Analog audio output (LINE OUT) connectors

These output 2-channel analog audio. Connect these XLR or RCA connectors to a stereo amplifier or powered speakers.

#### **Use commercially available cables for connections.**

XLR: balanced XLR cables RCA: RCA audio cables

Connect this unit's R connector to the R connector of the amplifier and its L connector to the L connector of the amplifier.

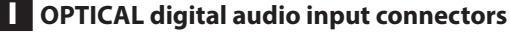

Use these to input digital audio. Connect optical digital audio output connectors of audio devices here.

**Use commercially-available optical digital cables with square connectors (TOSLINK) for connection.**

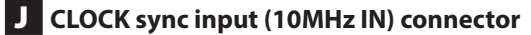

Use the CLOCK sync input (10MHz IN) connector to input 10MHz clock synchronization signals [\(page 31](#page-30-0)).

#### **Use a commercially available BNC coaxial cable for connection.**

o Clock sync is only possible when the input source is USB, NET (including USB flash drives), COAXIAL, OPTICAL or Bluetooth.

#### K **Power inlet (~IN)**

Connect the supplied power cord here.

**After all other connections are complete, connect the power cord's plug to a wall outlet.**

V**Do not use any power cord other than the one included with this unit. Use of other power cords could result in fire or electric shock.** 

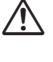

V**Disconnect the power plug from the outlet if you will not use the unit for a long time.**

# <span id="page-9-1"></span>**Synchronizing external devices with power operations of this unit (trigger function)**

The power of a connected preamp or another device that supports trigger functions can be synchronized with the power operations of this unit.

Use commercially-available mono mini plug cables for connections.

#### **ATTENTION**

To use the trigger function, set this unit's STANDBY/ON switch to ON.

#### <span id="page-9-0"></span>**12V TRIGGER connectors**

#### **OUT**

When this unit is turned on, it outputs 12 V.

By connecting this unit's OUT connector to a device that supports trigger input (e.g., a power amplifier or subwoofer), the power supply of that device can be synchronized with the power operations of this unit.

#### **IN**

Connect this to the trigger output connector of a preamp or other device.

This will make the power operation of that preamp or other device control this unit, putting it in standby and turning it on.

#### **UD-701N**

#### **Device that supports trigger input (e.g., AP-701 or power amplifier)**

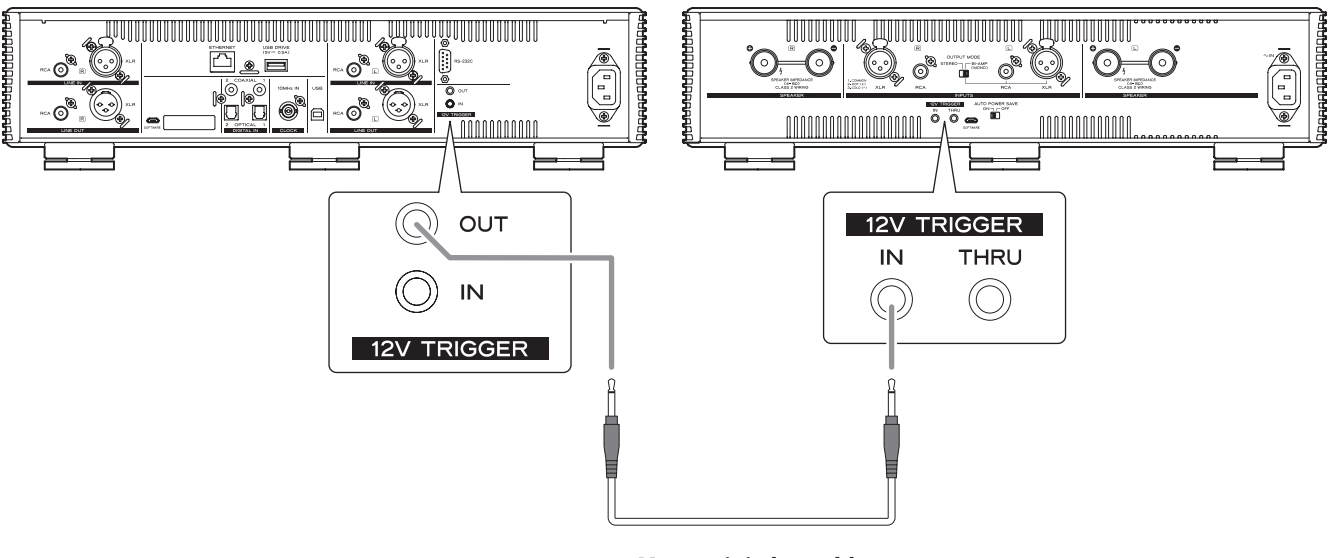

**Mono mini plug cable**

### V**Complete all other connections before turning the unit on.**

- o Carefully read the manuals of the devices that you are connecting and follow their instructions when making connections.
- o Do not bundle connecting cables with power cords. Doing so could cause noise.
- **•** Connect all plugs completely.

<span id="page-10-0"></span>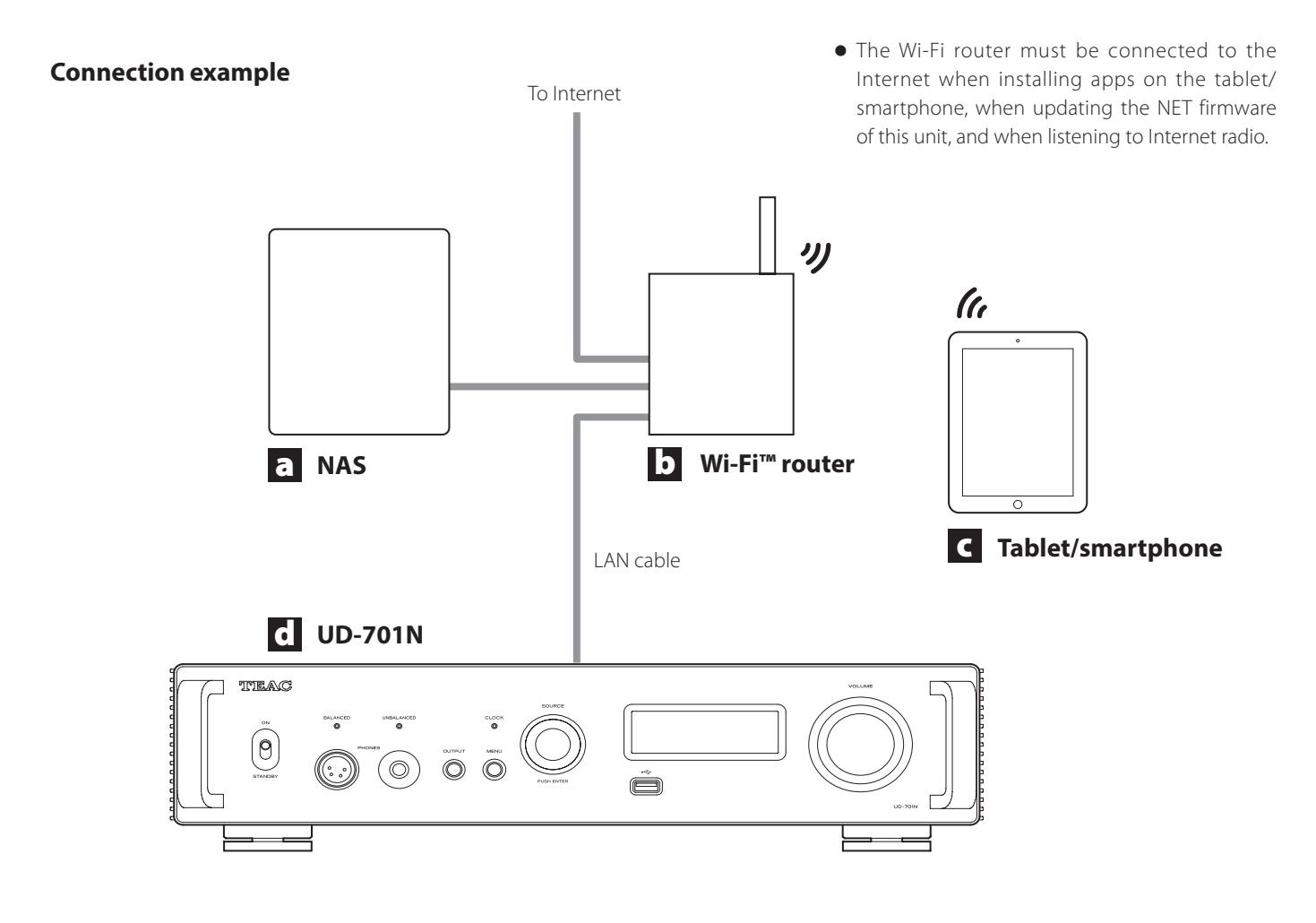

### a **NAS (Network Attached Storage)**

Use this to store audio files. Operation as a UPnP server is necessary to use it as a media server.

Recommended NAS Synology NAS, QNAP, Soundgenic, Melco Music Library, fidata

Recommended media servers MinimServer, Twonky Server

Instead of using an NAS, audio files can also be put on a USB flash drive and that device connected to a USB flash drive port on this unit. Then, those files can be played back using the media server function of the UD-701N ([page 7\)](#page-6-1).

### b **Wi-Fi™ router**

Use Wi-Fi to connect the tablet or smartphone to this unit and the NAS.

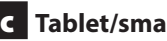

c **Tablet/smartphone**

Install the app to control this unit.

# d **UD-701N**

The IP address for this unit is acquired from the DHCP server.

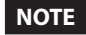

Use LAN cables that are at least CAT5e.

# <span id="page-11-1"></span><span id="page-11-0"></span>**Connecting headphones**

# **ACAUTION**

While wearing headphones, do not connect or disconnect them or turn the unit on or off.

Doing so could result in a sudden loud noise that could harm your hearing.

**Before putting headphones on, always set the volume to minimum (display should show "0" when set to "STEP (0-100)" or "−∞ dB" when set to "dB") (page 18).**

#### **UNBALANCED**

Connect headphones with a standard 6.3mm (1/4*"*) stereo plug here.

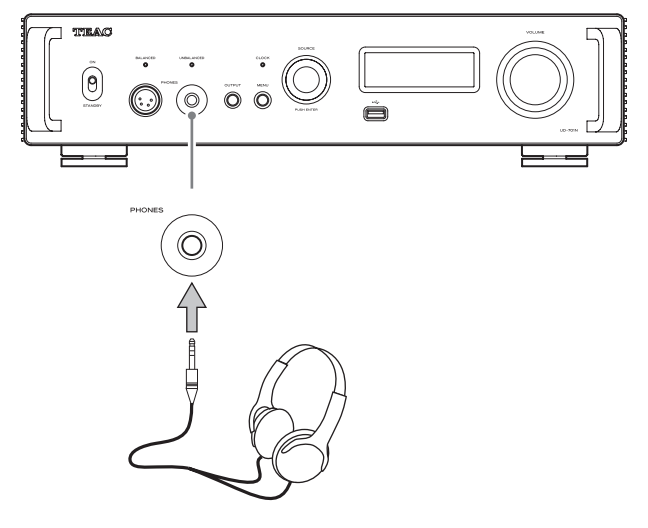

### **BALANCED**

Connect headphones with a 4-pin XLR plug here.

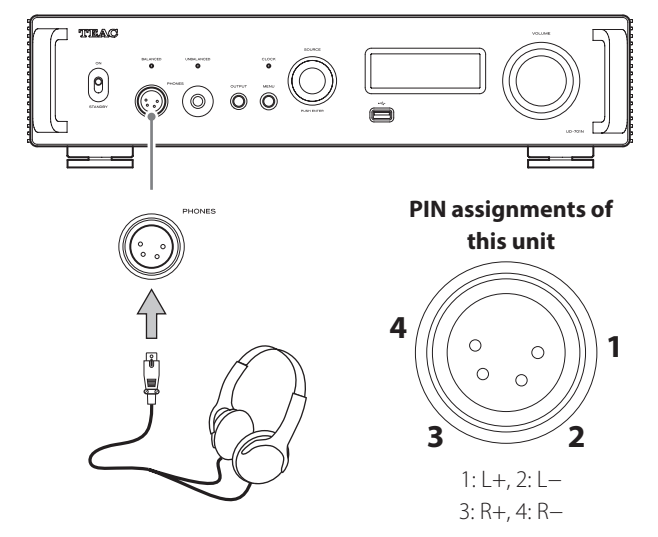

# <span id="page-11-3"></span>**Using the remote control**

# **Precautions for use**

- V**Misuse of batteries could cause them to rupture or leak, which might result in fire, injury or the staining of nearby materials. Please carefully read and observe the precautions on [page 3](#page-2-0).**
- o When using the remote control, point it toward the remote control signal receiver on the main unit from a distance of 5 m (16 ft) or less. Do not place obstructions between the main unit and the remote control.
- o The remote control might not work if the remote control signal receiver on the unit is exposed to direct sunlight or bright light. If this occurs, try moving the unit.
- o Beware that use of this remote control could cause the unintentional operation of other devices that can be controlled by infrared rays.

# <span id="page-11-2"></span>**Installing batteries**

Remove the cover from the back of the remote control and insert two AAA batteries with their  $\bigoplus$  / $\ominus$  oriented as shown in the case. Replace the cover.

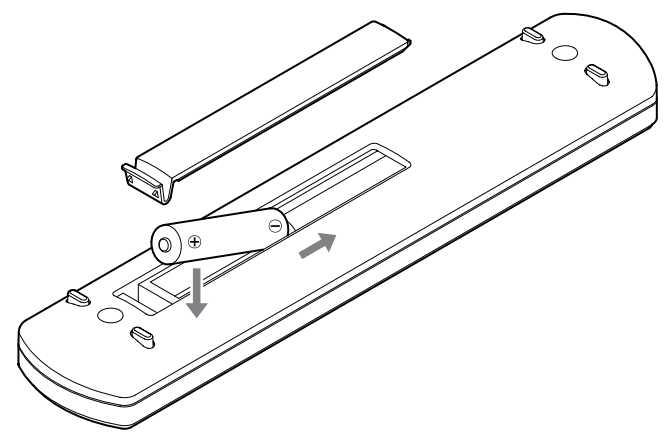

# **When to replace batteries**

If the distance required between the remote and the main unit decreases or if the unit stops responding to the remote buttons, replace both batteries with new ones.

Dispose of the used batteries according to the instructions on them or requirements set by your local municipality.

# **Remote control parts and functions**

<span id="page-12-0"></span>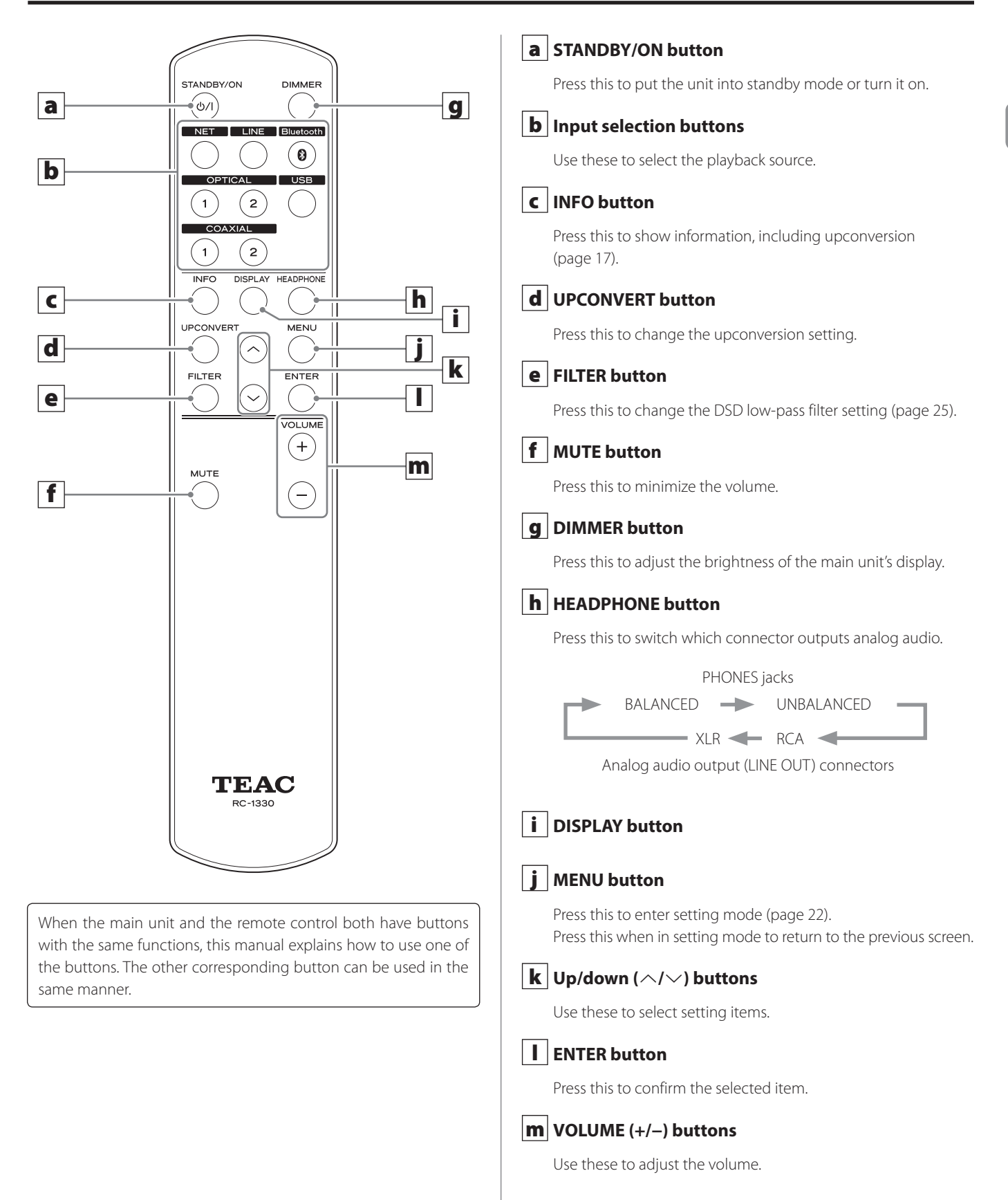

**EN**

# <span id="page-13-0"></span>**Main unit parts and functions**

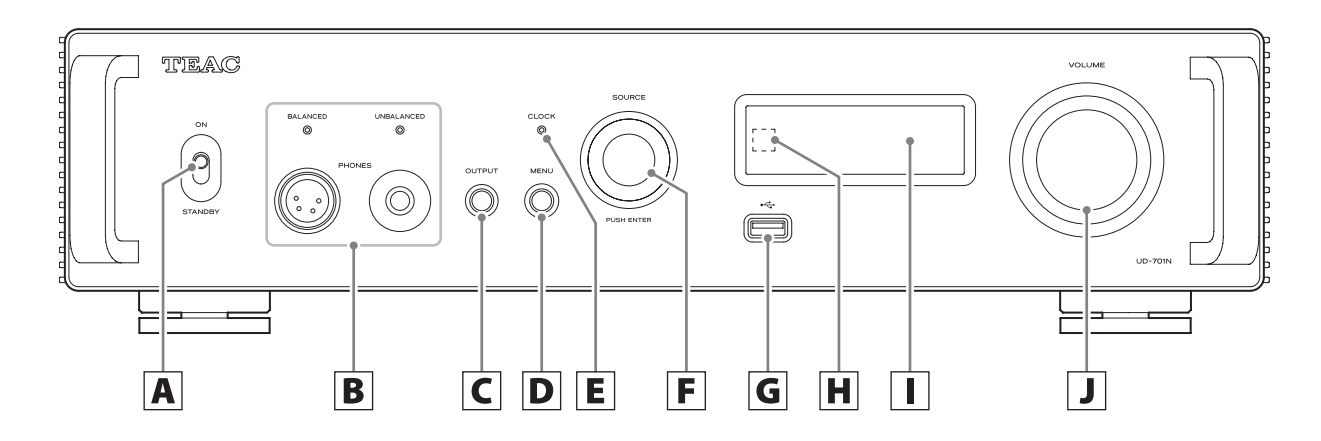

#### A STANDBY/ON switch

Use this to put the unit into standby mode or turn it on.

- o If the display is off even though the STANDBY/ON switch is set to ON, the cause is usually one of the following.
	- o The power is on, but DIMMER (display brightness) is set to AUTO OFF (page 24).
	- o The automatic power saving function has activated, putting the unit into standby (page 24).
	- $\bullet$  The power cord is disconnected.
	- o The unit is in standby because of the trigger function ([page 10\)](#page-9-1).

To turn the unit on when the automatic power saving function has activated, putting the unit into standby, press the STANDBY/ON button on the remote control, or set the STANDBY/ON switch to STANDBY once and then back to ON.

#### B **PHONES jacks**

Connect headphones plugs (standard 6.3mm (1/4*"*) stereo or 4-pin XLR) here [\(page 12](#page-11-1)).

o The indicator lights for the jack that is outputting analog audio.

### C **OUTPUT button**

Press this to switch which connector outputs analog audio.

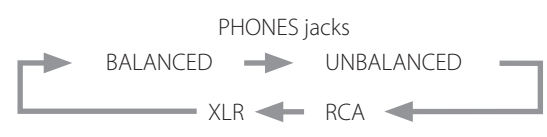

Analog audio output (LINE OUT) connectors

#### D **MENU button**

Press this to enter setting mode [\(page 22](#page-21-1)). Press this when in setting mode to return to the previous screen.

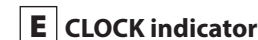

This shows the clock synchronization status.

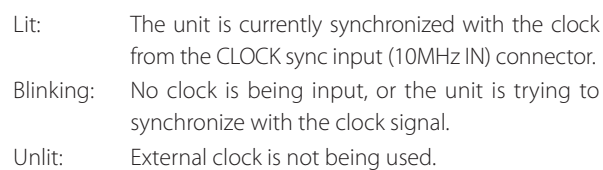

o See page 23 for clock sync settings.

# **F** SOURCE knob

Use this to select the input source. Use this to change setting values when a menu item is shown.

Press this to use it as an ENTER button.

Turn this when the menu is open to change the item shown or the setting value.

# **G** USB flash drive port  $(\overrightarrow{C_{n}})$

Connect USB flash drives here.

- o To play audio files on a USB flash drive, set the input source to NET and use the app for playback [\(page 7\)](#page-6-1).
- The maximum power supply is 0.5 A.
- o Computers should not be connected to the USB flash drive ports on the front and back of the unit. To input audio from a computer, connect it to the USB port on the back of the unit.

#### H Remote control signal receiver

This receives signals from the remote control. When operating the remote control, point it at the remote control signal receiver.

#### I **Display**

This display shows information about the audio playing back and menu screens.

### <span id="page-14-0"></span>J **VOLUME knob**

Use this to adjust the volume. Turn it right to increase and left to decrease the volume.

- o To enable adjustment of this unit's analog audio output volume, set LINE OUT LEVEL to VARIABLE ([page 23](#page-22-1)). This will enable adjustment of the analog output level using this unit's VOLUME knob.
- o Volume settings are retained separately for analog audio output and headphone output.

You can use the upconversion function with all input sources (page 23).

The relationships between input sampling frequencies and sampling frequencies after upconversion are as follows.

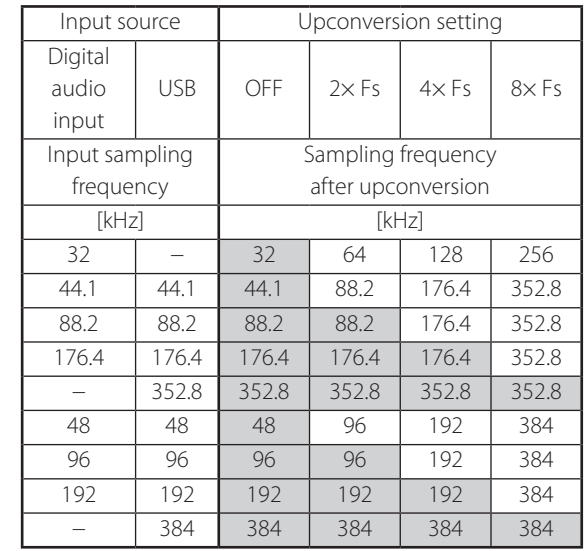

These values are not converted.

 $\bullet$  The maximum upconversion is 8 $\times$  Fs.

o Upconversion is not possible when the input is DSD.

# <span id="page-15-1"></span><span id="page-15-0"></span>**When on**

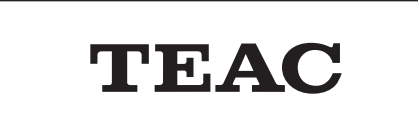

After messages like the above appear, the input source will be shown on the display.

# **Playback source screen**

The playback source screen will appear after turning the unit on as well as after about seven seconds pass without operation when a setting screen is open.

The input signal format or volume is shown to the right of the playback source. Press the DISPLAY button on the remote control to change what is shown.

#### **Display examples**

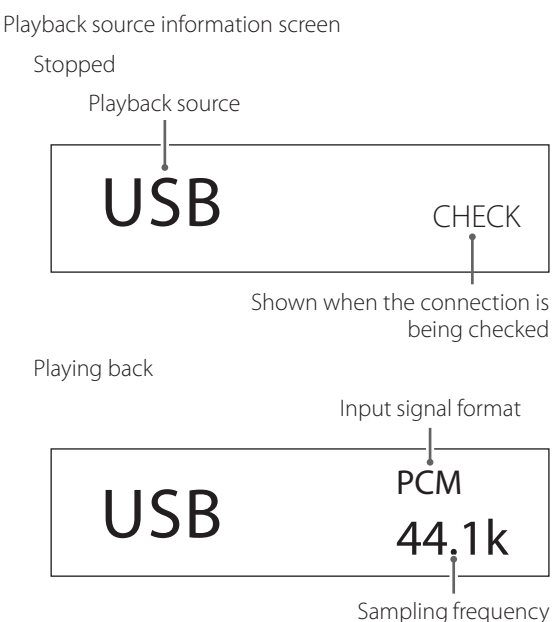

Press the DISPLAY button on the remote control. Volume display

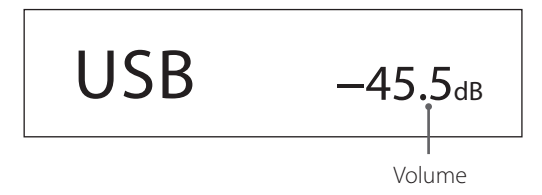

#### **Playback source name**

This shows the name of the selected source. The names on the display correspond to the selected connectors as follows. The names in parentheses appear when switching.

**USB (USB)** USB port (USB Type B on back)

**COAX1 (COAXIAL 1)** RCA COAXIAL digital audio input connector 1

**COAX2 (COAXIAL 2)** RCA COAXIAL digital audio input connector 2

**OPT1 (OPTICAL 1)** OPTICAL digital audio input connector 1

**OPT2 (OPTICAL 2)** OPTICAL digital audio input connector 2

**NET (NETWORK)** ETHERNET port

**Bluetooth (Bluetooth)** Bluetooth device

**LINE RCA (LINE RCA)** RCA analog audio input connectors

**LINE XLR (LINE XLR)** XLR analog audio input connectors

#### **Input signal status**

This shows the input source signal status.

#### **NOTE**

Nothing will be shown when set to LINE RCA or LINE XLR.

**CHECK** The connection is being checked.

**PCM 32kHz PCM 44.1kHz PCM 48kHz PCM 88.2kHz PCM 96kHz PCM 128kHz PCM 176.4kHz PCM 192kHz PCM 256kHz PCM 352.8kHz PCM 384kHz DSD 2.8MHz DSD 5.6MHz DSD 11.2MHz DSD 22.5MHz**

These show the input signal type and sampling frequency.

# **Playback format information screen**

Press the INFO button on the remote control during playback to show playback format information.

o The input signal and playback signal displays will be the same when the upconversion setting is "OFF".

#### **Example when the playback source is USB, COAX1, COAX2, OPT1 or OPT2 (using 8× Fs upconversion)**

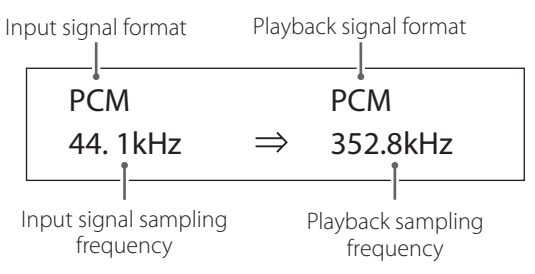

#### **Example when the playback source is NET or Bluetooth (using 4× Fs upconversion)**

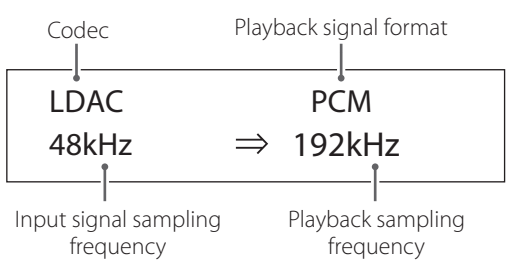

# **Volume display**

Two types of volume can be shown: STEP and dB. This is set by the VOLUME TYPE setting (page 24).

The volume setting shown will be enlarged when you turn this unit's VOLUME knob.

#### **VOLUME TYPE set to "STEP (0-100)"**

Display example

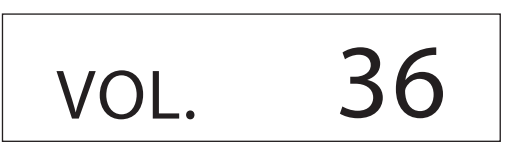

The maximum volume level is 100 and the minimum level is 0. Before connecting headphones, set the VOLUME knob to its minimum value (0). Failure to do so might cause sudden loud noises, which could damage headphones, harm hearing or result in other trouble.

#### **VOLUME TYPE set to "dB"**

Display example

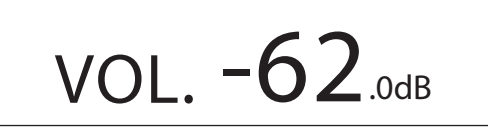

The maximum volume level is +24 dB and the minimum level is −∞ dB (negative infinity). Before connecting headphones, set the VOLUME knob to its minimum value (−∞ dB). Failure to do so might cause sudden loud noises, which could damage headphones, harm hearing or result in other trouble.

The set output level is shown when LINE OUT LEVEL is set to "FIXED 0dB" or "FIXED +6dB".

Example when VOLUME TYPE set to "dB"

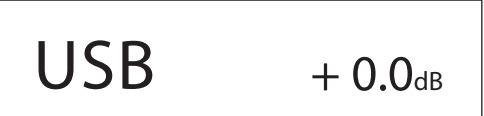

o If VOLUME TYPE is set to "STEP (0-100)", "VOL. 86" will be shown when set to "FIXED 0dB" and "VOL. 90" will be shown when set to  $H$ FIXED +6dB".

When LINE OUT LEVEL is set to "OFF", "VOL. 0" or "−∞ dB" will be shown.

Example when VOLUME TYPE set to "dB"

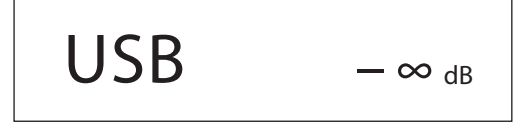

#### **When LINE OUT LEVEL is set to FIXED or OFF**

Turning the VOLUME knob will cause the following to be displayed. LINE OUT LEVEL set to FIXED

VOL. FIXED

LINE OUT LEVEL set to OFF

VOL. OFF

### <span id="page-17-0"></span>1 **Shift the STANDBY/ON switch to its ON position to turn the unit on.**

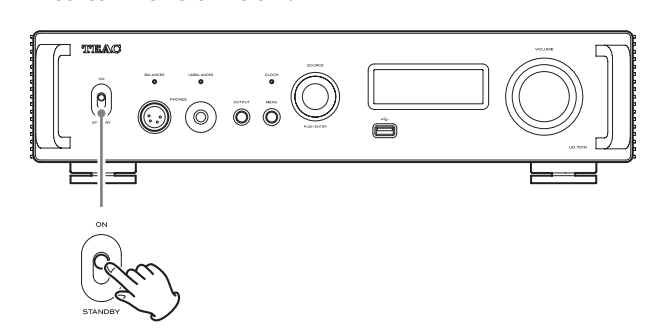

o If a stereo amplifier is connected to this unit, always turn the amplifier on very last.

#### 2 **Minimize the volume.**

Minimize the volume on devices used to control the volume (this unit, the stereo amplifier or other equipment connected to this unit).

#### 3 **Press the OUTPUT button to select the connector(s) that output(s) analog audio.**

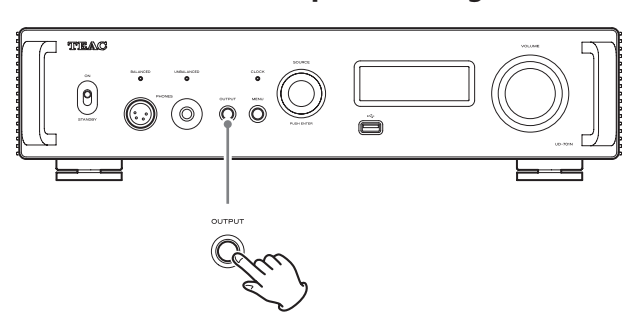

### 4 **Turn the SOURCE knob to select the input source.**

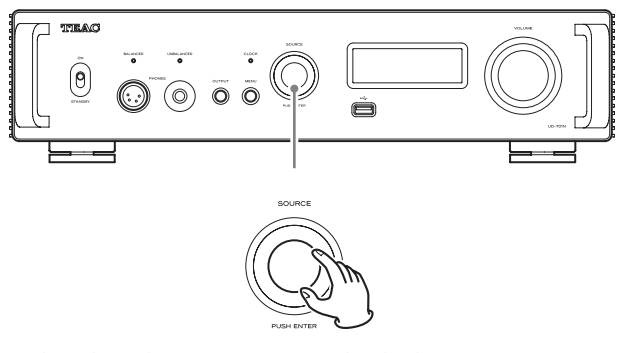

The selected source appears on the display.

- o You can also use the input selection buttons on the remote control.
- o If the input signal is not a digital audio signal or is an audio signal format that is not supported by this unit, such as Dolby Digital or DTS, no audio will be output. Set the digital output of the connected device to PCM audio output.
- o To play back audio files when this unit is set to USB, you must first install a dedicated driver on the computer before connecting them ([page 26\)](#page-25-1).
- o DSD data can only be played back when the input source is USB or NET (including USB flash drives) or when using DoP format digital input.
- o To use NET or a USB flash drive port (front or back), install TEAC HR Streamer (free) on a smartphone or tablet, and connect it to the same network as the unit.

#### 5 **Operate the playback device.**

Refer to the operation manual of that device.

#### 6 **Adjust the volume.**

#### **When using the line outputs**

When LINE OUT LEVEL is set to VARIABLE, turn this unit's VOLUME knob to adjust the volume.

When LINE OUT LEVEL is set to any other setting, the volume cannot be adjusted from this unit. Use the stereo amplifier or other device connected to this unit to adjust the volume.

#### **When headphones are connected to this unit**

Turn this unit's VOLUME knob to adjust the volume.

o When this unit's VOLUME knob is enabled, the volume setting will be shown.

#### **NOTE**

- o The automatic power saving function is set to ON when shipped new from the factory (page 24).
- o When DIMMER (display brightness) is set to AUTO OFF, the display will turn off when not being operated (page 24).

# <span id="page-18-0"></span>**Bluetooth® notes**

When using this unit with a mobile phone or other Bluetooth devices, they should be no more than about 10 m (33 ft) apart. Depending on the circumstances of use, however, the effective

transmission distance might be shorter.

Wireless communication with every device that supports Bluetooth wireless technology is not guaranteed.

To determine the compatibility between this unit and another device that supports Bluetooth wireless technology, refer to that device's operation manual or contact the shop where you purchased it.

#### **Profiles**

This unit supports the following Bluetooth profiles.

- o A2DP (Advanced Audio Distribution Profile)
- o AVRCP (Audio/Video Remote Control Profile)

In order to transfer audio using Bluetooth wireless transmission, the Bluetooth device must support A2DP.

In order to control playback on the Bluetooth device, it must support AVRCP.

Even if a Bluetooth device supports the same profiles, though, its functions might differ according to its specifications.

#### **Codecs**

This unit supports the following codecs. It will automatically select one of them during audio transfer.

- o LDAC
- o LHDC
- o Qualcomm® aptX™ HD audio
- o Qualcomm® aptX™ audio
- $\bullet$  AAC
- o SBC

The unit will select the appropriate codec to use according to the codec compatibility of the other Bluetooth device and communication conditions.

LDAC is an audio coding technology developed by Sony that enables the transmission of High-Resolution (Hi-Res) Audio content, even over a Bluetooth connection.

Unlike other Bluetooth compatible coding technologies such as SBC, it operates without any down-conversion of the Hi-Res Audio content\*, and allows approximately three times more data\*\* than those other technologies to be transmitted over a Bluetooth wireless network with unprecedented sound quality, by means of efficient coding and optimized packetization.

- \* excluding DSD format contents
- \*\* in comparison with SBC (Subband Coding) when the bitrate of 990 kbps (96/48 kHz) or 909 kbps (88.2/44.1 kHz) is selected

#### **NOTE**

- o You cannot select the codec to be used by pressing a button, for example.
- o Due to the characteristics of Bluetooth wireless technology, compared to playback on the Bluetooth device, playback through this unit will be slightly delayed.

#### **Content protection**

This unit supports SCMS-T as a form of content protection when transmitting audio, so it can play protected audio.

#### **Transmission security**

This unit supports security functions during Bluetooth wireless transmission in accordance with the Bluetooth standard specifications, but it does not guarantee the privacy of such transmissions. TEAC CORPORATION will bear no responsibility should an information leak occur during Bluetooth wireless transmission.

**EN**

# **Pairing with another Bluetooth device**

Pairing this unit with another Bluetooth device is necessary the first time it is used and when connecting to a different Bluetooth device for the first time.

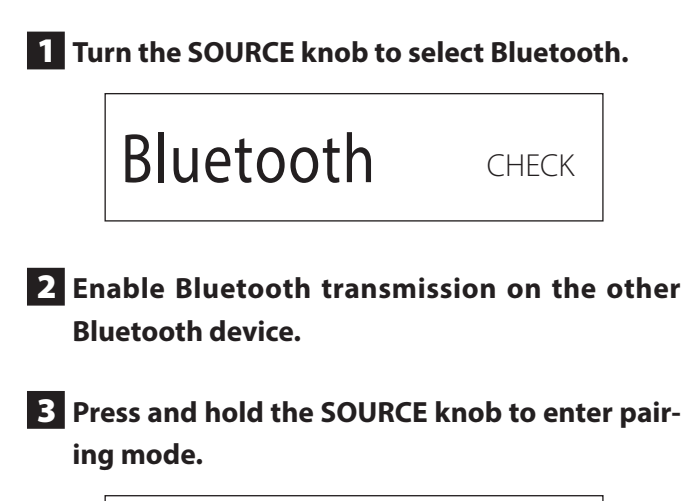

PAIRING. . .

o "PAIRING…" blinks when pairing.

#### 4 **On the other Bluetooth device, select "UD-701N" (this unit).**

After this unit enters pairing mode, pair with it from the other Bluetooth device.

For details, refer to the operation manual of that Bluetooth device.

After connection, the display will show the name of the connected device, followed by the input source.

#### **Display example**

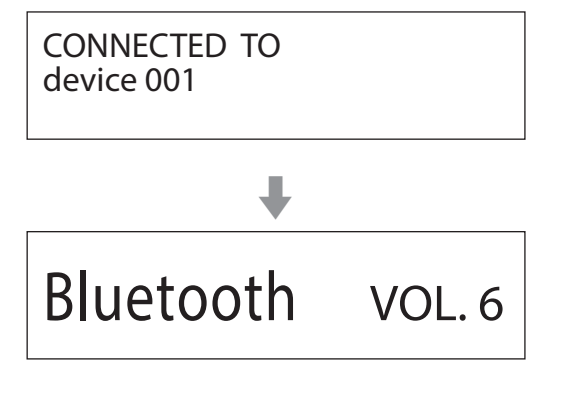

### **Playback from a Bluetooth device**

- o Pair this unit the first time you use it and when you want to connect it with a different Bluetooth device for the first time.
- o When pairing or connecting with another Bluetooth device, they should be within a few meters of each other. If they are too far apart, pairing and connection afterwards might become impossible.

# 1 **Enable Bluetooth transmission on the other Bluetooth device.**

# 2 **Turn the SOURCE knob to select Bluetooth.**

This sets the source to Bluetooth.

o You can also use the Bluetooth button on the remote control.

#### **Display example**

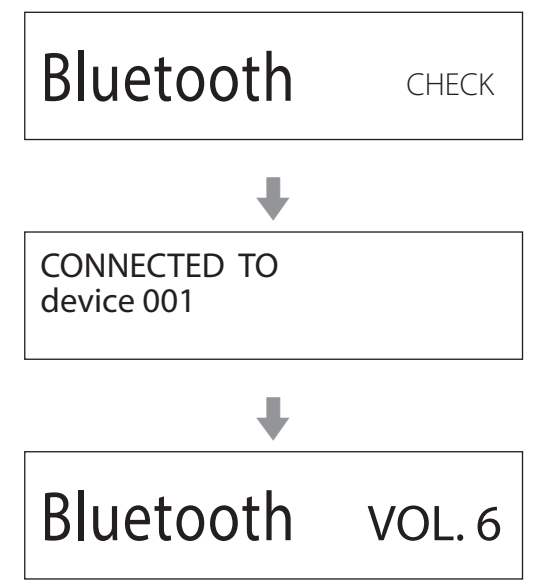

This unit will search for paired devices and automatically connect to one if found.

#### **ATTENTION**

Depending on the Bluetooth device, you might also need to conduct connection operations on it.

If you are unable to connect it successfully, refer to the operation manual of the Bluetooth device.

# **Changing the connected device**

#### **1** Press the SOURCE knob to show DEVICE SELECT.

The bottom line of the display shows the name of the last connected device.

#### **Display example**

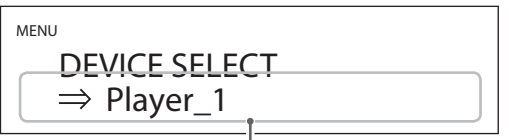

Name of last connected device

### 2 **Turn the SOURCE knob to show already paired Bluetooth devices.**

- o The unit can remember a maximum of eight device pairings.
- o If no paired device is available, the screen will appear as follows.

MENU DEVICE SELECT  $\Rightarrow$  NO PAIRED DEVICE

- o Press and hold the ENTER button to enter pairing mode (page 20).
- o The first 16 characters of the device name are shown.
- o If characters other than English letters and numbers are included in the device name, it will not be shown properly.

### 3 **Press the SOURCE knob to connect.**

After connection, the display will show the input source.

#### **ATTENTION**

o Regardless of the connection status of this unit and the other Bluetooth device, if the input source is not shown, restart both this unit and the other device and then connect them again.

o Depending on the Bluetooth device, you might also need to conduct connection operations on it. If you are unable to connect it successfully, refer to the operation manual of the Bluetooth device.

#### 4 **Start playback on the other Bluetooth device.**

Confirm that the volume is turned up on the other Bluetooth device. If you do not turn up the volume on the playback device, no sound might be output from this unit.

#### **NOTE**

Press and hold the MENU button to clear all pairings with other Bluetooth devices.

<span id="page-21-1"></span><span id="page-21-0"></span>1 **Press the MENU button to open the menu screen.**

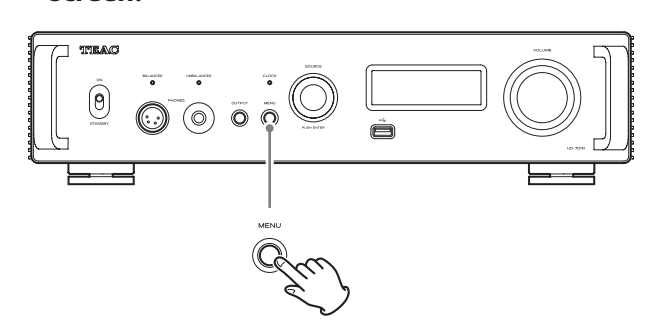

2 **Turn the SOURCE knob to show the item that you want to set.**

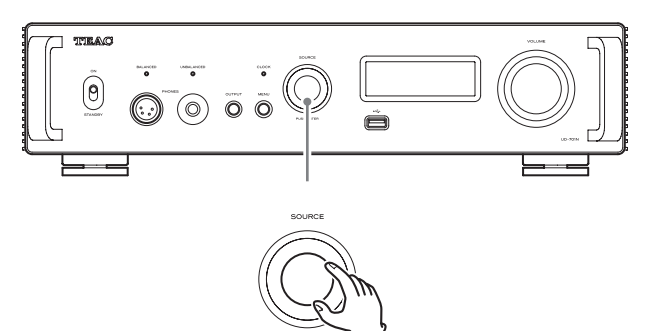

 $\bullet$  You can also use the up and down ( $\land$ ,  $\lor$ ) buttons on the remote control.

The menu items appear in the following order.

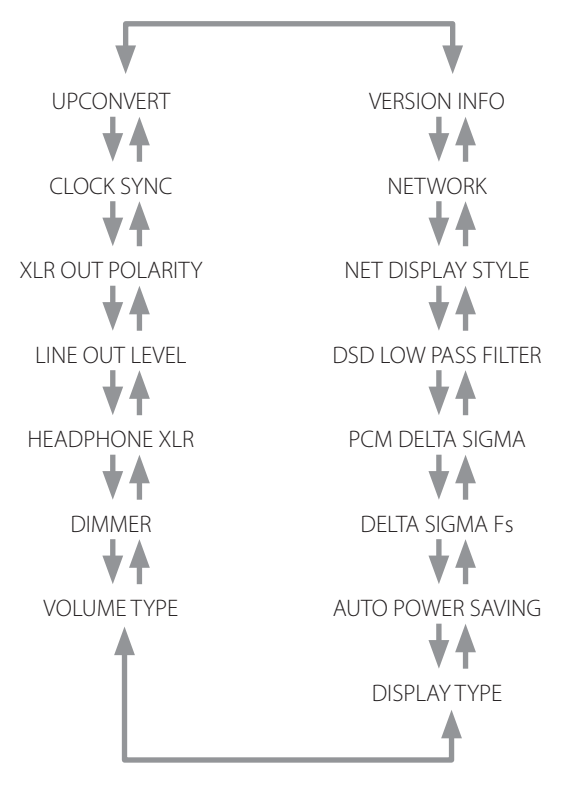

### **3** Press the SOURCE knob.

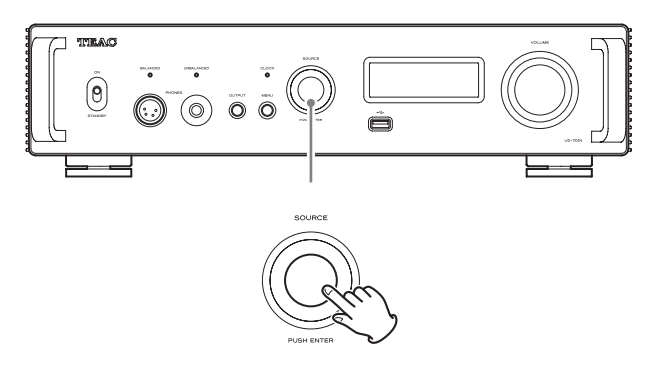

- o You can also press the ENTER button on the remote control.
- o The currently set value is shown on the display.

### 4 **Turn the SOURCE knob to change the setting value.**

- $\bullet$  You can also use the up and down ( $\land$ ,  $\lor$ ) buttons on the remote control.
- o Press the MENU button to return to setting item selection.

# 5 **Press the SOURCE knob.**

o You can also press the ENTER button on the remote control.

# 6 **When you are done changing settings, press the MENU button to show the input source status again.**

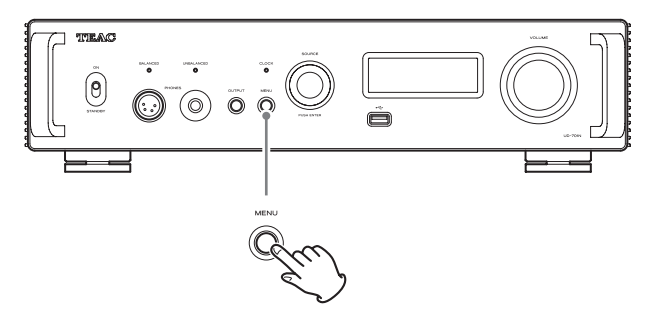

o If you do not do anything for about seven seconds, the display will return to showing the input source status.

# **Upconversion**

Use this to set use of the upconversion circuit when receiving PCM signals.

o See page 15 for the relationships between input sampling frequencies and sampling frequencies after upconversion.

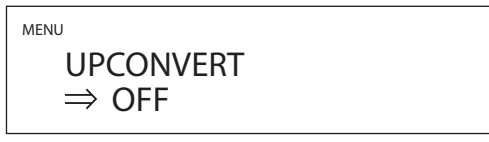

#### **OFF**

The input signal is sent as is to the D/A converter without being upconverted.

#### **2× Fs**

If the input audio signal is less than  $2\times$  a standard sampling frequency, it is upconverted 2× and then sent to the D/A converter.

#### **4× Fs**

If the input audio signal is less than  $4\times$  a standard sampling frequency, it is upconverted 4× and then sent to the D/A converter.

#### **8× Fs**

If the input audio signal is less than 8× a standard sampling frequency, it is upconverted 8× and then sent to the D/A converter.

# **Clock sync**

o Clock sync is only possible when the input source is USB, NET (including USB flash drives), COAXIAL, OPTICAL or Bluetooth.

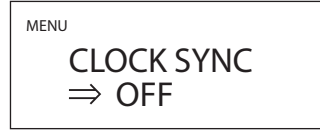

#### **OFF**

No clock sync is used.

#### **ON (DIN ASYNC)**

This unit's master clock will be synchronized to the 10MHz clock input through the CLOCK sync input (10MHz IN) connector.

o When the input source is COAXIAL, OPTICAL or Bluetooth, select this when only this unit is synchronized with external clock.

#### **ON (DIN SYNC)**

This unit's master clock will be synchronized to the 10MHz clock input through the CLOCK sync input (10MHz IN) connector.

o When the input source is COAXIAL, OPTICAL or Bluetooth, select this when both this unit and the digital audio output device are synchronized with the same external clock.

#### **NOTE**

When the input source is USB or NET (including USB flash drives), operation will be the same when set to either ON (DIN ASYNC) or ON (DIN SYNC).

# <span id="page-22-0"></span>**XLR polarity**

MENU

XLR OUT POLARITY  $\Rightarrow$  PIN 2 HOT

Use this to set the polarity of the XLR analog audio output (LINE OUT) connectors.

#### **PIN2 HOT**

Output through the XLR connectors with 2: HOT polarity.

#### **PIN3 HOT**

Output through the XLR connectors with 3: HOT polarity.

# <span id="page-22-1"></span>**Line output level**

MENU LINE OUT LEVEL  $\Rightarrow$  VARIABLE

Use this to set the audio level output from the analog audio output (LINE OUT) connectors.

#### **FIXED 0dB**

A maximum of 2 Vrms is output. Select this if you want to adjust the volume using an amplifier.

#### **FIXED +6dB**

A maximum of 4 Vrms is output. Select this if you want to adjust the volume using an amplifier.

o If the sound distorts, set this to FIXED 0dB.

#### **VARIABLE**

This will enable adjustment of the analog output level using this unit's VOLUME knob. Select this if you want to adjust the volume using this unit.

#### **OFF**

No sound is ever output.

# **Headphone setting (XLR)**

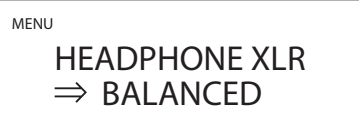

Set the driver type of the headphones connected to the BALANCED PHONES jack.

#### **BALANCED**

Balanced headphones are operated with differential drive. The negative and positive connectors operate with opposite polarities.

#### **ACTIVE GROUND**

The amp drives so that the negative connector of balanced headphones is 0 V.

# **Display brightness**

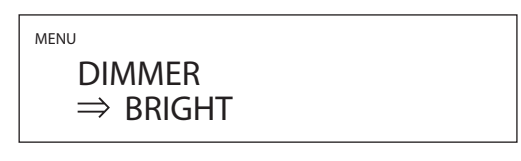

### **BRIGHT**

Bright

#### **SLIGHTLY BRIGHT**

Lit dimly

#### **DARK**

Dark

#### **AUTO OFF**

Turns off automatically

 $\bullet$  The display turns off when not being operated.

# **Volume display**

MENU VOLUME TYPE  $\Rightarrow$  STEP (0-100)

This sets how the volume is shown.

#### **STEP (0-100)**

This shows the volume in steps from 0 (minimum) to 100 (maximum).

#### **dB**

This shows the volume in decibels (dB).

# **Screen indication**

Select the information shown to the right of the playback source.

MENU DISPLAY TYPE  $\Rightarrow$  VOLUME

#### **VOLUME**

The volume is shown.

#### **SAMPLING FREQ.**

Information about the playback source is shown.

# **Automatic power saving function**

This unit has an automatic power saving function.

o The automatic power saving function is on when the unit is shipped new from the factory.

MENU

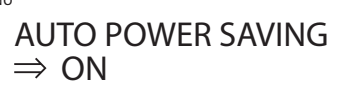

#### **OFF**

The automatic power saving function is disabled.

#### **ON**

The unit will automatically enter standby mode if no audio is output and no operation is conducted for about 30 minutes.

# **PCM signal D/A conversion**

#### **DELTA SIGMA Fs**

MENU DELTA SIGMA Fs  $\Rightarrow$  512x Fs

This sets the ΔΣ modulator sampling frequency. Select the sound setting you prefer.

**128× Fs 256× Fs 512× Fs**

#### **PCM DELTA SIGMA**

#### MENU PCM DELTA SIGMA  $\Rightarrow$  MULTI BIT

This sets the ΔΣ modulator output format.

#### **MULTI BIT**

This outputs using multi level.

#### **DSD (1 BIT)**

This outputs using DSD format.

# <span id="page-24-0"></span>**DSD low-pass filter**

MENU

DSD LOW PASS FILTER  $\Rightarrow$  OFF

#### **OFF**

The low pass filter is disabled.

#### **FIR 1**

FIR low pass filter type 1

#### **FIR 2**

FIR low pass filter type 2

o FIR 1 and FIR 2 settings are only effective during DSD input and/ or when PCM DELTA SIGMA is set to DSD (1 BIT).

# **Display style during network input**

MENU

NET DISPLAY STYLE  $\Rightarrow$  NORMAL

Select what is shown when the network is the playback source.

#### **NORMAL**

The playback source is shown with the input signal format or volume.

#### **PLAYER**

The index, time and other items are shown.

# **Network input circuit power supply setting**

MENU **NETWORK**  $\Rightarrow$  FNABLED

Use this to turn the network input circuit power supply on and off.

#### **ENABLED**

This turns the network input circuit power supply on and plays audio files from the network.

#### **DISABLED**

This turns the network input circuit power supply off, stopping operation of the network input circuit.

NET will not be shown as an input source option ([page 16\)](#page-15-1).

# **Information display**

MENU

 VERSION INFO  $\Rightarrow$  SYSTEM

This shows the version of the firmware used by the unit.

#### **SYSTEM**

The microcomputer firmware version

#### **USB**

The USB firmware version

#### **FPGA**

The FPGA firmware version

#### **Bluetooth**

The Bluetooth module firmware version

#### **NETWORK**

The network module firmware version

# <span id="page-25-1"></span><span id="page-25-0"></span>**Supported operating systems**

This unit can be connected by USB and used with a computer running one of the following operating systems.

Operation with other operating systems cannot be assured (as of July, 2021).

#### **When using Mac**

OS X Yosemite (10.10) OS X El Capitan (10.11) macOS Sierra (10.12) macOS High Sierra (10.13) macOS Mojave (10.14) macOS Catalina (10.15) macOS Big Sur (11)

#### **When using Windows**

Windows 7 (32/64-bit) Windows 8 (32/64-bit) Windows 8.1 (32/64-bit) Windows 10 (32/64-bit)

# **Installing the driver**

#### **When using Mac**

This unit can be operated with the standard OS driver, so there is no need to install a driver.

A dedicated driver must be installed on the computer, however, to use Bulk Pet.

#### **When using Windows**

To use this unit for playback of files on a computer, install the dedicated driver on the computer.

#### **IMPORTANT NOTICE**

You must install the dedicated driver software before connecting this unit with a computer using a USB cable.

If you connect the unit to the computer by USB before installing the driver, it will not function properly.

Depending on the composition of the computer hardware and software, operation might not be possible even with the above operating systems.

#### **Installing the driver on a computer**

Install the dedicated driver software on the computer after downloading it from the following URL.

For details about installation and OS setting procedures, see the TEAC ASIO USB DRIVER Installation Guide included with the driver.

**https://teac.jp/int/product/ud-701n/download**

### **Note about transmission modes**

This unit can transfer data using Isochronous or Bulk Pet mode. The sampling frequencies that can be transmitted are 44.1 kHz, 48 kHz, 88.2 kHz, 96 kHz, 176.4 kHz, 192 kHz, 352.8 kHz and 384 kHz. When properly connected, you will be able to select "TEAC USB AUDIO DEVICE" as an audio output from the computer OS.

o Audio data sent from the computer will be processed using this unit's clock during data transmission, enabling reduction of jitter.

# **Downloading playback application TEAC HR Audio Player**

You can download Mac and Windows versions of our free TEAC HR Audio Player application that supports playback of DSD files from the TEAC International Site.

#### **https://teac.jp/int/product/hr\_audio\_player/download**

#### **TEAC HR Audio Player setting note**

To play 22.5MHz DSD recordings with TEAC HR Audio Player, open the Configure window and set the "Decode mode" to "DSD Native."

To play formats other than 22.5MHz DSD, you can set this to either "DSD over PCM" or "DSD Native" as you like.

For details, see "Selecting DSD decoding mode" in the TEAC HR Audio Player Owner's Manual.

# **Playing back audio files from a computer**

**1** Connect the USB port on the back of this unit **to the computer using a USB cable.**

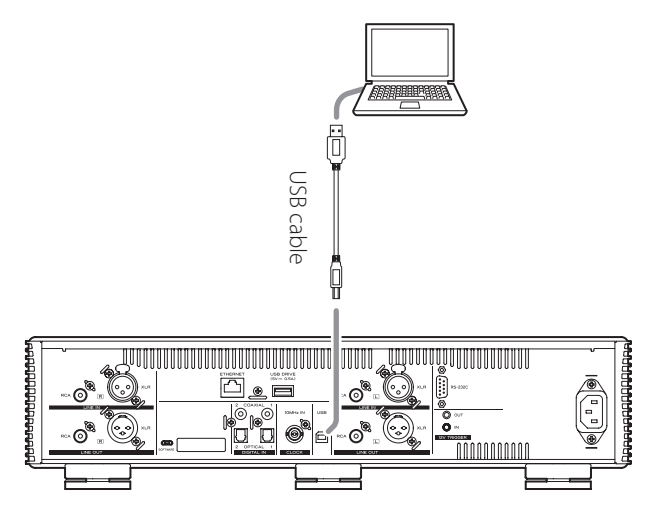

o Use a cable with a connector that matches that of this unit.

### 2 **Turn the computer on.**

o Confirm that the operating system has started properly.

# 3 **Shift the STANDBY/ON switch to its ON position to turn the unit on.**

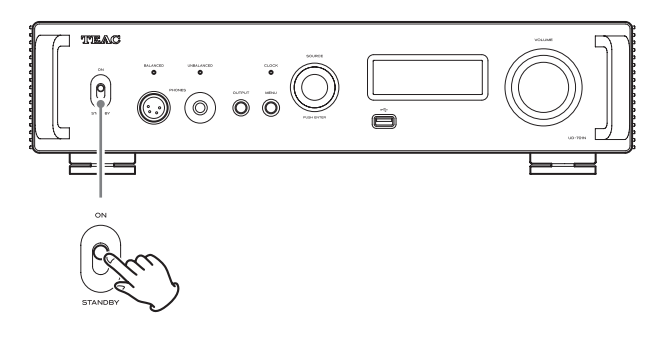

4 **Turn the SOURCE knob to select USB.**

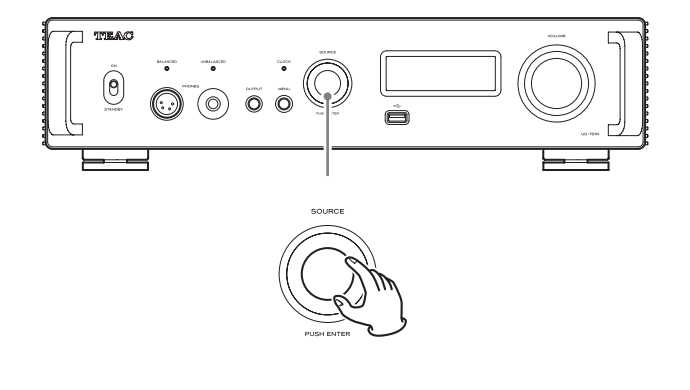

#### 5 **Start playback of an audio file on the computer.**

By maximizing the output volume from the computer and adjusting the volume output from the stereo amplifier, better sound quality can be achieved.

Minimize the stereo amplifier volume before beginning playback. Then, gradually increase it.

When using headphones connected to this unit, turn the VOLUME knob counterclockwise to minimize the volume before putting them on. Then, gradually increase it.

- o The computer and this unit cannot control each other.
- $\bullet$  Do not do any of the following when playing back audio files over the USB connection. Doing so could cause the computer to malfunction. Always quit the audio playback software before conducting any of these operations.
	- o Unplugging the USB cable
	- o Turning the unit off or putting it into standby mode
	- o Changing the current input selection
- o Computer operation sounds will also be transmitted when playing back audio files over the USB connection. To avoid outputting these sounds, make the necessary settings on your computer.
- o If you start the audio playback software before connecting this unit with the computer or before setting the input to USB, audio files might not play back properly. If this occurs, restart the audio playback software or restart the computer.

# <span id="page-27-0"></span>**MQA (Master Quality Authenticated)**

MQA is an award-winning British technology that delivers the sound of the original master recording. The master MQA file is fully authenticated and is small enough to stream or download.

Visit mqa.co.uk for more information.

The UD-701N includes MQA technology, which enables you to play back MQA audio files and streams, delivering the sound of the original master recording.

'MQA' or 'MQA.' indicates that the product is decoding and playing an MQA stream or file, and denotes provenance to ensure that the sound is identical to that of the source material. "MQA." indicates it is playing an MQA Studio file, which has either been approved in the studio by the artist/producer or has been verified by the copyright owner.

o This unit can decode MQA streams and files only when the playback source is NET (including USB flash drives), USB, COAXIAL or OPTICAL.

#### **Display example during MQA playback**

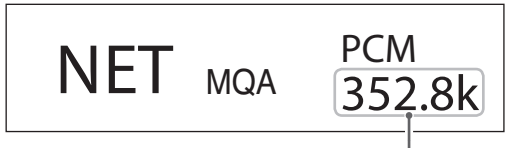

Original sampling frequency

# **Troubleshooting**

If you experience a problem with this unit, please take a moment to review the following information before requesting service. If it still does not operate correctly, contact the retailer where you purchased the unit.

# **General**

#### **The unit does not turn on.**

- $\rightarrow$  Check that the power cord is completely plugged into the power outlet. If the outlet is switched, confirm that the switch is in the ON position.
- Connect a different electrical device to the outlet to confirm that it is supplying power.
- If the automatic power saving function has caused the unit to enter standby, press the remote control STANDBY/ON button to turn the unit on again.

#### **The unit automatically turns off.**

 $\rightarrow$  This is because the automatic power saving function turned the unit off. Set the STANDBY/ON switch to STANDBY once and then set it to ON again.

Change the automatic power saving setting if necessary (page 24).

#### **Remote control does not work.**

- $\rightarrow$  Turn the main unit on (page 18).
- If the batteries are exhausted, replace both of them with new ones ([page 12\)](#page-11-2).
- The remote control will not work if there are obstructions between it and the main unit. Point the remote control at the front panel of the unit from a distance of less than about 7 m (23 ft) [\(page 12](#page-11-3)).

#### **A television or other device is operating improperly.**

 $\rightarrow$  The use of this unit's remote control might cause some televisions and other devices with wireless remote control functions to operate incorrectly.

#### **There is a humming noise.**

 $\rightarrow$  If a connecting cable is near a power cord, fluorescent light or similar cause of interference, increase the distance between them as much as possible.

#### **No sound is output.**

- $\rightarrow$  If a stereo amplifier is connected to this unit, adjust its volume.
- $\rightarrow$  If you are using headphones connected to this unit, use the VOLUME knob to adjust the volume.
- $\rightarrow$  Use the SOURCE knob to select the input that is connected to the source that you want to hear.
- Press the OUTPUT button to select the connectors that output analog audio.
- Reconfirm the connections with other equipment.
- $\rightarrow$  This unit can only play two-channel audio signals. For details about signal formats, see the input signal formats indicated in the specifications.

### **There is no sound from one side of the headphones.**

 $\rightarrow$  Confirm that the headphones plug is inserted completely.

#### **The CLOCK indicator does not stop blinking.**

- → Set clock synchronization to OFF when not using it.
- A clock signal to which the unit cannot synchronize might be being input. Check the connections of the clock sync connectors and the settings of the connected device.

# **Connections with a computer**

#### **Computer does not recognize this unit.**

See page 26 for information about supported operating systems. Operation with unsupported operating systems is not guaranteed.

#### **Noise occurs.**

- $\rightarrow$  Starting other applications during playback of an audio file may interrupt playback or cause noise. Do not start other applications during playback.
- When the unit is connected to a computer via a USB hub, for example, noise might be heard. If this occurs, connect the unit directly to the computer.

#### **Audio files cannot be played back.**

 $\rightarrow$  Connect this unit to the computer, and set this unit's input to USB before launching audio playback software. If you connect this unit to the computer or set its input to USB after launching audio playback software, audio files might not play back properly.

#### **Playback stopped working.**

 $\rightarrow$  Check the audio output device setting of the operating system. Try deleting the driver and reinstalling it. For details, see the TEAC ASIO USB DRIVER Installation Guide included with the driver.

# **Bluetooth connection**

#### **Cannot show device name.**

 $\rightarrow$  This unit does not support the display of symbols or doublebyte characters, including Japanese and Chinese. Use only English letters and numbers for the names of Bluetooth devices connected to this unit.

#### **Cannot change connected Bluetooth device.**

 $\rightarrow$  This unit cannot have Bluetooth connections to multiple Bluetooth devices at the same time. To change the device connected with this unit by Bluetooth, end the connection with the currently connected Bluetooth device before connecting to another Bluetooth device.

#### **Sound is not output, or the volume is low.**

 $\rightarrow$  Confirm that the volume is turned up on the other Bluetooth device. If you do not turn up the volume on the playback device, no sound might be output from this unit.

Since this unit uses a microcontroller, external noise and other interference can cause the unit to malfunction. If this occurs, unplug the power cord, wait for a while, and then turn the unit on again and restart operations.

# **Restoring default settings**

### 1 **While pressing and holding the MENU button, set the STANDBY/ON switch to ON.**

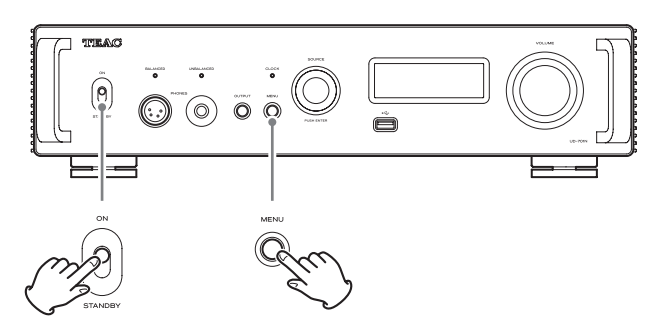

### 2 **Release the MENU button when the FACTORY RESET menu appears.**

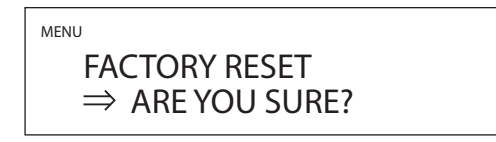

#### 3 **Press the SOURCE knob.**

Resetting begins when "PLEASE WAIT!" appears.

PI FASE WAIT!

The playback source screen will appear after resetting completes.

Display example

$$
USB \qquad \qquad -45.5 \text{dB}
$$

#### **ATTENTION**

- o Do not put the unit in standby until the playback source screen appears.
- o This operation will restore all settings, including network settings, to their default values.
- o The factory default settings are the setting values shown in the screen images used in the explanations in this manual.

# <span id="page-29-0"></span>**Specifications**

# **Analog audio outputs**

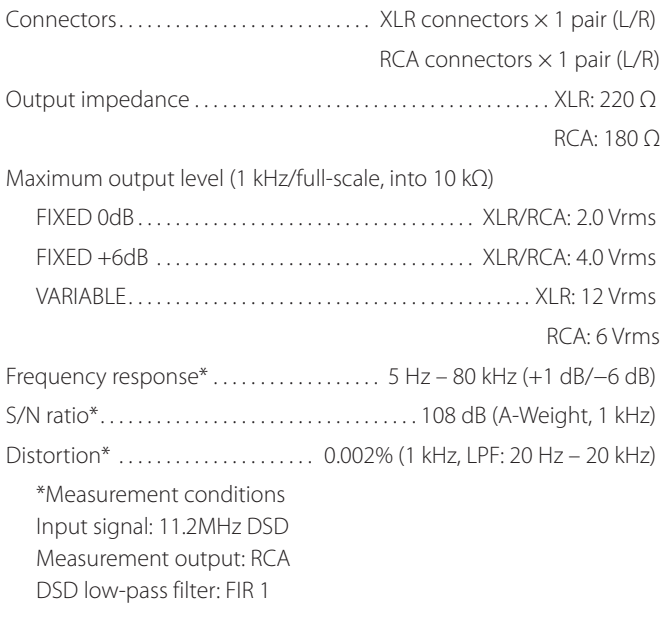

# **Headphones output**

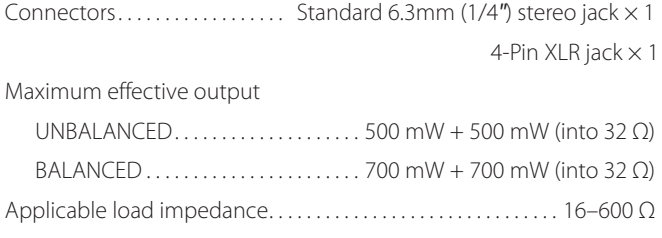

# **Analog audio inputs**

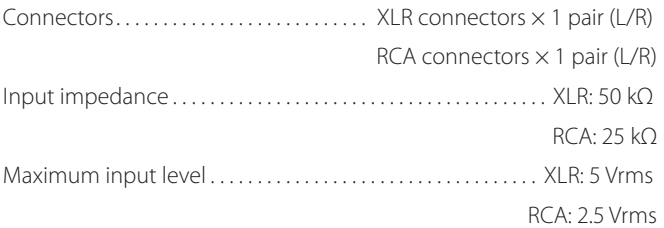

# **Digital audio inputs\*\***

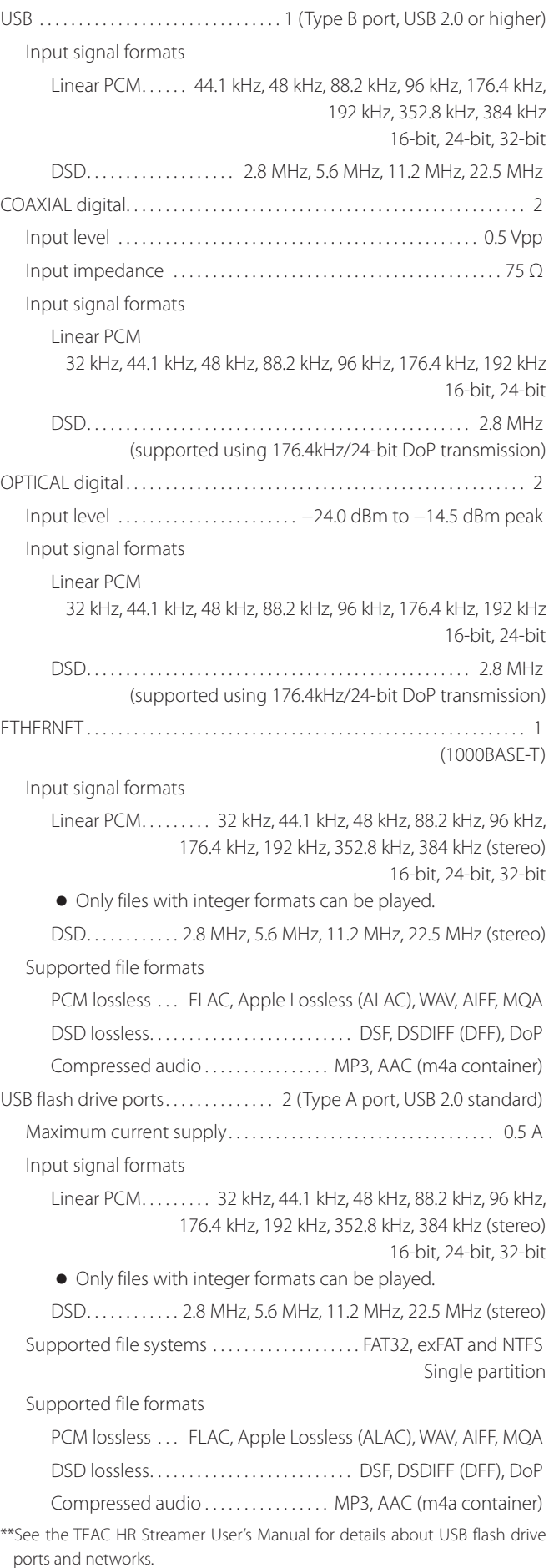

# **Bluetooth function**

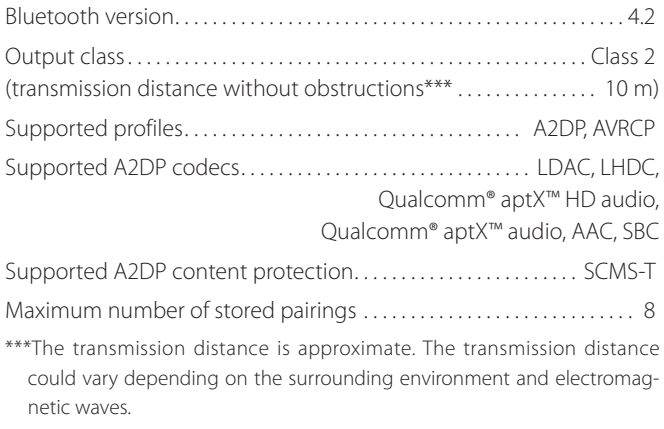

# <span id="page-30-0"></span>**Clock sync input**

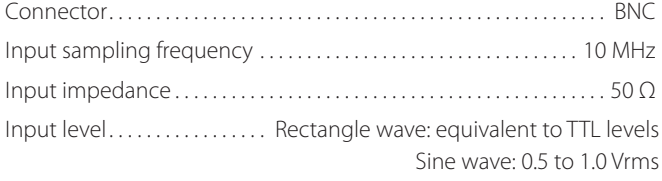

# **External control**

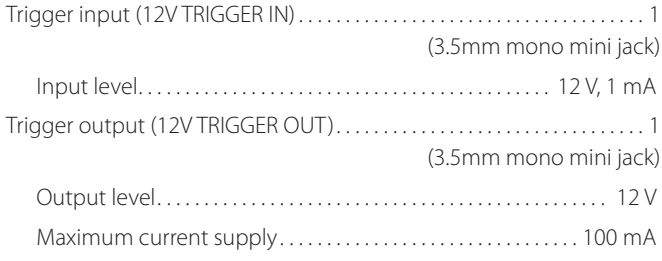

# **General**

Power supply

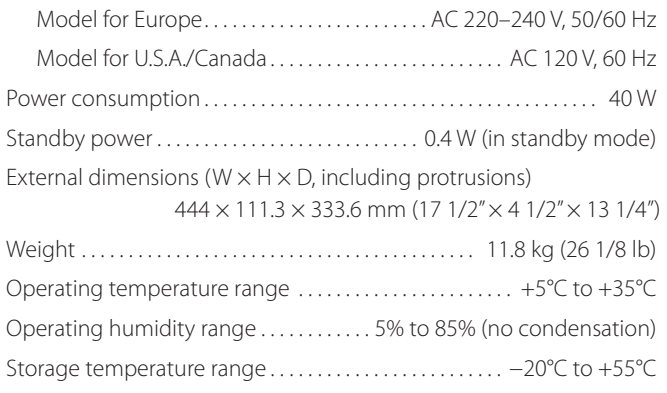

# **Included accessories**

Power cord  $\times$  1

Remote control (RC-1330)  $\times$  1 Batteries for remote control (AAA)  $\times$  2 Foot pads  $\times$  3

Owner's manual (this document, including warranty)  $\times$  1

- o For information about the warranty, users living in the USA and Canada should see pages 92–93 and the back cover (warranty document). Users living in Europe and other regions should see page 93.
- o The TEAC HR Streamer User's Manual can be downloaded from the TEAC International Site (https://teac.jp/int/).
- o Design and specifications are subject to change without notice.
- o Weight and dimensions are approximate.
- o Illustrations in this manual might differ slightly from production models.

# **INSTRUCTIONS DE SÉCURITÉ IMPORTANTES**

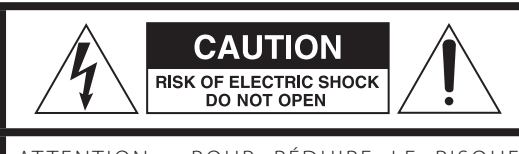

ATTENTION : POUR RÉDUIRE LE RISQUE D'ÉLECTROCUTION, NE RETIREZ PAS LE CAPOT (OU L'ARRIÈRE). AUCUNE PIÈCE INTERNE N'EST RÉPARABLE PAR L'UTILISATEUR. CONFIEZ TOUTE RÉPARATION À UN SERVICE APRÈS-VENTE QUALIFIÉ.

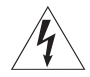

Le symbole d'éclair à tête de flèche dans un triangle<br>
équilatéral sert à prévenir l'utilisateur de la présence dans l'enceinte du produit d'une « tension dangereuse » non isolée d'une grandeur suffisante pour constituer un risque d'électrocution pour les personnes.

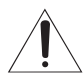

Le point d'exclamation dans un triangle équilatéral sert à prévenir l'utilisateur de la présence d'instructions importantes de fonctionnement et de maintenance (entretien) dans les documents accompagnant l'appareil.

AVERTISSEMENT : POUR PRÉVENIR LES RISQUES D'INCENDIE ET D'ÉLECTROCUTION, N'EXPOSEZ PAS CET APPAREIL À LA PLUIE NI À L'HUMIDITÉ.

# **ATTENTION**

- o NE RETIREZ PAS LES CAPOTS EXTERNES OU BOÎTIERS POUR EXPOSER L'ÉLECTRONIQUE. AUCUNE PIÈCE INTERNE N'EST RÉPARABLE PAR L'UTILISATEUR.
- o SI VOUS RENCONTREZ DES PROBLÈMES AVEC CE PRODUIT, CONTACTEZ LE MAGASIN OÙ VOUS AVEZ ACHETÉ L'UNITÉ. N'UTILISEZ PAS LE PRODUIT TANT QU'IL N'A PAS ÉTÉ RÉPARÉ.
- o L'UTILISATION DE COMMANDES, DE RÉGLAGES OU LE SUIVI DE PROCÉDURES AUTRES QUE CE QUI EST DÉCRIT DANS CE DOCUMENT PEUT PROVOQUER UNE EXPOSITION À UN RAYONNEMENT DANGEREUX.
- 1) Lisez ces instructions.
- 2) Conservez ces instructions.
- 3) Tenez compte de tous les avertissements.
- 4) Suivez toutes les instructions.
- 5) N'utilisez pas cet appareil avec de l'eau à proximité.
- 6) Ne nettoyez l'appareil qu'avec un chiffon sec.
- 7) Ne bloquez aucune ouverture de ventilation. Installez-le conformément aux instructions du fabricant.
- 8) N'installez pas l'appareil près de sources de chaleur telles que des radiateurs, bouches de chauffage, poêles ou autres appareils (y compris des amplificateurs) dégageant de la chaleur.
- 9) Ne neutralisez pas la fonction de sécurité de la fiche polarisée ou de terre. Une fiche polarisée a deux broches, l'une plus large que l'autre. Une fiche de terre a deux broches identiques et une troisième broche pour la mise à la terre. La broche plus large ou la troisième broche servent à votre sécurité. Si la fiche fournie n'entre pas dans votre prise, consultez un électricien pour le remplacement de la prise obsolète.
- 10) Évitez de marcher sur le cordon d'alimentation et de le pincer, en particulier au niveau des fiches, des prises secteur, et du point de sortie de l'appareil.
- 11) N'utilisez que des fixations/accessoires spécifiés par le fabricant.
- 12) Utilisez-le uniquement avec des chariots, socles, trépieds, supports ou tables spécifiés par le fabricant ou vendus avec l'appareil. Si un chariot est utilisé, faites attention à ne pas être blessé par un renversement lors du déplacement de l'ensemble chariot/appareil.

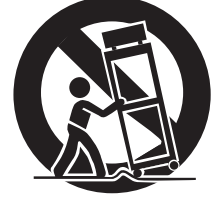

- 13) Débranchez cet appareil en cas d'orage ou de non utilisation prolongée.
- 14) Confiez toute réparation à des techniciens de maintenance qualifiés. Une réparation est nécessaire si l'appareil a été endommagé d'une quelconque façon, par exemple si le cordon ou la fiche d'alimentation est endommagé, si du liquide a été renversé sur l'appareil ou si des objets sont tombés dedans, si l'appareil a été exposé à la pluie ou à l'humidité, s'il ne fonctionne pas normalement, ou s'il est tombé.
- o L'appareil tire un courant nominal de veille de la prise secteur quand son interrupteur POWER ou STANDBY/ON n'est pas en position ON.
- o La fiche secteur est utilisée comme dispositif de déconnexion et doit donc toujours rester disponible.
- o Des précautions doivent être prises en cas d'utilisation d'écouteurs ou d'un casque avec le produit car une pression sonore excessive (volume trop fort) dans les écouteurs ou dans le casque peut causer une perte auditive.

#### **ATTENTION**

- o N'exposez pas cet appareil aux gouttes ni aux éclaboussures.
- o Ne placez pas d'objet rempli de liquide sur l'appareil, comme par exemple un vase.
- o Les pièces en forme de poignée sur les côtés gauche et droit de la face avant sont décoratives. N'y passez pas vos doigts et ne les utilisez pas pour porter l'unité.
- o N'installez pas cet appareil dans un espace confiné comme une bibliothèque ou un meuble similaire.
- o L'appareil doit être placé suffisamment près de la prise de courant pour que vous puissiez à tout moment attraper facilement la fiche du cordon d'alimentation.
- o Si le produit utilise des piles/batteries (y compris un pack de batteries ou des piles installées), elles ne doivent pas être exposées au soleil, au feu ou à une chaleur excessive.
- o PRÉCAUTION pour les produits qui utilisent des batteries remplaçables au lithium : remplacer une batterie par un modèle incorrect entraîne un risque d'explosion. Remplacez-les uniquement par un type identique ou équivalent.

# **AVERTISSEMENT**

Les produits ayant une construction de Classe I sont équipés d'un cordon d'alimentation avec une fiche de terre. Le cordon d'un tel produit doit être branché dans une prise secteur avec terre de sécurité.

#### **AUX USA/CANADA, UTILISEZ UNIQUEMENT UNE TENSION D'ALIMENTATION DE 120 V.**

#### V**Précautions concernant les piles**

Un mauvais emploi des piles peut entraîner leur rupture ou leur fuite, avec pour conséquence un incendie, des blessures ou la salissure des objets proches. Veuillez lire et suivre attentivement les précautions suivantes.

- Veillez à insérer les piles avec leurs pôles positif (⊕) et négatif (^) correctement orientés.
- o Utilisez des piles du même type. N'utilisez jamais des types de pile différents ensemble.
- o Si la télécommande doit rester inutilisée durant une période prolongée (plus d'un mois), retirez ses piles pour éviter qu'elles ne coulent.
- o Si les piles coulent, essuyez le liquide dans le compartiment des piles et remplacez les piles par des neuves.
- o N'utilisez pas de piles d'un type autre que celui spécifié. Ne mélangez pas des piles neuves avec des anciennes et n'utilisez pas ensemble des types de pile différents.
- o Ne chauffez pas et ne démontez pas les piles. Ne jetez jamais les piles dans un feu ou dans de l'eau.
- o Ne conservez et ne transportez pas les piles avec d'autres objets métalliques. Les piles pourraient entrer en court-circuit, couler ou exploser.
- o Ne rechargez jamais une batterie sans avoir vérifié qu'elle peut l'être.
- o N'exposez pas les piles à une pression d'air extrêmement basse car cela pourrait entraîner une explosion ou une fuite de liquides ou de gaz inflammables.

### **Modèle pour le Canada**

Déclaration de conformité d'Innovation, Sciences et Développement économique Canada :

CET APPAREIL NUMÉRIQUE DE LA CLASSE B EST CONFORME À LA NORME NMB-003 DU CANADA

#### **Pour les consommateurs européens**

### **Mise au rebut des équipements électriques et électroniques et des piles et/ou accumulateurs**

- a) Tout équipement électrique/électronique et pile/accumulateur hors d'usage doit être traité séparément de la collecte municipale d'ordures ménagères dans des points de collecte désignés par le gouvernement ou les autorités locales.
- b) En vous débarrassant correctement des équipements électriques/électroniques et piles/accumulateurs hors d'usage, vous contribuerez à la sauvegarde de précieuses ressources et à la prévention de potentiels effets négatifs sur la santé humaine et l'environnement.
- c) Le traitement incorrect des équipements électriques/électroniques et piles/accumulateurs hors d'usage peut avoir des effets graves sur l'environnement et la santé humaine en raison de la présence de substances dangereuses dans les équipements.
- d) Le symbole de déchets d'équipements électriques et électroniques (DEEE), qui représente une poubelle à roulettes barrée d'une croix, indique que les équipements électriques/électroniques et piles/accumulateurs doivent être collectés et traités séparément des déchets ménagers.

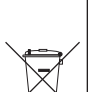

Si une pile ou un accumulateur contient plus que les valeurs de plomb (Pb), mercure (Hg) et/ou cadmium (Cd) spécifiées dans la directive sur les piles et accumulateurs (2006/66/CE, 2013/56/UE), alors les symboles **Pb, Hg, Cd**chimiques de ces éléments seront indiqués sous le symbole

e) Des systèmes de retour et de collecte sont disponibles pour l'utilisateur final. Pour des informations plus détaillées sur la mise au rebut des vieux équipements électriques/ électroniques et piles/accumulateurs hors d'usage, veuillez contacter votre mairie, le service d'ordures ménagères ou le magasin dans lequel vous avez acquis l'équipement.

DEEE.

**FR**

# **Conformité de l'émetteur radio et brouillage**

Ce produit fait fonction d'émetteur large bande sur la bande des 2,4 GHz.

Plage de fréquences utilisée : 2402 MHz – 2480 MHz Puissance maximale de sortie : Bluetooth® classe 2 (moins de 2,5 mW)

Veuillez n'utiliser cet appareil que dans le pays où il a été acheté. Selon le pays, des restrictions d'usage de la technologie sans fil Bluetooth peuvent exister.

# **Modèle pour le Canada**

#### Conformité de l'émetteur radio

L'émetteur/récepteur exempt de licence contenu dans le présent appareil est conforme aux CNR d'Innovation, Sciences et Développement économique Canada applicables aux appareils radio exempts de licence. L'exploitation est autorisée aux deux conditions suivantes :

- 1) l'appareil ne doit pas produire de brouillage;
- 2) l'appareil doit accepter tout brouillage radioélectrique subi, même si le brouillage est susceptible d'en compromettre le fonctionnement.

Étiquetage d'autorisation IC : 1559C-UD701N

# **Modèle pour l'EEE (Espace Économique Européen)**

Par la présente, TEAC Corporation déclare que cet équipement radio est en conformité avec la directive 2014/53/UE ainsi qu'avec les autres directives et règlements de la Commission.

Le texte intégral de la déclaration de conformité pour l'UE est disponible à l'adresse internet suivante : veuillez nous contacter par e-mail.

https://www.teac-audio.eu/en/

TEAC Corporation

1-47 Ochiai, Tama-shi, Tokyo, 206-8530, Japon

# **Exigences pour l'exposition aux rayonnements**

Cet équipement est conforme à la réglementation reconnue internationalement en matière d'exposition humaine aux ondes radio générées par l'émetteur.

# **Déclaration de conformité**

# **Modèle pour le Canada**

Cet équipement est conforme aux limites d'exposition humaine aux radiofréquences établies par IC pour un environnement non contrôlé et répond au CNR-102 des règles d'exposition aux radiofréquences (RF) d'IC.

Cet équipement émet une énergie RF très faible qui est considérée conforme sans évaluation de l'exposition maximale autorisée.

Cependant, cet équipement doit être installé et utilisé en gardant une distance de 20 cm ou plus entre le dispositif rayonnant et le corps (à l'exception des extrémités : mains, poignets, pieds et chevilles).

# **Modèle pour l'EEE (Espace Économique Européen)**

Cet équipement est conforme à la norme EN.62479 : Évaluation des équipements électroniques et électriques en relation avec les restrictions d'exposition humaine aux champs électromagnétiques ; la norme harmonisée de la Directive 2014/53/UE.

# **Marques déposées et copyrights**

# **Sommaire**

MQA and the Sound Wave Device are registered trademarks of MQA Limited © 2016

"DSD" is a registered trademark.

The Bluetooth® word mark and logos are registered trademarks owned by Bluetooth SIG, Inc. and any use of such marks by TEAC CORPORATION is under license.

The LHDC is a registered trademark of Savitech Corporation.

Qualcomm aptX is a product of Qualcomm Technologies, Inc. and/ or its subsidiaries.

Qualcomm is a trademark of Qualcomm Incorporated, registered in the United States and other countries. aptX is a trademark of Qualcomm Technologies International, Ltd., registered in the United States and other countries.

Microsoft and Windows are either registered trademarks or trademarks of Microsoft Corporation in the United States and/or other countries.

Apple, Mac, OS X and macOS are trademarks of Apple Inc., registered in the U.S. and other countries.

App Store is a service mark of Apple Inc.

Android is a trademark of Google Inc.

Google Play is a trademark of Google Inc.

LDAC™ and LDAC logo are trademarks of Sony Corporation.

Bulk Pet is a registered trademark of INTERFACE CO., LTD.

Les autres noms de société et de produit et les logos présents dans ce document sont des marques de commerce ou déposées de leurs détenteurs respectifs.

Des informations sur les droits d'auteur et les licences relatives aux logiciels libres sont fournies dans le document séparé « Avis important concernant les logiciels ».

Nous vous remercions d'avoir choisi TEAC.

Lisez ce mode d'emploi avec attention pour tirer les meilleures performances de cette unité.

Après l'avoir lu, gardez-le en lieu sûr pour vous y référer ultérieurement.

#### **ATTENTION**

- o Pour plus d'informations sur les fonctions en réseau de cette unité, voir le mode d'emploi de TEAC HR Streamer.
- o Ce mode d'emploi et celui de TEAC HR Streamer peuvent être téléchargés depuis le site international TEAC (https://teac.jp/int/).
- o Pour utiliser les fonctions réseau et la lecture de clés USB, vous devez également faire appel à une tablette ou à un smartphone sur lequel est installée l'appli TEAC HR Streamer (gratuite) et qui est connecté au même réseau que l'unité.

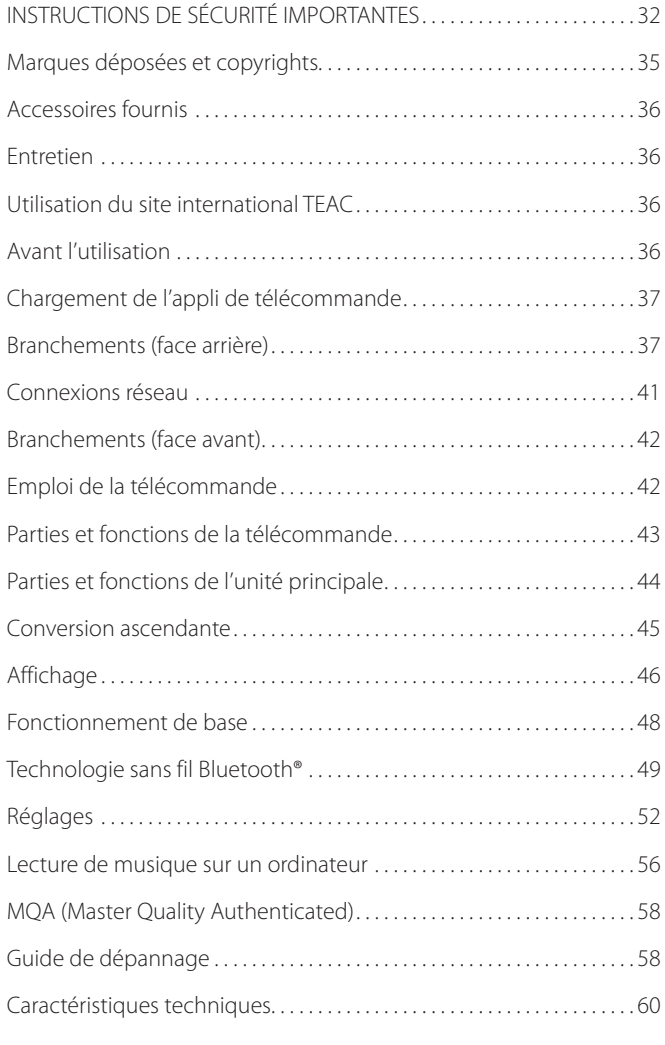

# <span id="page-35-0"></span>**Accessoires fournis**

Vérifiez que l'emballage contient bien tous les éléments indiqués ci-dessous.

Veuillez contacter le magasin dans lequel vous avez acheté cette unité si l'un de ces éléments manque ou a été endommagé durant le transport.

#### **Cordon d'alimentation × 1**

#### **Télécommande (RC-1330) × 1**

**Piles pour télécommande (AAA) × 2**

#### **Patins de pied × 3**

#### **Mode d'emploi (ce document, y compris la garantie) × 1**

- o Pour plus d'informations sur la garantie, les utilisateurs vivant aux États-Unis et au Canada doivent consulter les pages 92 – 93 et le dos de la couverture (document de garantie). Les utilisateurs vivant en Europe et dans d'autres régions doivent consulter la page 93.
- o Le mode d'emploi de TEAC HR Streamer peut être téléchargé depuis le site international TEAC (https://teac.jp/int/).

# **Entretien**

Essuyez les saletés du capot supérieur et des autres surfaces au moyen d'un chiffon doux légèrement humidifié avec un nettoyant neutre dilué.

N'utilisez pas de lingettes de nettoyage imbibées de produit chimique, de diluant ou d'autres agents chimiques. Cela pourrait endommager la surface.

V**Pour votre sécurité, débranchez le cordon d'alimentation de la prise secteur avant tout nettoyage.**

# **Utilisation du site international TEAC**

Vous pouvez télécharger des mises à jour pour cette unité depuis le site international TEAC :

# **https://teac.jp/int/**

Cliquez sur Language en haut à droite de la page et sélectionnez le pays ou la région qui vous intéresse pour accéder à une page dans la langue correspondante.

# **Avant l'utilisation**

# V**Précautions concernant l'emplacement**

- o L'unité est très lourde, aussi faites attention de ne pas vous blesser durant l'installation.
- o N'installez pas cette unité dans un lieu qui pourrait chauffer. Cela comprend les endroits exposés directement au soleil ou près d'un radiateur, d'un chauffage, d'une cuisinière ou d'autres appareils chauffants. En outre, ne la placez pas au-dessus d'un amplificateur ou autre équipement dégageant de la chaleur. Cela pourrait causer une décoloration, une déformation ou un mauvais fonctionnement.
- o Évitez les endroits sujets aux vibrations ou exposés à une poussière excessive, au froid et à l'humidité.
- o Quand vous installez cette unité, laissez un peu d'espace (au moins 3 cm) entre elle et les murs et d'autres appareils afin de permettre une bonne dissipation thermique. Si vous la placez par exemple sur une étagère, laissez au moins

5 cm de libre au-dessus d'elle et 10 cm derrière. Ne pas laisser ces espaces peut faire monter la température au risque d'entraîner un incendie.

- o Ne déplacez pas l'unité durant l'utilisation.
- o La tension fournie à l'unité doit correspondre à la tension imprimée à l'arrière de l'unité. Si vous avez des doutes à ce sujet, consultez un électricien.
- o N'ouvrez pas le boîtier de l'unité car cela peut endommager les circuits ou causer un choc électrique. Si un objet étranger pénètre dans l'unité, consultez votre revendeur.
- o Quand vous débranchez le cordon d'alimentation de la prise secteur, tirez toujours sur sa fiche, jamais sur le cordon.

# **Note sur les pieds de découplage**

Des pieds à pointeau métallique de haute précision sont fixés à la plaque inférieure de cette unité.

Les pieds à pointeau et leur plateau sont lâches, mais ils soutiennent l'unité une fois celle-ci posée et dispersent efficacement les vibrations.

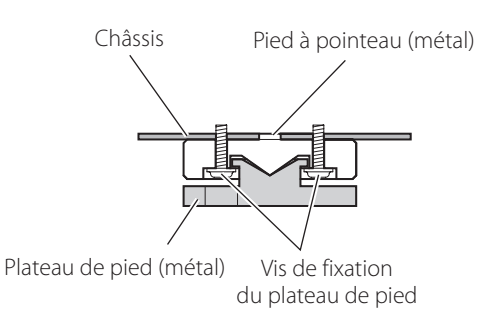

o Les patins de pied fournis sont destinés à protéger la surface sur laquelle est placée l'unité. Fixez-les sous les pieds de protection pour éviter de rayer la surface sur laquelle est placée l'unité.
## **Chargement de l'appli de télécommande Branchements (face arrière)**

Pour utiliser les fonctions réseau et de lecture de clés USB de cette unité, vous devez également faire appel à un smartphone ou à une tablette sur lequel est installée l'appli TEAC HR Streamer (gratuite) et qui est connecté au même réseau que l'unité.

Installer l'app sur une tablette ou un smartphone vous permet de l'employer sur un réseau sans fil pour faire fonctionner l'unité.

o Le téléchargement et l'utilisation de l'app sont gratuits.

## **Trouver l'app pour tablette/smartphone**

Recherchez « TEAC HR Streamer » sur l'App Store ou Google Play Store.

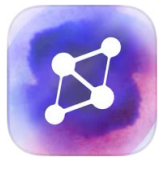

### <span id="page-36-0"></span>**Lecture des fichiers audio d'une clé USB connectée à un port pour clé USB**

- 1) Placez les fichiers audio sur la clé USB et connectez celle-ci à un port pour clé USB.
- 2) Suivez les procédures de la section « Getting started » (Prise en main) du mode d'emploi de TEAC HR Streamer pour ouvrir le menu de configuration (Setup).
- 3) Dans la section Music Player (lecteur de musique), sélectionnez TEAC UD-701N.
- 4) Sélectionnez Music Library (bibliothèque musicale), puis TEAC UD-701N USB Music Server.
	- o Le rafraîchissement de la bibliothèque musicale peut prendre plusieurs minutes si elle contient de nombreux fichiers audio.

Cela termine la préparation de la lecture de fichiers musicaux d'une clé USB connectée à un port pour clé USB.

Consultez le mode d'emploi de TEAC HR Streamer pour préparer des playlists et lire des fichiers audio.

#### **NOTE**

Le firmware du module réseau se met à jour avec TEAC HR Streamer. Nous vous recommandons de sélectionner régulièrement cette unité dans TEAC HR Streamer et de mettre à jour son firmware avec la version la plus récente.

Une fenêtre recommandant une mise à jour du firmware apparaîtra si une telle mise à jour est disponible.

## **Connexion de sources d'horloge externe**

Outre le cas où la source d'entrée est USB ou NET (y compris les clés USB), la synchronisation de l'horloge est possible avec les sources des entrées COAXIAL, OPTICAL et Bluetooth.

Cependant, lorsque la source d'entrée est COAXIAL, OPTICAL ou Bluetooth, la synchronisation de l'horloge doit être réglée [\(page 53](#page-52-0)) en fonction de la façon dont l'horloge est connectée.

#### **Lorsque vous connectez une source d'horloge externe uniquement à cette unité**

Réglez CLOCK SYNC sur ON (DIN ASYNC).

#### **Appareil à sortie audio numérique**

COAXIAL, OPTICAL ou Bluetooth

Appareil source d'horloge externe non connecté

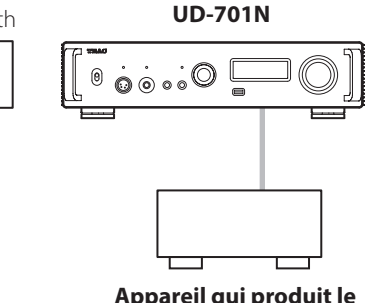

**Appareil qui produit le signal d'horloge**

### **Lorsque vous connectez une source d'horloge externe à cette unité et à un appareil à sortie audio numérique**

Réglez CLOCK SYNC sur ON (DIN SYNC).

#### **Appareil à sortie audio numérique**

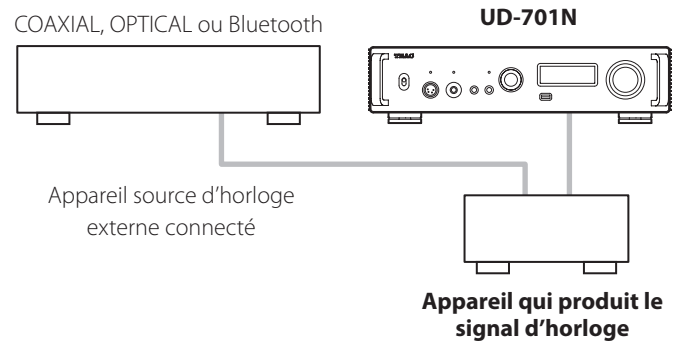

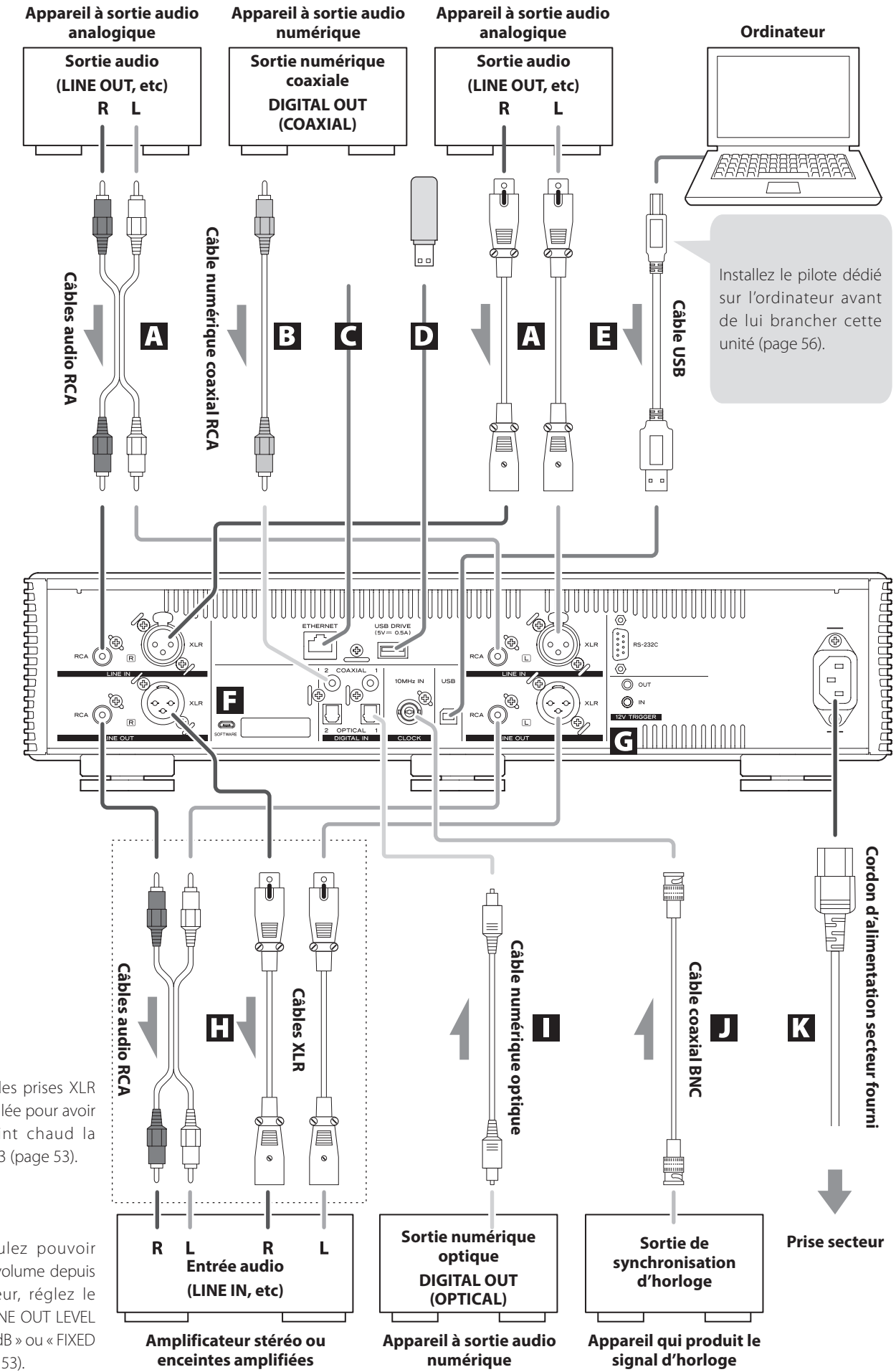

La polarité des prises XLR peut être réglée pour avoir comme point chaud la broche 2 ou 3 [\(page 53\)](#page-52-1).

Si vous voulez pouvoir contrôler le volume depuis l'amplificateur, réglez le paramètre LINE OUT LEVEL sur « FIXED 0dB » ou « FIXED +6dB » [\(page 53](#page-52-2)).

#### A **Prises d'entrée audio analogique (LINE IN)**

Servent à recevoir l'audio analogique stéréo. Branchez-y les prises de sortie audio d'une platine cassette, d'un lecteur de CD ou autre équipement à sortie audio.

#### **Utilisez des câbles audio RCA du commerce pour les branchements.**

Reliez la prise d'entrée R (droite) de cette unité à la prise de sortie R de l'appareil audio source, et la prise d'entrée L (gauche) de cette unité à la prise de sortie L de l'autre appareil.

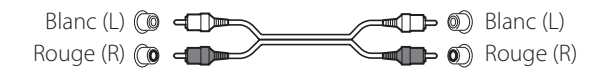

#### B **Prises d'entrée audio numérique coaxiales RCA (COAXIAL)**

Servent à recevoir l'audio numérique. Branchez-y les prises de sortie audio numérique coaxiale d'appareils audio.

#### **Pour le branchement, utilisez des câbles numériques coaxiaux RCA du commerce.**

#### C **Port ETHERNET**

Connectez un câble réseau local (LAN) du commerce à ce port si vous souhaitez raccorder cette unité à un réseau filaire ou à Internet.

o Lorsque vous passez en revue les sources d'entrée, ce port apparaît sous le nom « NET ».

#### D **Port pour clé USB (USB DRIVE)**

Insérez ici des clés USB contenant des fichiers audio.

- o L'alimentation maximale est de 0,5 A.
- o Ce port ne peut être utilisé que pour lire des fichiers audio contenus dans une clé USB connectée.
- o Pour lire les fichiers audio d'une clé USB insérée dans un port pour clé USB, réglez la source d'entrée sur NET et utilisez une appli de lecture ([page 37\)](#page-36-0).

### **E** Port USB

Sert à recevoir l'audio numérique d'un ordinateur. Reliez-le au port USB d'un ordinateur.

#### **Pour le branchement, utilisez un câble USB 2.0 (type A-B) du commerce.**

#### **ATTENTION**

Avant de brancher un ordinateur fonctionnant sous un système d'exploitation Windows, vous devez installer le pilote dédié sur l'ordinateur ([page 56\)](#page-55-0). Une connexion correcte n'est pas possible avec un ordinateur sur lequel ce pilote n'a pas été installé.

#### F **Port de maintenance**

Sert à la maintenance. N'y branchez rien sauf si vous êtes invité à le faire par notre service après-vente.

#### G **Prises 12V TRIGGER**

Servent à contrôler l'alimentation depuis une source externe. Ne branchez rien à ces prises lorsque vous ne les utilisez pas [\(page 40](#page-39-0)).

**Pour le branchement, utilisez des câbles à fiche mini-jack mono du commerce.**

#### H **Prises de sortie audio analogique (LINE OUT)**

Elles produisent 2 canaux de signal audio analogique. Reliez ces prises XLR ou RCA à un amplificateur stéréo ou à des enceintes amplifiées.

#### **Utilisez des câbles du commerce pour les branchements.**

XLR : câbles XLR symétriques RCA : câbles audio RCA

Reliez la prise R (droite) de cette unité à la prise R de l'amplificateur, et sa prise L (gauche) à la prise L de l'amplificateur.

#### I **Prises d'entrée audio numérique optique (OPTICAL)**

Servent à recevoir l'audio numérique. Branchez-y les prises de sortie audio numérique optique d'appareils audio.

**Pour le branchement, utilisez des câbles numériques optiques du commerce à connecteurs carrés (TOSLINK).**

#### J **Prise d'entrée de synchro d'horloge (CLOCK 10MHz IN)**

Utilisez la prise d'entrée de synchro d'horloge (CLOCK 10MHz IN) pour faire entrer les signaux de synchronisation d'horloge à 10 MHz [\(page 61](#page-60-0)).

#### **Pour le branchement, utilisez un câble coaxial BNC du commerce.**

o La synchronisation d'horloge n'est possible qu'avec la source d'entrée réglée sur USB, NET (y compris les clés USB), COAXIAL, OPTICAL ou Bluetooth.

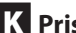

#### K **Prise d'entrée d'alimentation (~IN)**

**die ou un choc électrique.** 

Branchez ici le cordon d'alimentation fourni. **Une fois tous les autres branchements terminés, raccor-**

V**N'utilisez aucun cordon d'alimentation autre que celui fourni avec cette unité. L'utilisation d'autres cordons d'alimentation peut entraîner un incen-**

**dez la fiche du cordon d'alimentation à une prise secteur.**

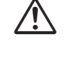

V**Débranchez le cordon de la prise secteur en cas de non-utilisation prolongée de l'unité.**

*39*

## <span id="page-39-1"></span>**Synchronisation d'appareils externes avec les opérations d'alimentation de cette unité (fonction de déclenchement)**

L'alimentation d'un préampli ou d'un autre appareil connecté prenant en charge les fonctions de déclenchement peut être synchronisée avec les opérations d'alimentation de cette unité.

Pour le branchement, utilisez des câbles à fiche mini-jack mono du commerce.

#### **ATTENTION**

Pour utiliser la fonction de déclenchement (« trigger »), réglez le commutateur STANDBY/ON de cette unité sur ON.

### <span id="page-39-0"></span>**Prises 12V TRIGGER**

#### **OUT**

Lorsqu'on allume cette unité, elle produit un signal de 12 V.

En connectant la prise OUT de cette unité à un appareil pouvant recevoir un signal de déclenchement (comme par exemple un amplificateur de puissance ou un caisson de basses), l'alimentation de ce dernier peut être synchronisée avec les opérations d'alimentation de cette unité.

#### **IN**

Branchez-la au connecteur de sortie de déclenchement d'un préampli ou d'un autre appareil.

Ainsi, la commutation de l'alimentation de ce préampli ou autre appareil contrôlera parallèlement cette unité, la mettant en veille ou en service.

#### **UD-701N**

#### **Appareil pouvant recevoir un signal de déclenchement (par exemple, AP-701 ou amplificateur de puissance)**

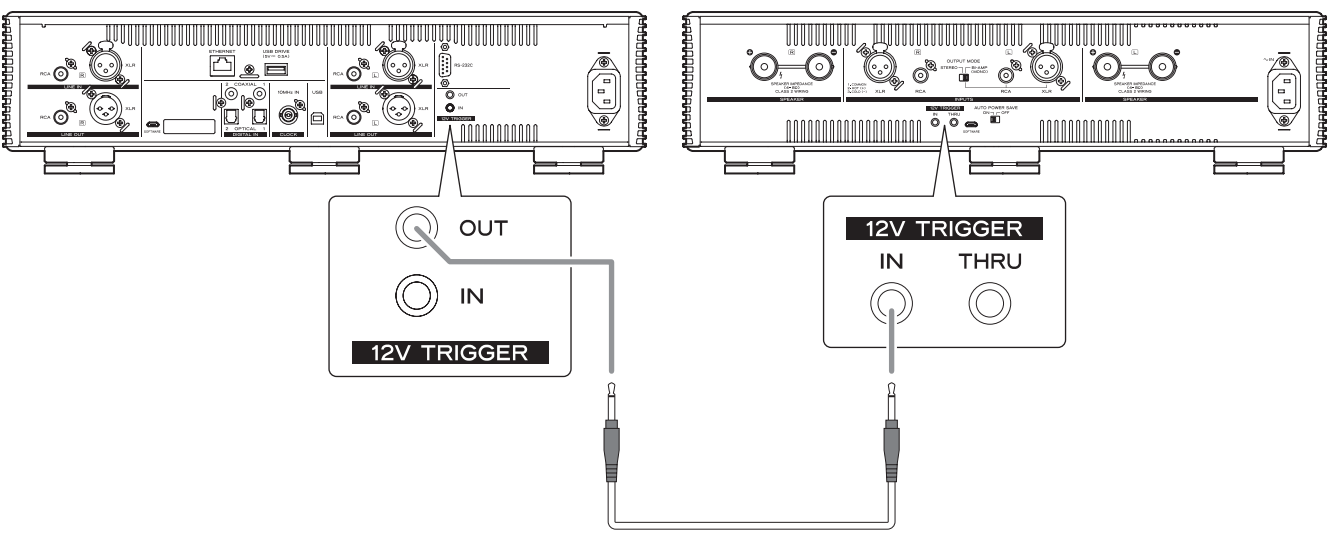

**Câble mini-jack mono**

V**Terminez tous les branchements avant de mettre l'unité sous tension.**

- o Lisez attentivement les modes d'emploi des appareils que vous branchez et suivez leurs instructions quand vous faites les branchements.
- o Ne regroupez pas les câbles de connexion avec des cordons d'alimentation. Cela pourrait entraîner des bruits.
- o Branchez à fond toutes les fiches.

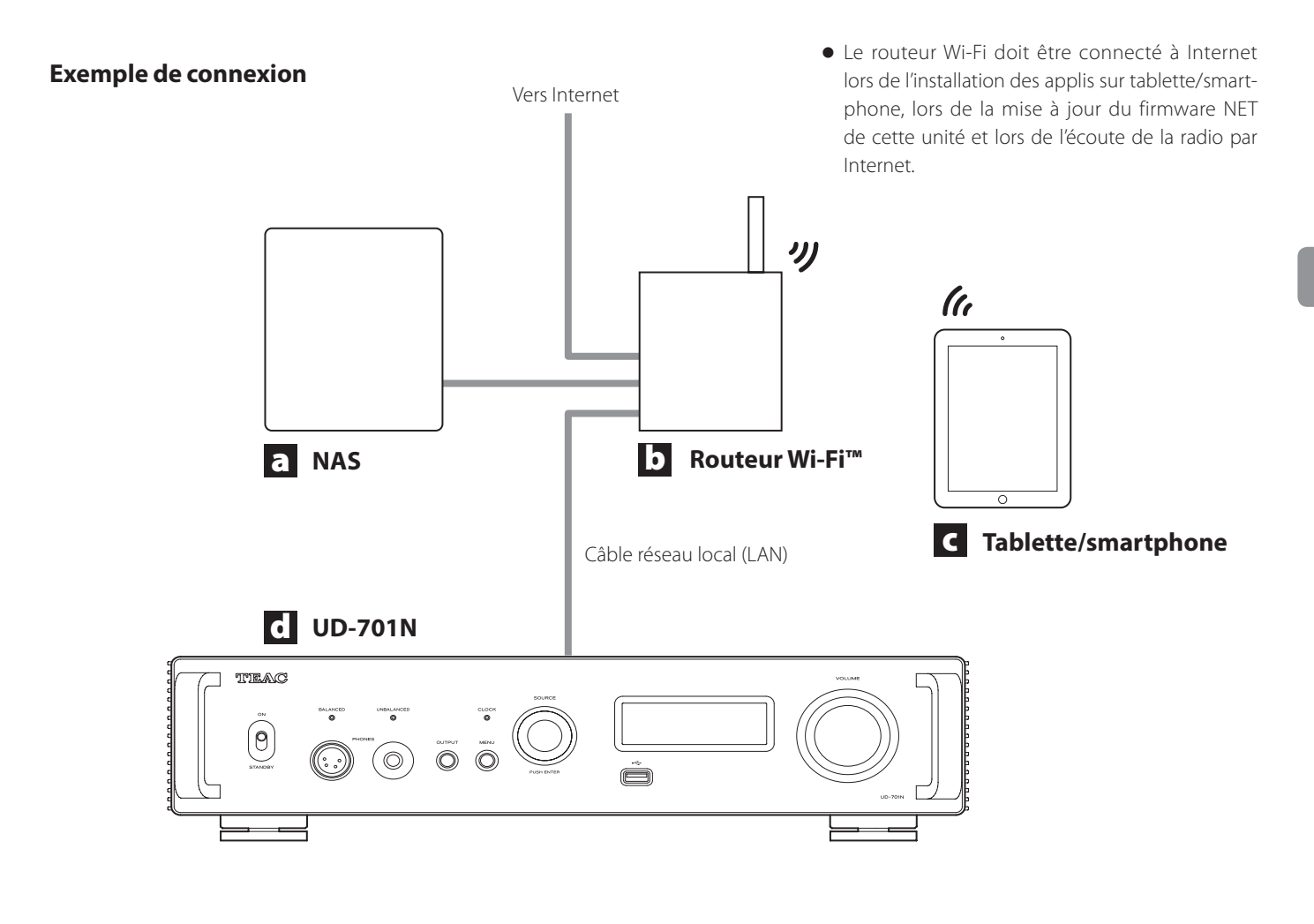

#### a **Serveur NAS (Network-Attached Storage) de stockage en réseau**

Utilisez-le pour stocker des fichiers audio. Pour qu'il puisse servir de serveur de médias, il doit fonctionner comme serveur UPnP.

NAS recommandés

Synology NAS, QNAP, Soundgenic, Bibliothèque musicale Melco, fidata

Serveurs de médias recommandés MinimServer, Twonky Server

Au lieu d'être conservés sur un NAS, les fichiers audio peuvent l'être sur une clé USB qui sera connectée à un port pour clé USB de cette unité. Ensuite, ces fichiers peuvent être lus en utilisant la fonction de serveur de médias de l'UD-701N [\(page 37](#page-36-0)).

#### b **Routeur Wi-Fi™**

Utilisez le Wi-Fi pour connecter la tablette ou le smartphone à cette unité et au NAS.

### c **Tablette/smartphone**

Installez l'appli pour contrôler cette unité.

### d **UD-701N**

L'adresse IP de cette unité est obtenue auprès du serveur DHCP.

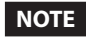

Utilisez des câbles réseaux qui sont au moins de qualité CAT5e.

## <span id="page-41-0"></span>**Branchement d'un casque**

## V**ATTENTION**

N'allumez/n'éteignez pas l'unité et ne branchez/débranchez pas le casque quand vous portez ce dernier.

Cela pourrait entraîner un bruit fort et soudain risquant d'endommager votre audition.

**Avant de mettre le casque, baissez toujours le volume au minimum (l'écran doit afficher « 0 » avec un réglage sur « STEP (0-100) » ou « −∞ dB » avec un réglage sur « dB ») [\(page 48\)](#page-47-0).**

#### **UNBALANCED**

Branchez ici un casque à fiche jack 6,35 mm stéréo standard.

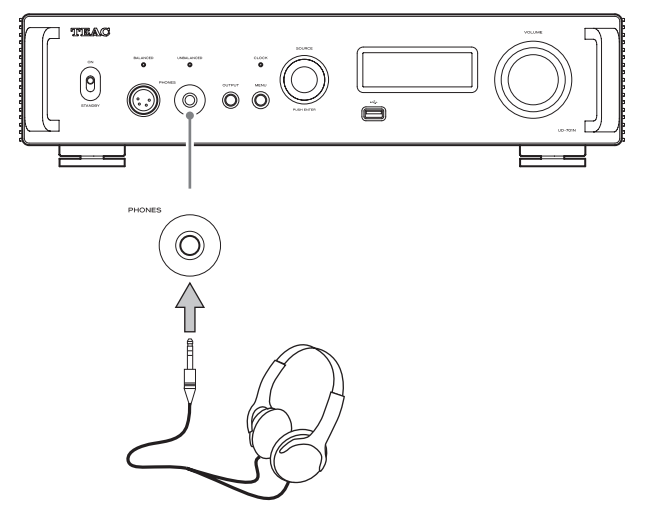

#### **BALANCED**

Branchez ici un casque à fiche XLR 4 broches.

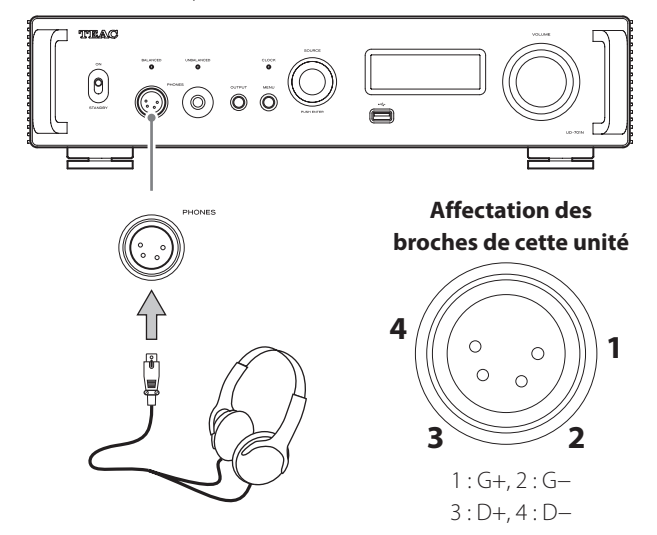

# <span id="page-41-2"></span>**Emploi de la télécommande**

## **Précautions d'emploi**

- V**Un mauvais emploi des piles peut entraîner leur rupture ou leur fuite, avec pour conséquence un incendie, des blessures ou la salissure des objets proches. Veuillez attentivement lire et respecter les précautions en [page 33](#page-32-0).**
- o Pour utiliser la télécommande, pointez-la vers le capteur de télécommande de l'unité principale dans un rayon maximal de 5 m. Ne placez pas d'obstacles entre l'unité principale et la télécommande.
- o La télécommande peut ne pas fonctionner si le capteur de signal de télécommande de l'unité est exposé à la lumière du soleil ou à une forte source lumineuse. Si cela se produit, essayez de déplacer l'unité.
- o Sachez que l'emploi de cette télécommande peut entraîner le déclenchement involontaire d'opérations sur d'autres appareils contrôlables par rayons infrarouges.

## <span id="page-41-1"></span>**Installation des piles**

Ouvrez l'arrière de la télécommande et insérez deux piles AAA avec leurs pôles ⊕/⊖ orientés comme indiqué dans le boîtier. Replacez le couvercle.

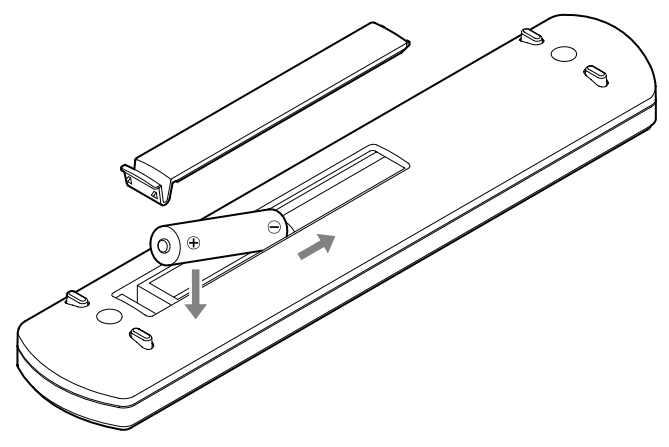

## **Quand faut-il remplacer les piles ?**

Si la portée d'action de la télécommande diminue ou si l'unité principale cesse de répondre aux touches de la télécommande, remplacez les deux piles par des neuves.

Jetez les piles usagées conformément à leurs instructions ou aux directives établies par votre municipalité.

## **Parties et fonctions de la télécommande**

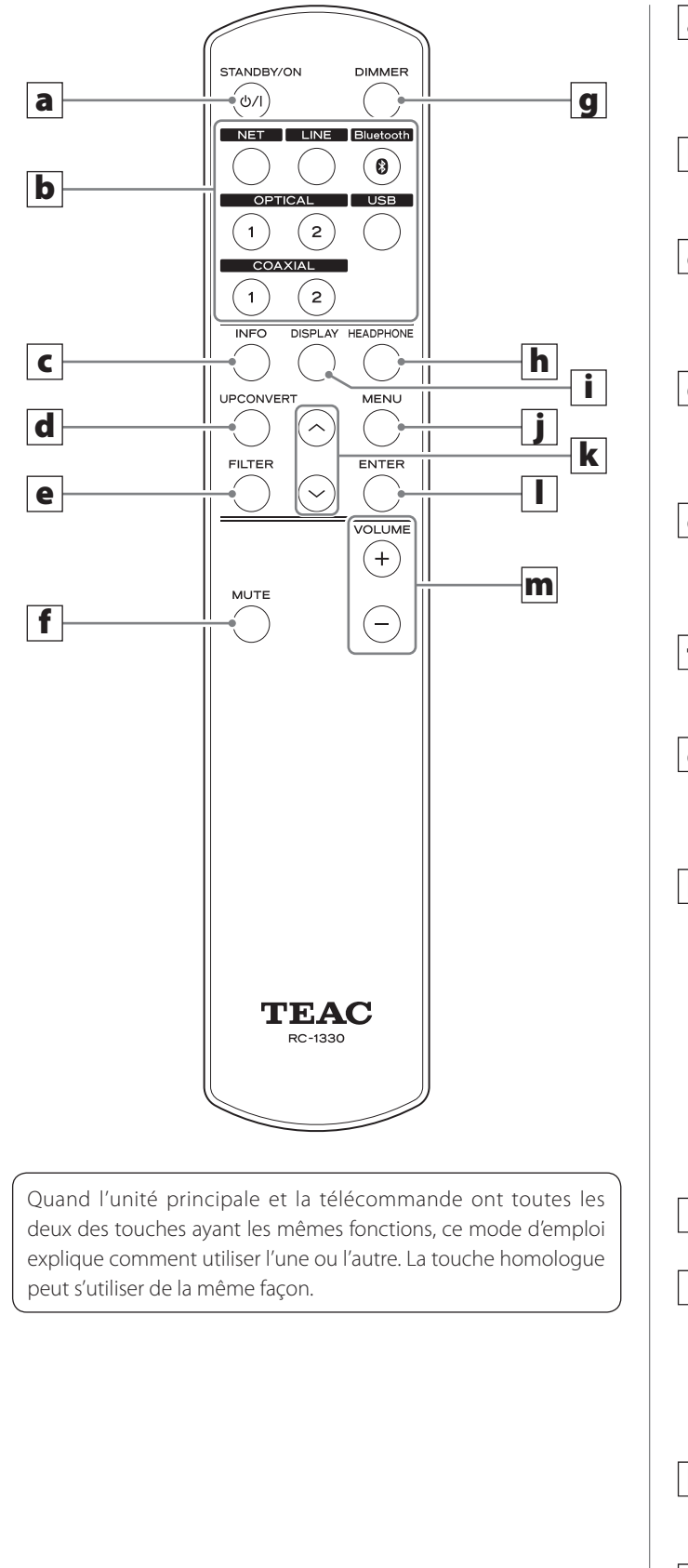

#### a **Touche STANDBY/ON**

Appuyez sur cette touche pour mettre l'unité en veille ou pour l'allumer.

#### b **Touches de sélection d'entrée**

Servent à sélectionner la source lue.

#### c **Touche INFO**

Appuyez sur cette touche pour afficher des informations, dont la conversion ascendante ([page 47](#page-46-0)).

#### d **Touche UPCONVERT**

Appuyez sur cette touche pour changer le réglage de conversion ascendante.

#### e **Touche FILTER**

Appuyez sur cette touche pour changer le réglage du filtre passe-bas DSD [\(page 55](#page-54-0)).

#### f **Touche MUTE**

Appuyez sur cette touche pour couper le son.

#### g **Touche DIMMER**

Appuyez sur cette touche pour régler la luminosité de l'écran de l'unité principale.

#### h **Touche HEADPHONE**

Appuyez sur cette touche pour choisir la prise de sortie audio analogique.

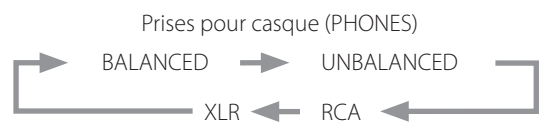

Prises de sortie audio analogique (LINE OUT)

#### i **Touche DISPLAY**

#### **i** Touche MENU

Appuyez sur cette touche pour passer en mode de réglage [\(page 52](#page-51-0)).

Appuyez sur cette touche en mode de réglage pour revenir à l'écran précédent.

#### **k**  $\vert$  Touches Haut/Bas ( $\land$ / $\lor$ )

Servent à sélectionner les paramètres de réglage.

#### l **Touche ENTER**

Appuyez sur cette touche pour valider la sélection du paramètre.

#### m **Touches VOLUME (+/−)**

Servent à régler le volume.

## **Parties et fonctions de l'unité principale**

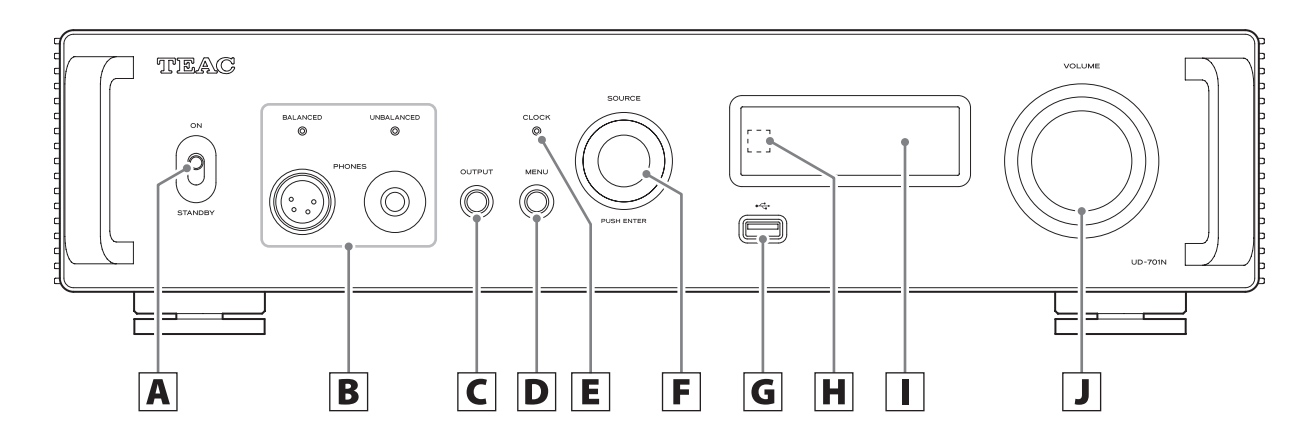

#### A **Commutateur STANDBY/ON**

Sert à mettre l'unité en veille ou à l'allumer.

- o Si l'écran reste éteint même avec le commutateur d'alimentation STANDBY/ON sur ON, une des raisons suivantes en est généralement la cause.
	- o L'unité est sous tension, mais la luminosité de l'écran (DIMMER) est réglée sur AUTO OFF [\(page 54\)](#page-53-0).
	- o La fonction d'économie automatique d'énergie a été activée, faisant passer l'unité en veille ([page 54\)](#page-53-1).
	- o Le cordon d'alimentation est débranché.
	- o L'unité a été mise en veille par la fonction de déclenchement d'alimentation ([page 40\)](#page-39-1).

Pour rallumer l'unité après que la fonction d'économie d'énergie automatique s'est activée, mettez-la en veille, appuyez sur la touche STANDBY/ON de la télécommande, ou réglez le commutateur STANDBY/ON sur STANDBY avant de le ramener sur ON.

#### B **Prises pour casque (PHONES)**

Branchez ici un casque à fiche jack 6,35 mm stéréo standard ou XLR 4 broches [\(page 42](#page-41-0)).

o Le voyant de la prise qui produit le signal audio analogique est allumé.

#### C **Touche OUTPUT**

Appuyez sur cette touche pour choisir la prise de sortie audio analogique.

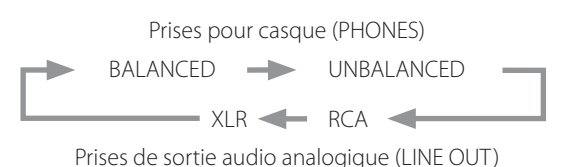

#### D **Touche MENU**

Appuyez sur cette touche pour passer en mode de réglage ([page 52\)](#page-51-0).

Appuyez sur cette touche en mode de réglage pour revenir à l'écran précédent.

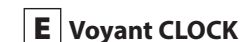

Indique le statut de synchronisation d'horloge.

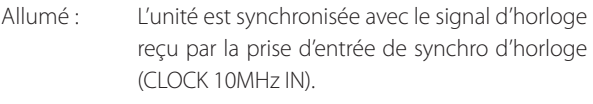

- Clignotant : Aucune horloge n'est reçue, ou le signal d'horloge en cours de synchronisation.
- Éteint : L'horloge externe n'est pas utilisée.
- o Voir [page 53](#page-52-0) les réglages de synchronisation d'horloge.

### **F** Bouton SOURCE

Sert à choisir la source d'entrée.

Sert à changer les valeurs de réglage quand un paramètre de menu est affiché.

Pressez-le pour l'utiliser comme touche de validation (ENTER). Tournez-le lorsque le menu est ouvert pour changer de paramètre affiché ou pour modifier la valeur de réglage.

### **G** Port pour clé USB ( $\leftarrow$

Branchez ici les clés USB.

- o Pour lire les fichiers audio d'une clé USB, réglez la source d'entrée sur NET et utilisez l'appli de lecture [\(page 37](#page-36-0)).
- o L'alimentation maximale est de 0,5 A.
- o Les ports pour clé USB situés à l'avant et à l'arrière de l'unité ne doivent pas être raccordés à des ordinateurs. Pour recevoir le signal audio d'un ordinateur, connectez ce dernier au port USB de la face arrière de l'unité.

#### H Capteur de signal de télécommande

Reçoit les signaux de la télécommande. Pour utiliser la télécommande, pointez-la vers le capteur de signal de télécommande.

#### I **Écran**

Cet écran affiche des informations sur l'audio lu et les pages du menu.

### **J** Bouton VOLUME

Sert à régler le volume. Tournez-le vers la droite pour monter le volume et vers la gauche pour le baisser.

- o Pour permettre le réglage du volume de sortie audio analogique de cette unité, réglez LINE OUT LEVEL (niveau de sortie ligne) sur VARIABLE [\(page 53](#page-52-2)). Cela permettra d'utiliser le bouton VOLUME de cette unité pour régler le niveau de sortie analogique.
- o Les réglages de volume sont conservés séparément pour la sortie audio analogique et la sortie casque.

<span id="page-44-0"></span>Vous pouvez utiliser la fonction de conversion ascendante avec toutes les sources d'entrée ([page 53\)](#page-52-3).

Les relations entre les fréquences d'échantillonnage (Fs) en entrée et celles après conversion ascendante sont les suivantes.

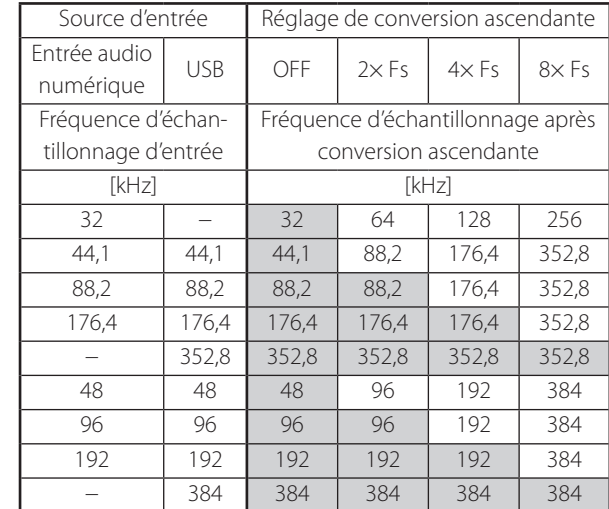

Ces valeurs ne sont pas converties.

- o La conversion ascendante maximale est de 8 fois la fréquence d'échantillonnage (Fs).
- o La conversion ascendante n'est pas possible avec une entrée DSD.

## <span id="page-45-0"></span>**À la mise sous tension**

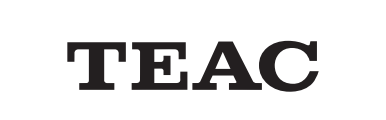

Après l'apparition de messages tels que ci-dessus, la source d'entrée s'affiche à l'écran.

## **Affichage de la source de lecture**

La source de lecture est affichée après la mise sous tension de l'unité ainsi qu'après environ sept secondes sans action alors qu'un écran de réglage est ouvert.

Le format ou le volume du signal entrant sont affichés à droite de la source de lecture. Appuyez sur la touche DISPLAY de la télécommande pour changer ce qui est affiché.

#### **Exemples d'affichage**

Affichage d'informations sur la source de lecture

À l'arrêt

Source de lecture

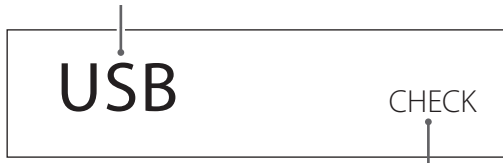

Affiché pendant la vérification de la connexion

En lecture

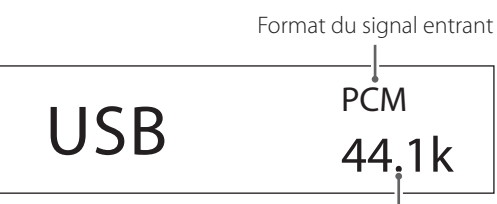

Fréquence d'échantillonnage

Appuyez sur la touche DISPLAY de la télécommande. Affichage du volume

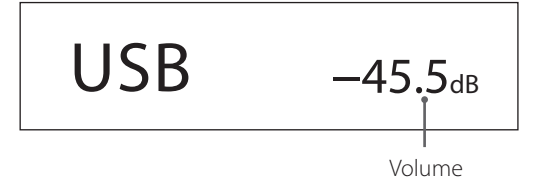

#### **Nom de la source de lecture**

Affiche le nom de la source sélectionnée. Les noms affichés correspondent aux prises sélectionnées comme suit :

Les noms entre parenthèses apparaissent lors du changement.

**USB (USB)** Port USB (USB Type B à l'arrière)

**COAX1 (COAXIAL 1)** Prise d'entrée audio numérique RCA COAXIAL 1

**COAX2 (COAXIAL 2)** Prise d'entrée audio numérique RCA COAXIAL 2

**OPT1 (OPTICAL 1)** Prise d'entrée audio numérique OPTICAL 1

**OPT2 (OPTICAL 2)** Prise d'entrée audio numérique OPTICAL 2

**NET (NETWORK)** Port ETHERNET

**Bluetooth (Bluetooth)** Appareil Bluetooth

**LINE RCA (LINE RCA)** Prises d'entrée audio analogique RCA

**LINE XLR (LINE XLR)** Prises d'entrée audio analogique XLR

#### **Statut du signal d'entrée**

Affiche le statut du signal de la source d'entrée.

### **NOTE**

Rien ne s'affiche en cas de réglage sur LINE RCA ou LINE XLR.

**CHECK** La connexion est en cours de vérification.

```
PCM 32kHz
PCM 44.1kHz
PCM 48kHz
PCM 88.2kHz
PCM 96kHz
PCM 128kHz
PCM 176.4kHz
PCM 192kHz
PCM 256kHz
PCM 352.8kHz
PCM 384kHz
DSD 2.8MHz
DSD 5.6MHz
DSD 11.2MHz
DSD 22.5MHz
```
Ces indications donnent le type et la fréquence d'échantillonnage du signal entrant.

## <span id="page-46-0"></span>**Affichage d'informations sur le format de lecture**

Appuyez sur la touche INFO de la télécommande pendant la lecture pour afficher des informations sur le format de lecture.

o Les affichages de signal entrant et de signal de lecture seront les mêmes si la conversion ascendante est réglée sur « OFF ».

#### **Exemple avec la source de lecture réglée sur USB, COAX1, COAX2, OPT1 ou OPT2 (avec conversion ascendante 8× Fs)**

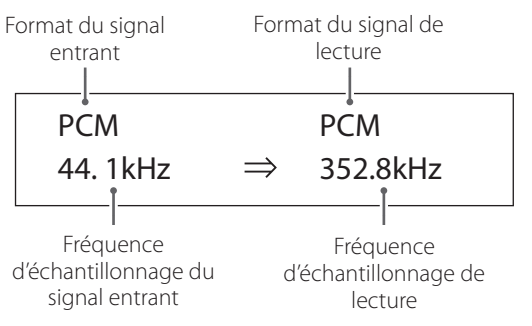

#### **Exemple avec la source de lecture réglée sur NET ou Bluetooth (avec conversion ascendante 4× Fs)**

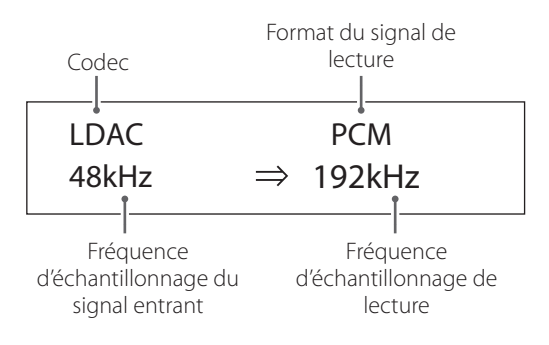

## **Affichage du volume**

Deux types d'unité de volume peuvent être utilisés : STEP (paliers) et dB. Le choix se fait au moyen du paramètre VOLUME TYPE [\(page 54](#page-53-2)).

Le réglage de volume s'affiche en grand quand vous tournez le bouton VOLUME de cette unité.

#### **VOLUME TYPE réglé sur « STEP (0-100) »**

Exemple d'affichage

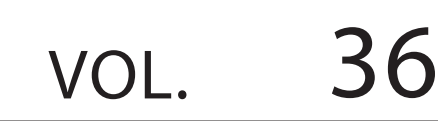

Le niveau maximal de volume est 100, et le niveau minimal 0. Avant de brancher un casque, réglez le bouton VOLUME au minimum (0). Ne pas le faire pourrait causer des bruits forts et soudains qui risqueraient d'endommager le casque ou votre audition, ou d'entraîner d'autres problèmes.

#### **VOLUME TYPE réglé sur « dB »**

Exemple d'affichage

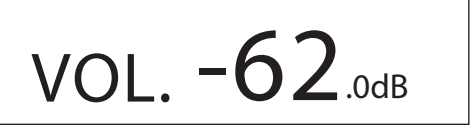

Le niveau maximal de volume est de +24 dB, et le niveau minimal de −∞ dB (moins l'infini). Avant de brancher un casque, réglez le bouton VOLUME au minimum (−∞ dB). Ne pas le faire pourrait causer des bruits forts et soudains qui risqueraient d'endommager le casque ou votre audition, ou d'entraîner d'autres problèmes.

Le niveau de sortie réglé s'affiche quand LINE OUT LEVEL est réglé sur « FIXED 0dB » ou « FIXED +6 dB ».

Exemple avec VOLUME TYPE réglé sur « dB »

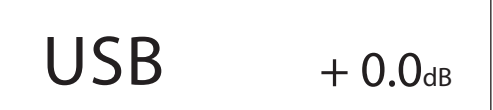

o Si VOLUME TYPE est réglé sur « STEP (0-100) », « VOL. 86 » s'affiche pour un réglage « FIXED 0dB » et « VOL. 90 » s'affiche pour un réglage « FIXED +6dB ».

Si LINE OUT LEVEL est réglé sur « OFF », « VOL. 0 » ou « −∞ dB » s'affiche.

Exemple avec VOLUME TYPE réglé sur « dB »

$$
\boxed{\hspace{1.5cm} \text{USB} \hspace{1.2cm} - \infty \hspace{1.2cm} \text{dB}}
$$

#### **Si LINE OUT LEVEL est réglé sur FIXED ou sur OFF**

Tourner le bouton VOLUME entraîne l'affichage suivant. LINE OUT LEVEL réglé sur FIXED

VOL. FIXED

LINE OUT LEVEL réglé sur OFF

VOL. OFF

## <span id="page-47-0"></span>1 **Basculez le commutateur d'alimentation STANDBY/ON en position ON pour allumer l'unité.**

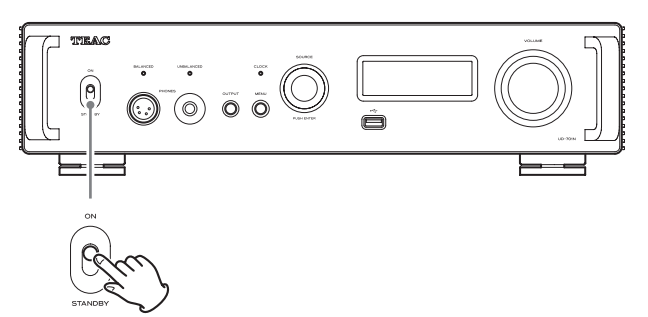

o Si un amplificateur stéréo est connecté à cette unité, allumez-le toujours en dernier.

#### 2 **Réduisez le volume au minimum.**

Réduisez le volume au minimum sur les appareils servant à contrôler le volume (cette unité, l'amplificateur stéréo ou tout autre équipement connecté à cette unité).

## 3 **Appuyez sur la touche OUTPUT pour sélectionner la ou les prises devant produire le signal audio analogique.**

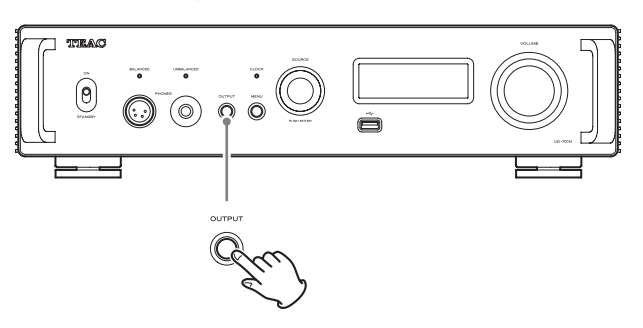

### 4 **Tournez le bouton SOURCE pour choisir la source d'entrée.**

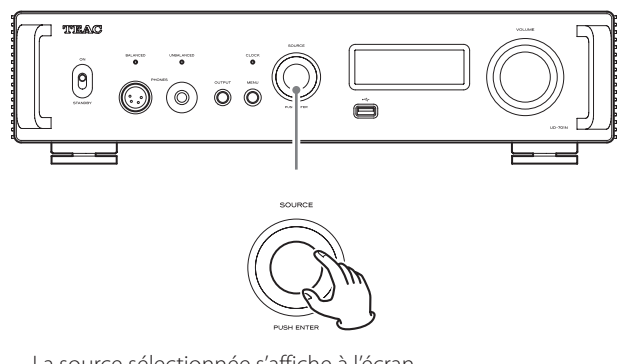

La source sélectionnée s'affiche à l'écran.

- o Vous pouvez aussi utiliser les touches de sélection d'entrée de la télécommande.
- o Si le signal entrant n'est pas un signal audio numérique ou est à un format non pris en charge par cette unité, comme du Dolby Digital ou du DTS, aucun signal audio n'est produit. Réglez la sortie numérique de l'appareil connecté pour produire un signal audio PCM.
- o Pour lire des fichiers audio quand cette unité est réglée sur USB, vous devez préalablement installer un pilote dédié sur l'ordinateur avant de les relier ([page 56\)](#page-55-0).
- o Les données DSD ne peuvent être lues que si la source d'entrée est réglée sur USB ou NET (y compris les clés USB) ou si vous utilisez une entrée numérique au format DoP.
- o Pour utiliser l'entrée NET ou un port pour clé USB (à l'avant ou à l'arrière), installez l'appli TEAC HR Streamer (gratuite) sur un smartphone et une tablette et connectez ce dernier au même réseau que l'unité.

### 5 **Lancez la lecture sur l'appareil source.**

Référez-vous au mode d'emploi de cet appareil.

## 6 **Réglez le volume.**

#### **Quand on utilise les sorties ligne**

Quand LINE OUT LEVEL (niveau de sortie ligne) est réglé sur VARIABLE, tournez le bouton VOLUME de cette unité pour régler le volume.

Si LINE OUT LEVEL est réglé différemment, le volume ne peut pas être contrôlé depuis cette unité. Utilisez l'amplificateur stéréo ou un autre appareil connecté à cette unité pour régler le volume.

#### **Quand un casque est connecté à cette unité**

Tournez le bouton VOLUME de cette unité pour régler le volume.

o Quand le bouton VOLUME de cette unité est employé, le réglage de volume s'affiche.

### **NOTE**

- o La fonction d'économie automatique d'énergie est par défaut réglée sur ON lorsque l'unité quitte l'usine ([page 54\)](#page-53-1).
- o Lorsque DIMMER (luminosité de l'écran) est réglé sur AUTO OFF, l'écran s'éteint en l'absence d'utilisation ([page 54\)](#page-53-0).

## **Notes pour la technologie sans fil Bluetooth®**

Si vous utilisez cette unité avec un téléphone mobile ou d'autres dispositifs à technologie sans fil Bluetooth, ils ne doivent pas être éloignés l'un de l'autre de plus de 10 m.

Toutefois, selon les conditions d'utilisation, la distance effective de transmission peut être réduite.

La communication sans fil ne peut pas être garantie pour tous les appareils à technologie sans fil Bluetooth.

Pour déterminer la compatibilité entre cette unité et un autre appareil à technologie sans fil Bluetooth, reportez-vous au mode d'emploi de cet appareil ou contactez le magasin dans lequel vous l'avez acheté.

#### **Profils**

Cet unité prend en charge les profils Bluetooth suivants.

- o Profil de distribution audio avancée A2DP (Advanced Audio Distribution Profile)
- o Profil de télécommande audio/vidéo AVRCP (Audio/Video Remote Control Profile)

Pour que de l'audio passe par transmission sans fil Bluetooth, l'appareil Bluetooth doit prendre en charge l'A2DP.

Pour contrôler la lecture sur l'appareil Bluetooth, celui-ci doit prendre en charge l'AVRCP.

Même si des appareils Bluetooth prennent en charge les mêmes profils, leurs fonctions peuvent différer en fonction de leurs spécifications.

#### **Codecs**

Cette unité prend en charge les codecs suivants. Elle sélectionne automatiquement l'un d'eux pour le transfert audio.

- o LDAC
- $\bullet$  LHDC
- o Qualcomm® aptX™ HD audio
- o Qualcomm® aptX™ audio
- o AAC
- o SBC

L'unité sélectionnera le codec approprié à utiliser en fonction de la compatibilité de codec de l'autre appareil Bluetooth et des conditions de communication.

Le LDAC est une technologie de codage audio mise au point par Sony qui permet la transmission de contenu audio en haute résolution (Hi-Res), même par connexion Bluetooth.

Contrairement aux autres technologies de codage compatibles Bluetooth telles que le SBC, il fonctionne sans conversion descendante du contenu audio Hi-Res\*, et permet de transmettre sur un réseau sans fil Bluetooth environ trois fois plus de données\*\* que ces autres technologies avec une qualité sonore sans précédent grâce à un codage efficace et une optimisation en paquets.

\*À l'exclusion des contenus au format DSD.

\*\* Par rapport au SBC (Subband Coding) quand on sélectionne le débit binaire de 990 kbit/s (96/48 kHz) ou 909 kbit/s (88,2/44,1 kHz)

#### **NOTE**

- o Vous ne pouvez pas sélectionner le codec à utiliser, par exemple en appuyant sur un bouton.
- o De par les caractéristiques de la technologie sans fil Bluetooth, la lecture sur cet appareil sera légèrement retardée par rapport à celle sur l'appareil Bluetooth.

#### **Protection de contenu**

Cette unité prend en charge la protection de contenu SCMS-T lors de la transmission audio, afin de pouvoir reproduire un signal audio protégé.

#### **Sécurité de transmission**

Durant la transmission sans fil Bluetooth, cette unité prend en charge les fonctions de sécurité conformément aux spécifications de la norme Bluetooth, mais elle ne garantit pas la confidentialité de ces transmissions.

TEAC CORPORATION décline toute responsabilité en cas de fuite d'informations au cours de la transmission sans fil Bluetooth.

## <span id="page-49-0"></span>**Appairage avec un autre appareil Bluetooth**

L'appairage de cette unité avec un autre appareil Bluetooth est nécessaire la première fois que vous l'utilisez et la première fois que vous la connectez à un autre appareil Bluetooth.

### 1 **Tournez le bouton SOURCE pour choisir Bluetooth.**

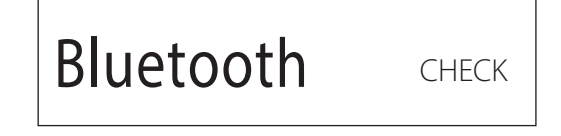

2 **Activez la transmission Bluetooth sur l'autre appareil Bluetooth.**

3 **Maintenez pressé le bouton SOURCE pour passer en mode d'appairage.**

PAIRING. . .

o « PAIRING… » clignote lors de l'appairage.

### 4 **Sur l'autre appareil Bluetooth, sélectionnez « UD-701N » (cette unité).**

Après passage de cette unité en mode d'appairage, appairez-la depuis l'autre appareil Bluetooth.

Pour des détails, référez-vous au mode d'emploi de cet appareil Bluetooth.

Après connexion, l'écran affiche le nom de l'appareil connecté, suivi de la source d'entrée.

#### **Exemple d'affichage**

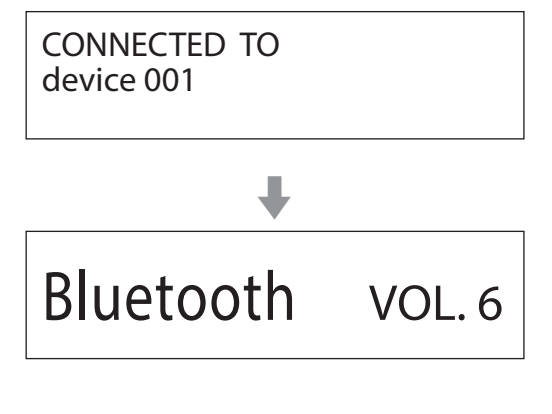

## **Lecture depuis un appareil Bluetooth**

- o Appairez cette unité la première fois que vous l'utilisez et lorsque vous souhaitez la connecter pour la première fois à un nouvel appareil Bluetooth.
- o Lors de l'appairage ou de la connexion avec un autre appareil Bluetooth, ceux-ci doivent être à quelques mètres l'un de l'autre. S'ils sont trop éloignés, l'appairage et la connexion peuvent s'avérer impossibles.

## 1 **Activez la transmission Bluetooth sur l'autre appareil Bluetooth.**

## 2 **Tournez le bouton SOURCE pour choisir Bluetooth.**

Cela règle la source sur Bluetooth.

o Vous pouvez aussi utiliser la touche Bluetooth de la télécommande.

#### **Exemple d'affichage**

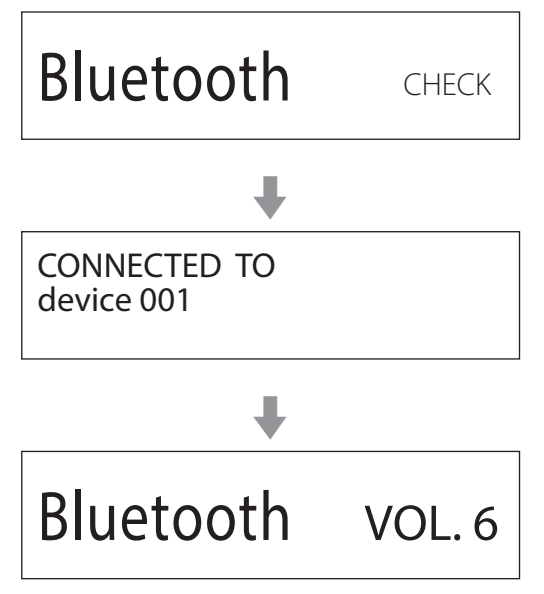

Cette unité va rechercher les appareils appairés et automatiquement s'y connecter si elle en trouve un.

### **ATTENTION**

Selon l'appareil Bluetooth, vous pouvez également avoir à effectuer des opérations de connexion sur celui-ci.

Si vous ne parvenez pas à établir la connexion, consultez le mode d'emploi de l'appareil Bluetooth.

## **Changement d'appareil connecté**

## 1 **Tournez le bouton SOURCE pour afficher DEVICE SELECT (sélection d'appareil).**

La ligne du bas de l'écran affiche le nom du dernier appareil connecté.

#### **Exemple d'affichage**

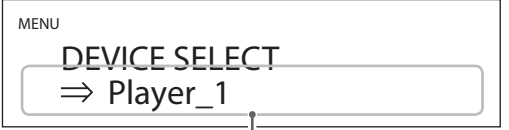

Nom du dernier appareil connecté

### 2 **Tournez le bouton SOURCE pour afficher les appareils Bluetooth déjà appairés.**

- o L'unité peut mémoriser un maximum de huit appairages d'appareil.
- o Si aucun appareil appairé n'est disponible, l'affichage est le suivant.

### MENU DEVICE SELECT  $\Rightarrow$  NO PAIRED DEVICE

- o Maintenez pressée la touche ENTER pour passer en mode d'appairage [\(page 50](#page-49-0)).
- o Les 16 premiers caractères du nom de l'appareil sont affichés.
- o Si le nom de l'appareil contient des caractères autres que des chiffres et des lettres anglaises, il ne s'affichera pas correctement.

### 3 **Appuyez sur le bouton SOURCE pour établir la connexion.**

Après connexion, l'écran affiche la source d'entrée.

#### **ATTENTION**

- o Quel que soit l'état de la connexion de cette unité avec l'autre appareil Bluetooth, si la source d'entrée n'est pas affichée, faites redémarrer à la fois cette unité et l'autre appareil et reconnectez-les.
- o Selon l'appareil Bluetooth, vous pouvez également avoir à effectuer des opérations de connexion sur celui-ci. Si vous ne parvenez pas à établir la connexion, consultez le mode d'emploi de l'appareil Bluetooth.

### 4 **Lancez la lecture sur l'autre appareil Bluetooth.**

Vérifiez que le volume est monté sur l'autre appareil Bluetooth. Si vous ne montez pas le volume sur l'appareil de lecture, aucun son ne pourra sortir de cette unité.

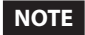

Maintenez pressée la touche MENU pour effacer tous les appairages avec d'autres appareils Bluetooth.

## <span id="page-51-0"></span>**Réglages**

1 **Appuyez sur la touche MENU pour ouvrir l'écran de menu.**

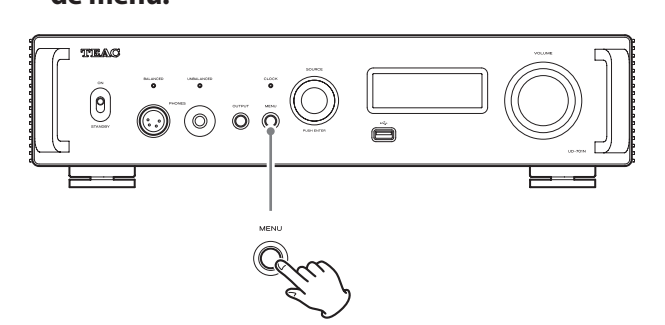

2 **Tournez le bouton SOURCE pour afficher le paramètre que vous souhaitez régler.**

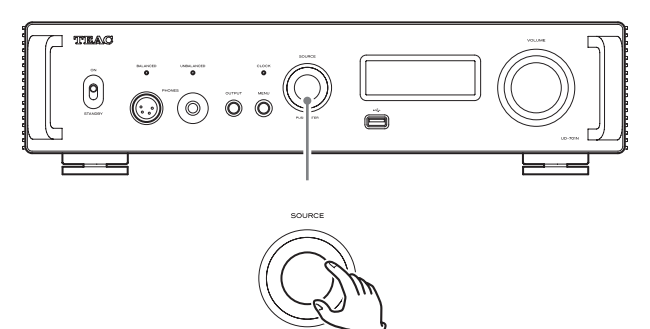

 $\bullet$  Vous pouvez aussi utiliser les touches Haut et Bas ( $\land$ ,  $\lor$ ) de la télécommande.

Les paramètres de menu apparaissent dans l'ordre suivant.

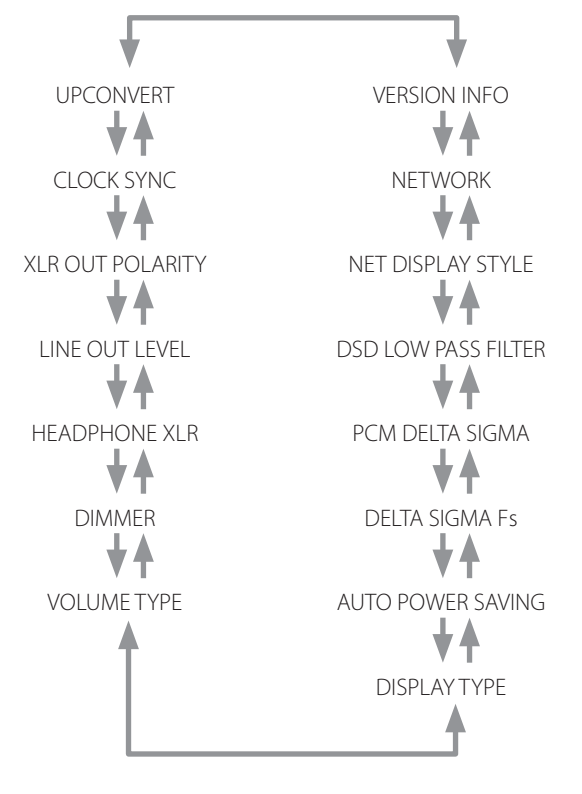

#### 3 **Appuyez sur le bouton SOURCE.**

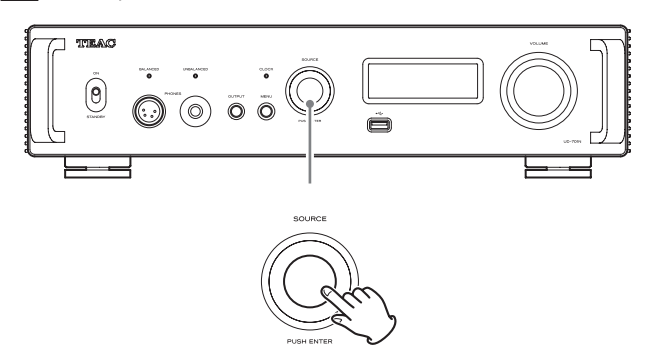

- o Vous pouvez aussi appuyer sur la touche ENTER de la télécommande.
- o La valeur actuellement réglée s'affiche à l'écran.

### 4 **Tournez le bouton SOURCE pour changer la valeur de réglage.**

- $\bullet$  Vous pouvez aussi utiliser les touches Haut et Bas ( $\land$ ,  $\lor$ ) de la télécommande.
- o Appuyez sur la touche MENU pour revenir à la sélection de paramètres de réglage.

#### 5 **Appuyez sur le bouton SOURCE.**

- o Vous pouvez aussi appuyer sur la touche ENTER de la télécommande.
- 6 **Quand vous avez fini vos réglages, appuyez sur la touche MENU pour réafficher le statut de source d'entrée.**

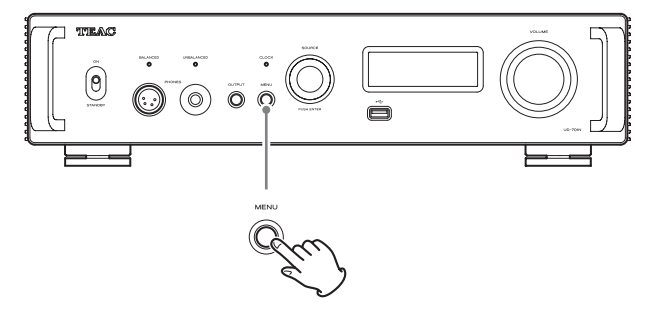

o Si vous ne faites rien durant environ sept secondes, l'écran retourne à l'affichage du statut de source d'entrée.

## <span id="page-52-3"></span>**Conversion ascendante**

Utilisez cela pour activer le circuit de conversion ascendante quand des signaux PCM sont reçus.

o Voir [page 45](#page-44-0) pour les relations entre les fréquences d'échantillonnage en entrée et celles après conversion ascendante.

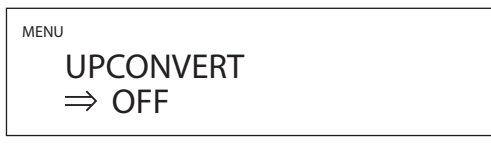

#### **OFF**

Le signal entrant est transmis au convertisseur N/A sans conversion ascendante.

#### **2× Fs**

Si la fréquence d'échantillonnage du signal audio entrant est inférieure à 2 fois une valeur standard, elle bénéficie d'une conversion ascendante 2× avant l'envoi au convertisseur N/A.

#### **4× Fs**

Si la fréquence d'échantillonnage du signal audio entrant est inférieure à 4 fois une valeur standard, elle bénéficie d'une conversion ascendante 4× avant l'envoi au convertisseur N/A.

#### **8× Fs**

Si la fréquence d'échantillonnage du signal audio entrant est inférieure à 8 fois une valeur standard, elle bénéficie d'une conversion ascendante 8× avant l'envoi au convertisseur N/A.

## <span id="page-52-0"></span>**Synchronisation d'horloge**

o La synchronisation d'horloge n'est possible qu'avec la source d'entrée réglée sur USB, NET (y compris les clés USB), COAXIAL, OPTICAL ou Bluetooth.

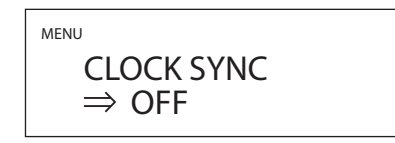

#### **OFF**

Aucune synchronisation d'horloge n'est utilisée.

#### **ON (DIN ASYNC)**

L'horloge maître de cette unité sera synchronisée sur l'horloge 10 MHz reçue par la prise d'entrée de synchro d'horloge (CLOCK 10MHz IN).

o Lorsque la source d'entrée est réglée sur COAXIAL, OPTICAL ou Bluetooth, sélectionnez cette option si seule cette unité est synchronisée sur une horloge externe.

#### **ON (DIN SYNC)**

L'horloge maître de cette unité sera synchronisée sur l'horloge 10 MHz reçue par la prise d'entrée de synchro d'horloge (CLOCK 10MHz IN).

o Lorsque la source d'entrée est réglée sur COAXIAL, OPTICAL ou Bluetooth, sélectionnez cette option si cette unité et l'appareil de sortie audio numérique sont synchronisés sur la même horloge externe.

#### **NOTE**

Lorsque la source d'entrée est réglée sur USB ou NET (y compris les clés USB), le fonctionnement sera le même, que ce réglage soit sur ON (DIN ASYNC) ou sur ON (DIN SYNC).

## <span id="page-52-1"></span>**Polarité des XLR**

MENU

XLR OUT POLARITY  $\Rightarrow$  PIN 2 HOT

Sert à choisir la polarité des prises de sortie audio analogique XLR (LINE OUT).

#### **PIN2 HOT**

Sortie par les prises XLR avec le point chaud sur la broche 2.

#### **PIN3 HOT**

Sortie par les prises XLR avec le point chaud sur la broche 3.

## <span id="page-52-2"></span>**Niveau de sortie ligne**

MENU LINE OUT LEVEL  $\Rightarrow$  VARIABLE

Sert à régler le niveau du signal audio produit par les prises de sortie audio analogique (LINE OUT).

#### **FIXED 0dB**

Le niveau maximal de sortie est de 2 Vrms. Choisissez cette valeur si vous souhaitez régler le volume à l'aide d'un amplificateur.

#### **FIXED +6dB**

Le niveau maximal de sortie est de 4 Vrms. Choisissez cette valeur si vous souhaitez régler le volume à l'aide d'un amplificateur.

o En cas de distorsion du son, choisissez le réglage FIXED 0dB.

#### **VARIABLE**

Cela permettra d'utiliser le bouton VOLUME de cette unité pour régler le niveau de sortie analogique. Optez pour ce réglage si vous souhaitez utiliser cette unité pour régler le volume.

#### **OFF**

Aucun son n'est produit.

## **Réglage pour casque (XLR)**

#### **MENU** HEADPHONE XLR  $\Rightarrow$  BALANCED

Sélectionnez le type de casque connecté à la prise BALANCED **PHONES** 

#### **BALANCED**

Les casques symétriques fonctionnent avec une amplification différentielle.

Les contacts négatif et positif fonctionnent avec des polarités opposées.

#### **ACTIVE GROUND**

L'ampli opère de façon à obtenir 0 V pour le contact négatif du casque symétrique.

## <span id="page-53-0"></span>**Luminosité de l'écran**

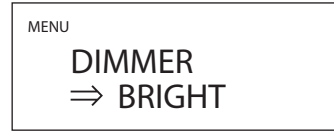

#### **BRIGHT**

Lumineux

#### **SLIGHTLY BRIGHT**

Faiblement éclairé

#### **DARK**

Sombre

#### **AUTO OFF**

Extinction automatique

o L'écran s'éteint en l'absence d'utilisation.

## <span id="page-53-2"></span>**Affichage du volume**

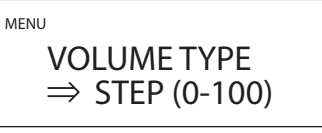

Détermine la façon dont s'affiche le volume.

#### **STEP (0-100)**

Le volume est indiqué en paliers allant de 0 (minimum) à 100 (maximum).

#### **dB**

Le volume est indiqué en décibels (dB).

## **Affichage à l'écran**

Sélectionne l'information affichée à droite de la source de lecture.

MENU DISPLAY TYPE  $\Rightarrow$  VOLUME

#### **VOLUME**

Le volume est affiché.

#### **SAMPLING FREQ.**

Des informations sur la source de lecture sont affichées.

## <span id="page-53-1"></span>**Fonction d'économie automatique d'énergie**

Cette unité a une fonction d'économie automatique d'énergie.

o La fonction d'économie automatique d'énergie est activée lorsque l'unité quitte l'usine.

MENU

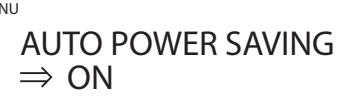

#### **OFF**

La fonction d'économie automatique d'énergie est désactivée.

#### **ON**

L'unité bascule automatiquement en mode de veille si aucun signal audio n'est produit et si aucune opération n'est effectuée durant environ 30 minutes.

## **Conversion N/A du signal PCM**

### **DELTA SIGMA Fs**

MENU DELTA SIGMA Fs  $\Rightarrow$  512x Fs

Cela fixe la fréquence d'échantillonnage du modulateur ΔΣ. Choisissez le réglage sonore que vous préférez.

**128× Fs 256× Fs 512× Fs**

#### **PCM DELTA SIGMA**

## MENU PCM DELTA SIGMA  $\Rightarrow$  MULTI BIT

Cela détermine le format de sortie du modulateur ΔΣ.

## **MULTI BIT**

La sortie utilise le multi-niveau.

#### **DSD (1 BIT)**

La sortie utilise le format DSD.

## <span id="page-54-0"></span>**Filtre passe-bas DSD**

MENU

DSD LOW PASS FILTER  $\Rightarrow$  OFF

#### **OFF**

Le filtre passe-bas est désactivé.

#### **FIR 1**

Filtre passe-bas RIF (à réponse impulsionnelle finie) de type 1

#### **FIR 2**

Filtre passe-bas RIF (à réponse impulsionnelle finie) de type 2

o Les réglages FIR 1 et FIR 2 ne sont effectifs qu'en cas d'entrée DSD et/ou lorsque PCM DELTA SIGMA est réglé sur DSD (1 BIT).

## **Affichage en mode d'entrée réseau**

MENU

NET DISPLAY STYLE  $\Rightarrow$  NORMAL

Sélectionne ce qui est affiché lorsque le réseau est la source de lecture.

#### **NORMAL**

La source de lecture est indiquée avec le format ou le volume du signal entrant.

#### **PLAYER**

L'index, le temps et d'autres éléments sont affichés.

## **Réglage de l'alimentation du circuit d'entrée réseau**

MENU **NETWORK**  $\Rightarrow$  ENABLED

Sert à activer/désactiver l'alimentation du circuit d'entrée réseau.

#### **ENABLED**

Cela permet d'activer l'alimentation du circuit d'entrée réseau et de lire des fichiers audio venant du réseau.

#### **DISABLED**

Cela désactive l'alimentation du circuit d'entrée réseau, interrompant le fonctionnement de celui-ci.

NET ne s'affichera plus comme option de source d'entrée ([page 46](#page-45-0)).

## **Affichage d'informations**

MENU

 VERSION INFO  $\Rightarrow$  SYSTEM

Affiche la version de firmware utilisée par l'unité.

#### **SYSTEM**

Version de firmware du micro-ordinateur interne

#### **USB**

Version de firmware de l'USB

#### **FPGA**

Version de firmware du FPGA

#### **Bluetooth**

Version de firmware du module Bluetooth

#### **NETWORK**

Version de firmware du module réseau

## <span id="page-55-0"></span>**Systèmes d'exploitation pris en charge**

Cette unité peut être connectée par USB et utilisée avec un ordinateur fonctionnant sous un des systèmes d'exploitation suivants. Le fonctionnement avec d'autres systèmes d'exploitation n'est pas garanti (en date de juillet 2021).

#### **Avec un Mac**

OS X Yosemite (10.10) OS X El Capitan (10.11) macOS Sierra (10.12) macOS High Sierra (10.13) macOS Mojave (10.14) macOS Catalina (10.15) macOS Big Sur (11)

#### **Avec Windows**

Windows 7 (32/64 bits) Windows 8 (32/64 bits) Windows 8.1 (32/64 bits) Windows 10 (32/64 bits)

## **Installation du pilote**

#### **Avec un Mac**

Cette unité peut fonctionner avec le pilote standard du système d'exploitation (OS), donc il n'y a pas besoin d'installer de pilote. Un pilote dédié doit toutefois être installé sur l'ordinateur pour utiliser Bulk Pet.

### **Avec Windows**

Pour utiliser cette unité afin de lire des fichiers sur un ordinateur, installez le pilote dédié sur l'ordinateur.

#### **AVIS IMPORTANT**

Vous devez installer le pilote logiciel dédié avant de brancher cette unité à un ordinateur à l'aide d'un câble USB.

Si vous branchez l'unité à l'ordinateur par USB avant d'installer le pilote, elle ne fonctionnera pas correctement.

Selon le matériel et le logiciel de l'ordinateur, un bon fonctionnement peut ne pas être possible même avec les systèmes d'exploitation ci-dessus.

#### **Installation du pilote sur un ordinateur**

Installez le pilote logiciel dédié sur l'ordinateur après l'avoir téléchargé à l'adresse ci-dessous.

Pour plus de détails sur les procédures d'installation et de configuration du système d'exploitation, voir le guide d'installation fourni avec le pilote TEAC ASIO USB DRIVER.

#### **https://teac.jp/int/product/ud-701n/download**

## **Note à propos des modes de transmission**

Cette unité peut transférer les données en mode isochrone ou Bulk Pet.

Les fréquences d'échantillonnage qui peuvent être transmises sont 44,1 kHz, 48 kHz, 88,2 kHz, 96 kHz, 176,4 kHz, 192 kHz, 352,8 kHz et 384 kHz.

Quand la connexion est correcte, vous pouvez sélectionner « TEAC USB AUDIO DEVICE » comme sortie audio dans le système d'exploitation de l'ordinateur.

o Les données audio envoyées par l'ordinateur seront traitées en suivant l'horloge de cette unité durant la transmission des données, afin de réduire la gigue.

## **Téléchargement de l'application de lecture TEAC HR Audio Player**

Vous pouvez télécharger depuis le site international de TEAC des versions pour Mac et Windows de notre application gratuite TEAC HR Audio Player qui assure la lecture de fichiers DSD.

#### **https://teac.jp/int/product/hr\_audio\_player/download**

### **Note concernant le réglage de TEAC HR Audio Player**

Pour lire des enregistrements DSD à 22,5 MHz avec TEAC HR Audio Player, ouvrez la fenêtre « Configure » (configurer) et réglez « Decode mode » (mode de décodage) sur « DSD Native ».

Pour lire des formats autres que le DSD à 22,5 MHz, vous pouvez régler ce paramètre comme vous le souhaitez sur « DSD over PCM » ou « DSD Native ».

Pour plus de détails, reportez-vous à la section « Selecting DSD decoding mode » (sélection du mode de décodage DSD) dans le mode d'emploi de TEAC HR Audio Player.

## **Lecture de fichiers audio depuis un ordinateur**

1 **Reliez le port USB de la face arrière de cette unité à l'ordinateur au moyen d'un câble USB.**

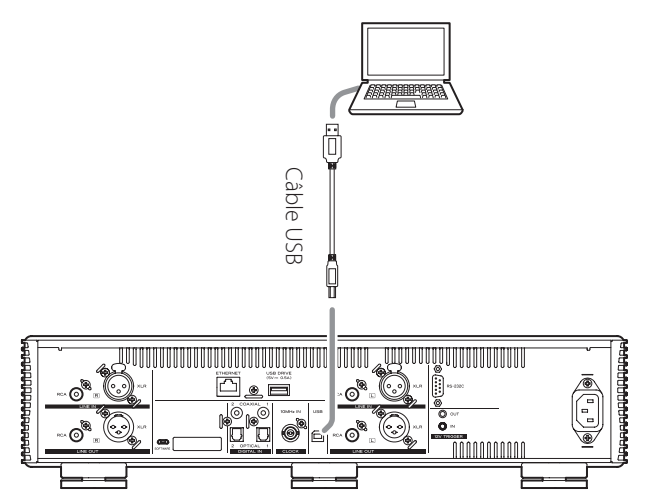

o Utilisez un câble ayant une fiche qui correspond à la prise de cette unité.

#### 2 **Mettez l'ordinateur sous tension.**

o Vérifiez que son système d'exploitation a normalement démarré.

## 3 **Basculez le commutateur d'alimentation STANDBY/ON en position ON pour allumer l'unité.**

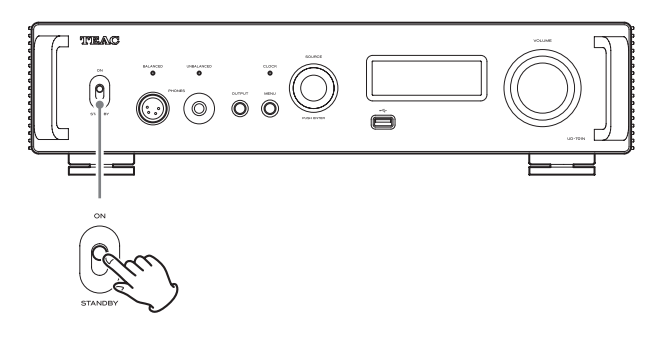

### 4 **Tournez le bouton SOURCE pour sélectionner USB.**

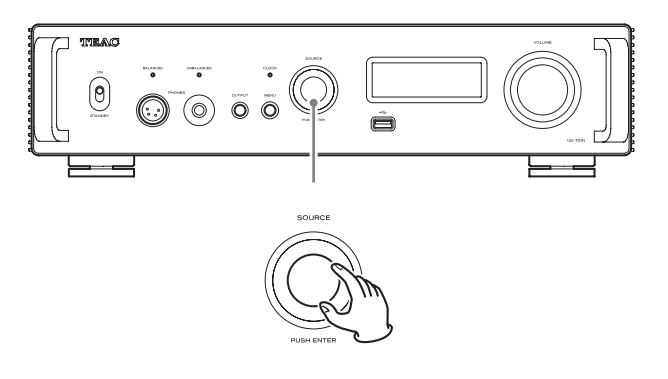

## 5 **Lancez la lecture d'un fichier audio sur l'ordinateur.**

En réglant au maximum le volume de sortie de l'ordinateur et en ajustant le volume de sortie depuis l'amplificateur stéréo, une meilleure qualité sonore peut être obtenue.

Réduisez au minimum le volume de l'amplificateur stéréo avant de commencer la lecture. Ensuite, montez-le progressivement.

Si vous avez branché un casque à cette unité, tournez le bouton VOLUME dans le sens antihoraire pour réduire le volume au minimum avant de mettre le casque. Ensuite, montez-le progressivement.

- o L'ordinateur et cette unité ne peuvent pas se contrôler l'un l'autre.
- o N'effectuez aucune des opérations suivantes pendant la lecture de fichiers audio par la connexion USB. Cela pourrait entraîner un mauvais fonctionnement de l'ordinateur. Quittez toujours le logiciel de lecture audio avant d'entamer une des actions suivantes.
	- o Débrancher le câble USB
	- o Éteindre l'unité ou la faire passer en mode de veille
	- o Changer la sélection d'entrée actuelle
- o Les sons accompagnant le fonctionnement de l'ordinateur seront également transmis lors de la lecture de fichiers audio via la connexion USB. Pour éviter de produire ces sons, faites les réglages nécessaires sur votre ordinateur.
- o Si vous lancez le logiciel de lecture audio avant de brancher cette unité à l'ordinateur ou avant d'avoir réglé l'entrée sur USB, les fichiers audio peuvent ne pas être lus correctement. Si cela se produit, faites redémarrer le logiciel de lecture audio ou l'ordinateur.

## **MQA (Master Quality Authenticated)**

Le MQA est une technologie britannique primée qui restitue le son de l'enregistrement d'origine. Le fichier master MQA est totalement authentifié et est suffisamment petit pour le streaming ou le téléchargement.

Visitez mqa.co.uk pour plus d'informations.

Le UD-701N dispose de la technologie MQA, qui vous permet de lire des fichiers audio et flux MQA restituant le son de l'enregistrement d'origine.

« MQA » ou « MQA. » indique que le produit décode et lit un flux ou un fichier MQA, et désigne sa provenance pour s'assurer que le son est identique à celui du matériel source. « MQA. » indique la lecture d'un fichier MQA Studio, qui a été approuvé en studio par l'artiste/ producteur ou vérifié par le titulaire des droits d'auteur.

o Cette unité ne peut décoder les flux et fichiers MQA que si la source de lecture est réglée sur NET (y compris les clés USB), USB, COAXIAL ou OPTICAL.

#### **Exemple d'affichage en lecture de fichier MQA**

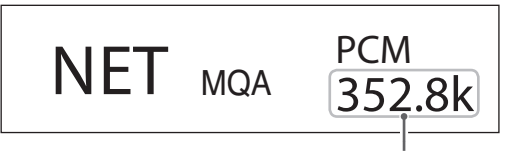

Fréquence d'échantillonnage d'origine

## **Guide de dépannage**

Si vous rencontrez un problème avec cette unité, veuillez prendre un moment pour lire les informations suivantes avant de solliciter une réparation. Si cette unité ne fonctionne toujours pas correctement, contactez le revendeur chez qui vous l'avez achetée.

## **Générales**

#### **L'unité ne s'allume pas.**

- → Vérifiez que le cordon d'alimentation est enfoncé à fond dans la prise secteur. Si la prise a un commutateur, vérifiez que celui-ci est en position ON.
- Branchez un autre appareil électrique à la prise pour vérifier qu'elle fournit bien du courant.
- $\rightarrow$  Si la fonction d'économie automatique d'énergie a fait passer l'unité en veille, appuyez sur la touche STANDBY/ON de la télécommande pour rallumer l'unité.

#### **L'unité s'éteint automatiquement.**

◆ C'est la fonction d'économie automatique d'énergie qui a entraîné l'extinction de l'unité. Mettez l'interrupteur STANDBY/ ON sur STANDBY, puis ramenez-le sur ON. Changez si nécessaire le réglage de la fonction d'économie automatique d'énergie ([page 54\)](#page-53-1).

#### **La télécommande ne fonctionne pas.**

- $\rightarrow$  Mettez l'unité principale sous tension ([page 48\)](#page-47-0).
- → Si les piles sont déchargées, remplacez les deux par des neuves ([page 42](#page-41-1)).
- $\rightarrow$  La télécommande ne fonctionnera pas s'il y a des obstacles entre elle et l'unité principale. Pointez la télécommande vers la face avant de l'unité à une distance de moins de 7 m environ [\(page 42\)](#page-41-2).

### **Un téléviseur ou autre appareil ne fonctionne pas correctement.**

 $\rightarrow$  L'utilisation de la télécommande de cette unité peut amener certains téléviseurs et autres appareils télécommandables à fonctionner de façon incorrecte.

#### **Il y a un bruit de ronflement.**

◆ Si un câble de liaison est proche d'un cordon d'alimentation, d'un éclairage fluorescent ou d'une cause de parasites similaire, écartez-les autant que possible l'un de l'autre.

#### **Aucun son n'est produit.**

- → Si un amplificateur stéréo est branché à cette unité, réglez son volume.
- → Si vous utilisez un casque branché à cette unité, employez le bouton VOLUME pour régler le volume.
- → Avec le bouton SOURCE, sélectionnez l'entrée à laquelle est branchée la source que vous désirez entendre.
- e Appuyez sur la touche OUTPUT pour sélectionner les prises devant produire le signal audio analogique.
- $\rightarrow$  Revérifiez les branchements aux autres équipements.
- $\rightarrow$  Cette unité ne peut lire que des signaux audio à deux canaux. Pour plus de détails sur les formats de signal, voir les formats de signal d'entrée indiqués dans les caractéristiques techniques.

#### **Il n'y a pas de son d'un côté du casque.**

◆ Vérifiez que la fiche du casque est enfoncée à fond.

## **Synchronisation d'horloge**

#### **Le voyant CLOCK ne cesse pas de clignoter.**

- **E** Réglez la synchronisation d'horloge sur OFF lorsque vous ne l'utilisez pas.
- Un signal d'horloge sur lequel l'unité ne peut pas se synchroniser est peut-être reçu. Vérifiez les connexions des prises de synchro d'horloge et les réglages de l'appareil connecté.

## **Branchements à un ordinateur**

#### **L'ordinateur ne reconnaît pas cette unité.**

 $\rightarrow$  Voir page 56 pour plus d'informations sur les systèmes d'exploitation pris en charge. Le fonctionnement avec des systèmes d'exploitation non pris en charge n'est pas garanti.

#### **Du bruit se produit.**

- → Lancer d'autres applications durant la lecture d'un fichier audio peut interrompre la lecture ou causer du bruit. Ne lancez pas d'autres applications durant la lecture.
- ◆ Quand l'unité est branchée à un ordinateur via un concentrateur (hub) USB, par exemple, du bruit peut être entendu. Si cela se produit, branchez l'unité directement à l'ordinateur.

#### **Les fichiers audio ne peuvent pas être lus.**

→ Branchez cette unité à l'ordinateur et réglez son entrée sur USB avant de lancer le logiciel de lecture audio. Si vous branchez cette unité à l'ordinateur ou si vous réglez son entrée sur USB après avoir lancé le logiciel de lecture audio, les fichiers musicaux peuvent ne pas être lus correctement.

#### **La lecture ne fonctionne plus.**

e Vérifiez le choix de l'appareil audio source dans le système d'exploitation. Essayez de supprimer le pilote et de le réinstaller. Pour des détails, voir le guide d'installation fourni avec le pilote TEAC ASIO USB DRIVER.

## **Connexion Bluetooth**

#### **Impossible d'afficher le nom de l'appareil.**

 $\rightarrow$  Cette unité ne prend pas en charge l'affichage des symboles ou caractères à double octet, comme les caractères japonais ou chinois.

N'utilisez que des chiffres et des lettres anglaises pour les noms des appareils Bluetooth connectés à cette unité.

#### **Impossible de changer d'appareil Bluetooth connecté.**

◆ Cette unité ne peut pas avoir plusieurs appareils Bluetooth connectés en même temps.

Pour changer l'appareil connecté à cette unité par Bluetooth, mettez fin à la connexion actuelle avant de connecter un autre appareil Bluetooth.

#### **Le son n'est pas produit ou le volume est faible.**

◆ Vérifiez que le volume est monté sur l'autre appareil Bluetooth. Si vous ne montez pas le volume sur l'appareil de lecture, aucun son ne pourra sortir de cette unité.

Comme cette unité utilise un microcontrôleur, du bruit ou d'autres interférences externes peuvent entraîner son mauvais fonctionnement. Si cela se produit, débranchez le cordon d'alimentation, attendez un instant puis rallumez l'unité et relancez les opérations.

## **Restauration des réglages par défaut**

1 **En maintenant pressée la touche MENU, basculez le commutateur d'alimentation STANDBY/ ON sur ON.**

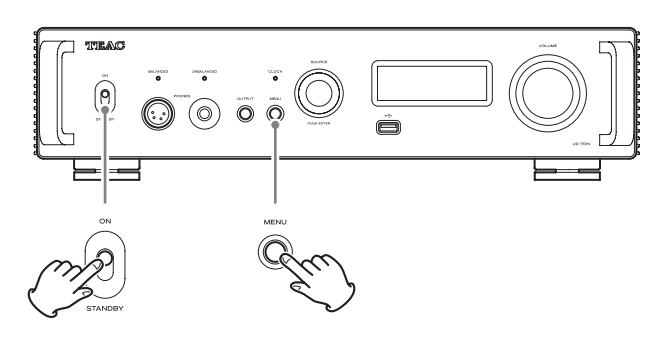

## 2 **Relâchez la touche MENU lorsque FACTORY RESET (réinitialisation d'usine) apparaît.**

**MENUL** FACTORY RESET  $\Rightarrow$  ARE YOU SURE?

### 3 **Appuyez sur le bouton SOURCE.**

La réinitialisation commence quand « PLEASE WAIT! » (veuillez patienter) apparaît.

## PI FASE WAIT!

L'écran affichant la source de lecture apparaît une fois la réinitialisation terminée.

Exemple d'affichage

$$
USB \qquad \qquad -45.5\text{dB}
$$

#### **ATTENTION**

- o Ne faites pas passer l'unité en veille tant que l'écran affichant la source de lecture n'est pas revenu.
- o Cette opération restaurera tous les réglages par défaut, y compris ceux des paramètres de réseau.
- o Les réglages d'usine par défaut sont les valeurs de réglage qui apparaissent dans les images d'écran employées par ce mode d'emploi.

*59*

## **Sorties audio analogiques**

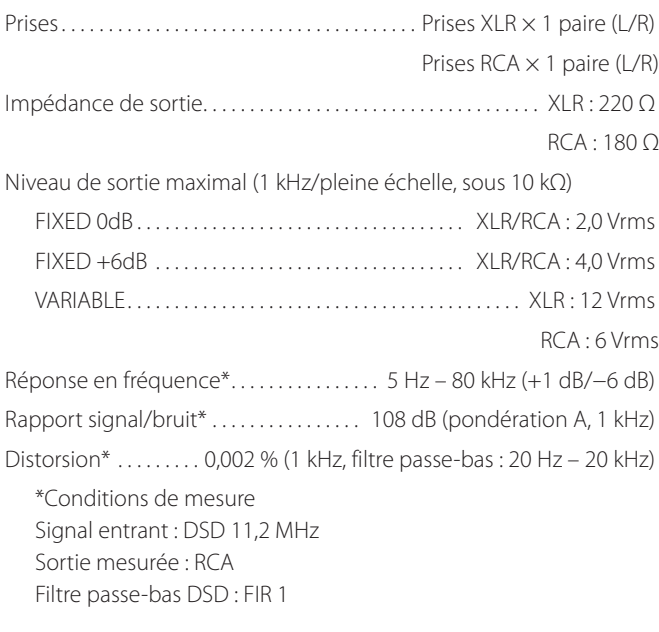

## **Sorties casque**

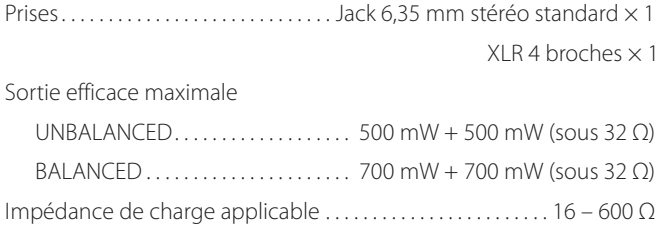

## **Entrées audio analogiques**

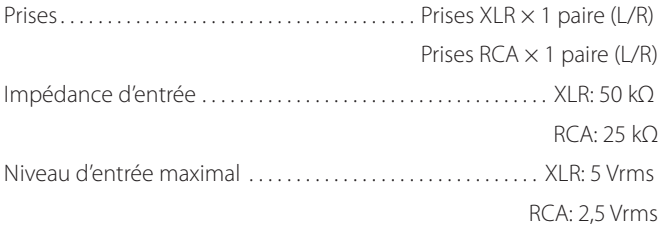

## **Entrées audio numériques\*\***

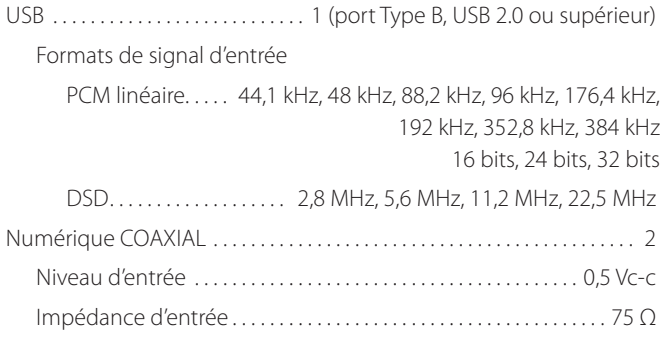

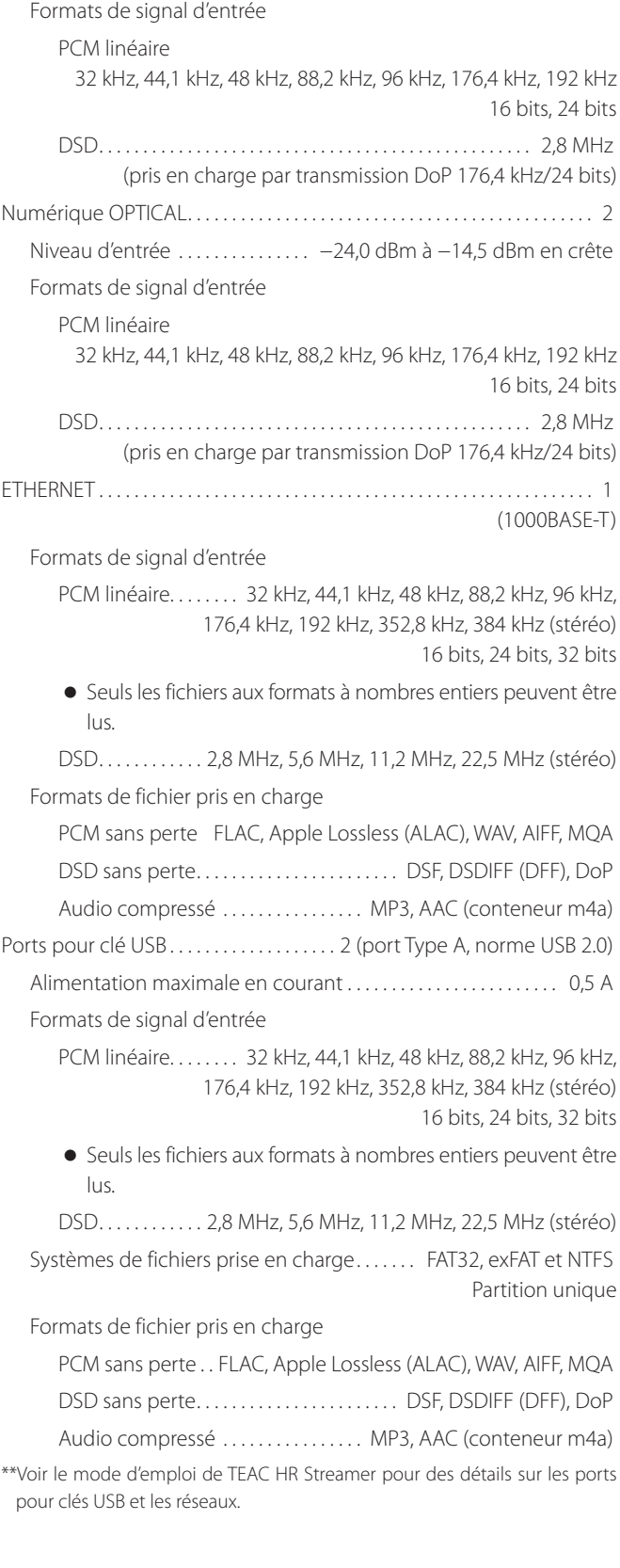

## **Fonction Bluetooth**

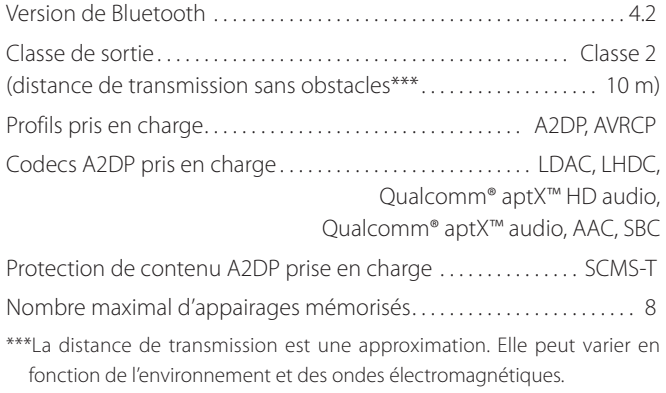

## <span id="page-60-0"></span>**Entrée de synchronisation d'horloge**

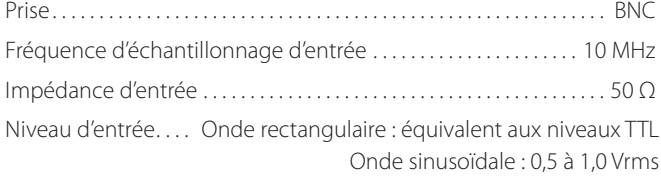

## **Contrôle externe**

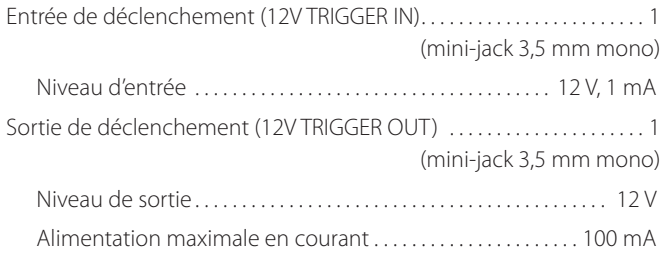

## **Générales**

Alimentation électrique

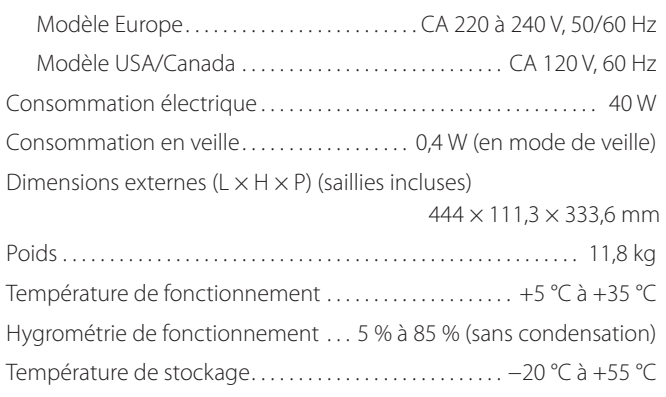

## **Accessoires fournis**

Cordon d'alimentation × 1 Télécommande (RC-1330)  $\times$  1 Piles pour télécommande (AAA) × 2 Patins de pied  $\times$  3 Mode d'emploi (ce document, y compris la garantie)  $\times$  1

- o Pour plus d'informations sur la garantie, les utilisateurs vivant aux États-Unis et au Canada doivent consulter les pages 92 – 93 et le dos de la couverture (document de garantie). Les utilisateurs vivant en Europe et dans d'autres régions doivent consulter la page 93.
- o Le mode d'emploi de TEAC HR Streamer peut être téléchargé depuis le site international TEAC (https://teac.jp/int/).
- o Conception et caractéristiques techniques sont sujettes à modifications sans préavis.
- o Le poids et les dimensions sont des valeurs approchées.
- o Les illustrations de ce mode d'emploi peuvent légèrement différer des modèles de production.

# **INSTRUCCIONES IMPORTANTES DE SEGURIDAD**

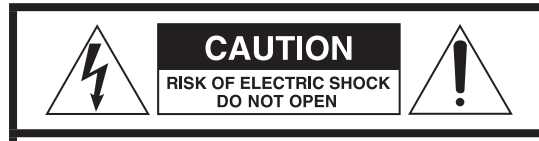

PRECAUCIÓN: PARA REDUCIR EL RIESGO DE DESCARGA ELÉCTRICA, NO QUITE LA CUBIERTA (NI EL PANEL POSTERIOR). NO HAY PIEZAS INTERNAS QUE EL USUARIO PUEDA REPARAR. PARA REPARACIONES, REMÍTASE A UN SERVICIO TÉCNICO CUALIFICADO.

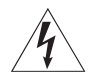

El símbolo del rayo acabado en flecha dentro de un trián-<br>
gulo equilátero alerta al usuario de la presencia de un "voltaje peligroso" sin aislar dentro de la carcasa del producto que puede ser de magnitud suficiente como para constituir riesgo de descarga eléctrica para las personas.

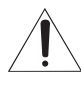

El signo de exclamación dentro de un triángulo equi-<br>látero alerta al usuario de la presencia de importantes instrucciones de funcionamiento y mantenimiento en la literatura que acompaña al aparato.

AVISO: PARA EVITAR RIESGO DE INCENDIO O DESCARGAS ELÉCTRICAS, NO EXPONGA ESTE APARATO A LA LLUVIA NI A LA HUMEDAD.

## **PRECAUCIÓN**

- o NO QUITE LAS CARCASAS EXTERNAS NI DEJE AL AIRE LA ELECTRÓNICA. ¡EN EL INTERIOR NO HAY PIEZAS QUE EL USUARIO PUFDA MANIPULAR!
- **·** SI EXPERIMENTA PROBLEMAS CON ESTE PRODUCTO, PÓNGASE EN CONTACTO CON EL ESTABLECIMIENTO DONDE ADQUIRIÓ LA UNIDAD PARA SOLICITAR SERVICIO TÉCNICO. NO UTILICE EL APARATO HASTA QUE HAYA SIDO REPARADO.
- o EL USO DE CONTROLES, AJUSTES O PROCEDIMIENTOS QUE NO SEAN LOS ESPECIFICADOS EN ESTE MANUAL PUEDE CAUSAR EXPOSICIÓN A RADIACIONES PELIGROSAS.
- 1) Lea estas instrucciones.
- 2) Conserve estas instrucciones.
- 3) Cumpla con lo indicado en los avisos.
- 4) Siga todas las instrucciones.
- 5) No utilice este aparato cerca del agua.
- 6) Límpielo solo con un trapo seco.
- 7) No bloquee ninguna de las ranuras de ventilación. Instale este aparato de acuerdo con las instrucciones del fabricante.
- 8) No instale este aparato cerca de fuentes de calor como radiadores, calentadores, hornos u otros aparatos (incluyendo amplificadores) que produzcan calor.
- 9) No elimine el sistema de seguridad que supone el enchufe polarizado o con toma de tierra. Un enchufe polarizado tiene dos bornes, uno más ancho que el otro. Uno con toma de tierra tiene dos bornes iguales y una tercera lámina para la conexión a tierra. El borne ancho o la lámina se incluyen para su seguridad. Si el enchufe que venga con la unidad no encaja en su salida de corriente, haga que un electricista cambie su salida anticuada.
- 10) Evite que el cable de corriente quede de forma que pueda ser pisado o quedar retorcido o aplastado, especialmente en los enchufes, receptáculos o en el punto en el que salen del aparato.
- 11) Use solo accesorios / complementos especificados por el fabricante.

12) Utilice este aparato solo con un soporte, trípode o bastidor especificado por el fabricante o que se venda con el propio aparato. Cuando utilice un bastidor con ruedas, tenga cuidado al mover la combinación de aparato/bastidor para evitar que vuelque y puedan producirse daños.

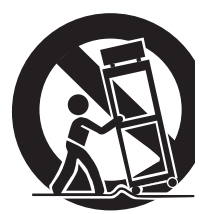

- 13) Desconecte este aparato de la corriente durante las tormentas eléctricas o cuando no lo vaya a usar durante un periodo de tiempo largo.
- 14) Dirija cualquier posible reparación solo al servicio técnico oficial. Este aparato deberá ser reparado si se ha dañado de alguna forma, como por ejemplo si el cable de corriente o el enchufe están rotos, si ha sido derramado algún líquido sobre la unidad o algún objeto ha sido introducido en ella, si ha quedado expuesto a la lluvia o la humedad, si no funciona normalmente o si ha caído al suelo en algún momento.
- o Este aparato libera corriente nominal no válida para el funcionamiento a través de la toma de corriente, aún cuando el interruptor de encendido y activación (POWER o STANDBY/ON) no esté en la posición de encendido (ON).
- o El enchufe que se conecta a la red es el dispositivo de desconexión, por lo que deberá permanecer siempre en prefecto estado de uso.
- o Deberá llevar cuidado si utiliza auriculares con este producto, ya que una excesiva presión sonora (volumen) procedente de los mismos puede causar perdidas de audición.

## **PRECAUCIÓN**

- o No exponga este aparato a salpicaduras ni goteras.
- o No coloque objetos que contengan líquidos, como por ejemplo jarrones, sobre el aparato.
- o Las piezas con forma de asa de los lados izquierdo y derecho del panel frontal son decorativas. No meta los dedos por ellas ni las utilice para transportar la unidad.
- o No instale este aparato en lugares cerrados tales como estanterías o similares.
- o Este aparato debe situarse lo suficientemente cerca de una toma de electricidad como para poder alcanzar fácilmente el cable de corriente en cualquier momento.
- o Si el producto utiliza pilas (esto incluye las pilas instaladas y los "packs" de pilas), se evitará su exposición directa al sol, al fuego o a cualquier otra fuente de calor excesivo.
- o PRECAUCIÓN con los productos que emplean baterías de litio reemplazables: existe peligro de explosión si la batería se reemplaza por otra de tipo incorrecto. Reemplácela sólo por otra igual o de tipo equivalente.

## **AVISO**

Los productos con construcción de Clase I están equipados con un cable de alimentación que tiene conexión de tierra. El cable de estos productos deberá conectarse a una toma de corriente que tenga conexión de protección de tierra.

**EN EE. UU./CANADÁ, UTILICE SOLO ALIMENTACIÓN CON CORRIENTE DE 120 V.**

#### <span id="page-62-0"></span>V**Precauciones con respecto a las pilas**

Un mal uso de las pilas puede hacer que se rompan o que tengan fugas y ello causar fuego, lesiones u oxidación en los objetos cercanos. Por favor, lea y observe las siguientes precauciones cuidadosamente.

- o Asegúrese de introducir las pilas siempre con la correcta orientación de los polos positivo  $(\bigoplus)$  y negativo  $(\ominus)$ .
- o Use pilas del mismo tipo. Nunca utilice juntas pilas de tipos diferentes.
- o Si no va a utilizar el mando a distancia durante mucho tiempo (más de un mes), quite las pilas para evitar que se sulfaten y tengan fugas.
- o Si las pilas presentan fugas, limpie el líquido que haya caído en el compartimento y sustituya las pilas por otras nuevas.
- o No utilice pilas que no sean del tipo especificado. No mezcle pilas nuevas con viejas ni utilice juntas pilas de tipos distintos.
- o No caliente ni desarme las pilas. Nunca tire pilas al fuego ni al agua.
- o No transporte ni almacene pilas con otros objetos metálicos. Las pilas podrían producir cortocircuitos, perder líquido o explotar.
- o Nunca recargue una pila si no está completamente seguro de que es una pila recargable.
- o No exponga las pilas a una presión atmosférica extremadamente baja, ya que esto podría causar una explosión o fuga de líquidos o gases inflamables.

### **Para consumidores europeos Deshacerse de aparatos eléctricos, electrónicos, pilas/baterías y acumuladores**

- a) Todos los aparatos eléctricos y electrónicos, y pilas/baterías y acumuladores gastados, deben ser eliminados separados del resto de basura común y únicamente en los "puntos limpios" o bajo los procedimientos especificados por el gobierno o autoridades municipales locales.
- b) Con la eliminación correcta de los equipos eléctricos y electrónicos, y de pilas/baterías y acumuladores gastados, estará ayudando a conservar recursos muy valiosos y a evitar los posibles efectos negativos en la salud humana y en el medio ambiente.
- c) La eliminación incorrecta de los equipos eléctricos y electrónicos, y pilas/baterías y acumuladores, puede producir efectos muy dañinos en el medio ambiente y en la salud humana a causa de las sustancias peligrosas que pueden encontrarse en estos equipos.
- d) El símbolo de Eliminación de Aparatos Eléctricos y Electrónicos (WEEE en inglés), identificado por cubos de basura con ruedas tachados, indican que los equipos eléctricos y electrónicos, y las pilas/baterías y acumuladores, deben ser eliminados de forma totalmente

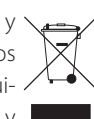

independiente con respecto a la basura doméstica.

Si una pila/batería o un acumulador contienen más cantidad de los valores especificados de plomo (Pb), mercurio (Hg), y/o cadmio (Cd) según está definido en la Directiva relativa a las pilas (2006/66/CE, 2013/56/ **Pb, Hg, Cd** UE), entonces los símbolos químicos correspondientes a estos elementos estarán indicados debajo del símbolo WEEE.

e) Existen sistemas para la eliminación y recogida a disposición del usuario final. Si necesita más información sobre cómo deshacerse de aparatos eléctricos y electrónicos antiguos, así como de pilas/ baterías y acumuladores, póngase en contacto con su ayuntamiento, con la correspondiente empresa del servicio de recogida de residuos o con el establecimiento donde adquirió ese aparato.

### **Modelo para EE.UU.**

#### **Declaración de conformidad del suministrador**

Número de modelo: UD-701N Marca comercial: TEAC

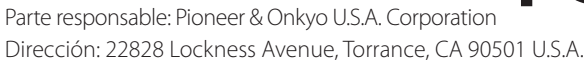

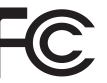

**ES**

Número de teléfono: 1-201-785-2600 Este dispositivo cumple con el apartado 15 de las Normas de la FCC.

Su funcionamiento está sujeto a las dos siguientes condiciones: (1) este dispositivo no puede causar interferencias perjudiciales y (2) este dispositivo debe aceptar cualquier interferencia recibida, incluidas interferencias que puedan causar anomalías de funcionamiento.

#### **Información**

Se ha comprobado que este equipo cumple con los límites establecidos para los dispositivos digitales de Clase B, de acuerdo con el apartado 15 de las Normas de la FCC. Estos límites están diseñados para proporcionar una protección razonable contra interferencias perjudiciales en instalaciones residenciales. Este equipo genera, utiliza y puede irradiar energía de radiofrecuencia y, si no se instala y se utiliza de acuerdo con las instrucciones, puede causar interferencias perjudiciales en las comunicaciones por radio. Sin embargo, no se puede garantizar que dichas interferencias no se produzcan en instalaciones particulares. Si este equipo causa interferencias perjudiciales en la recepción de radio o televisión, que se comprueban apagando y encendiendo el equipo, se recomienda al usuario que intente corregirla mediante una o varias de las siguientes medidas:

- Reoriente o recoloque el equipo y/o la antena receptora.
- •Aumente la separación entre el equipo y el receptor.
- Conecte el equipo a una toma de electricidad situada en un circuito eléctrico diferente al del receptor.
- Consulte al distribuidor o solicite ayuda a un técnico de radio/ TV con experiencia.

#### **PRECAUCIÓN**

Cualquier cambio o modificación efectuada en este equipo que no haya sido expresamente aprobada por la parte responsable del cumplimiento de los requisitos exigidos podría invalidar el derecho del usuario a utilizar el equipo.

## **Cumplimiento de las normas de interferencias y transmisión de radio**

La función de transmisor de banda ancha de este producto opera en la banda de los 2,4 GHz.

Rango de frecuencia de uso: 2402 MHz – 2480 MHz Potencia de salida máxima: Bluetooth® clase 2 (inferior a 2,5 mW).

Por favor, utilice el producto solamente en el país donde lo adquirió. Dependiendo del país, podrían existir restricciones para el uso de la tecnología inalámbrica Bluetooth.

### **Modelo para EE. UU.**

Etiquetado de autorización ID de la FCC: XEG-UD701N

### **Modelo para el Espacio Económico Europeo (EEE)**

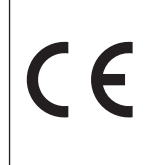

Por la presente comunicación, TEAC Corporation declara que este tipo de equipo de radio cumple con los requisitos de la Directiva 2014/53/UE. y de las restantes directivas de la Unión Europea y reglamentos de la Comisión.

El texto completo de la declaración de conformidad con la normativa de la UE está disponible en la siguiente dirección de Internet (por favor, utilice el correo electrónico para ponerse en contacto con nosotros):

https://www.teac-audio.eu/en/

TEAC Corporation 1-47 Ochiai, Tama-shi, Tokyo, 206-8530, Japan

## **Requerimientos acerca de la exposición a radiaciones**

Este equipo cumple con la regulación internacionalmente reconocida para los casos de exposición humana a ondas de radio generadas por un transmisor.

## **Declaración de cumplimiento**

### **Modelo para EE. UU.**

Este equipo cumple con los límites de exposición a radiaciones establecidos por la FCC para entornos no controlados y con las directrices de exposición a radiofrecuencia (RF) de la FCC. Este equipo tiene unos niveles muy bajos de energía de RF, por lo que se estima que cumple con la normativa sin necesidad de efectuar una evaluación de exposición al máximo permitido (MPE). No obstante, lo mejor es instalarlo y utilizarlo manteniendo el radiador al menos a 20 cm o más de distancia del cuerpo de cualquier persona (excluidas extremidades: manos, muñecas, pies y tobillos).

## **Modelo para el Espacio Económico Europeo (EEE)**

Este equipo cumple con la valoración EN.62479 de equipos electrónicos y eléctricos relativa a las restricciones de exposición humana a campos electromagnéticos, el estándar armonizado de la DIRECTIVA 2014/53/UE.

## **Marcas y derechos de propiedad**

MQA and the Sound Wave Device are registered trademarks of MQA Limited © 2016

"DSD" is a registered trademark.

The Bluetooth® word mark and logos are registered trademarks owned by Bluetooth SIG, Inc. and any use of such marks by TEAC CORPORATION is under license.

The LHDC is a registered trademark of Savitech Corporation.

Qualcomm aptX is a product of Qualcomm Technologies, Inc. and/ or its subsidiaries.

Qualcomm is a trademark of Qualcomm Incorporated, registered in the United States and other countries. aptX is a trademark of Qualcomm Technologies International, Ltd., registered in the United States and other countries.

Microsoft and Windows are either registered trademarks or trademarks of Microsoft Corporation in the United States and/or other countries.

Apple, Mac, OS X and macOS are trademarks of Apple Inc., registered in the U.S. and other countries.

App Store is a service mark of Apple Inc.

Android is a trademark of Google Inc.

Google Play is a trademark of Google Inc.

LDAC™ and LDAC logo are trademarks of Sony Corporation.

Bulk Pet is a registered trademark of INTERFACE CO., LTD.

Otros nombres de compañías, de productos y los logos que aparecen en este documento son marcas comerciales o marcas comerciales registradas de sus respectivos propietarios.

La información sobre derechos de autor y licencias relacionadas con software de código abierto se proporciona en el documento aparte "Important Notice Regarding Software" (Aviso importante relativo al software).

Gracias por elegir TEAC.

Lea este manual atentamente para obtener el mejor rendimiento de esta unidad.

Después de leerlo, guárdelo en un lugar seguro para futuras consultas.

#### **ATENCIÓN**

- o Para obtener información sobre las funciones de red de esta unidad, consulte el Manual del usuario de TEAC HR Streamer.
- o El Manual del usuario de este producto y el Manual del usuario de TEAC HR Streamer se pueden descargar desde el sitio web internacional de TEAC (https://teac.jp/int/).
- o Para utilizar las funciones de red y la reproducción de unidades flash USB, también debe usar una tablet o smartphone que tenga instalada la app TEAC HR Streamer (gratuita) y que esté conectado a la misma red que esta unidad.

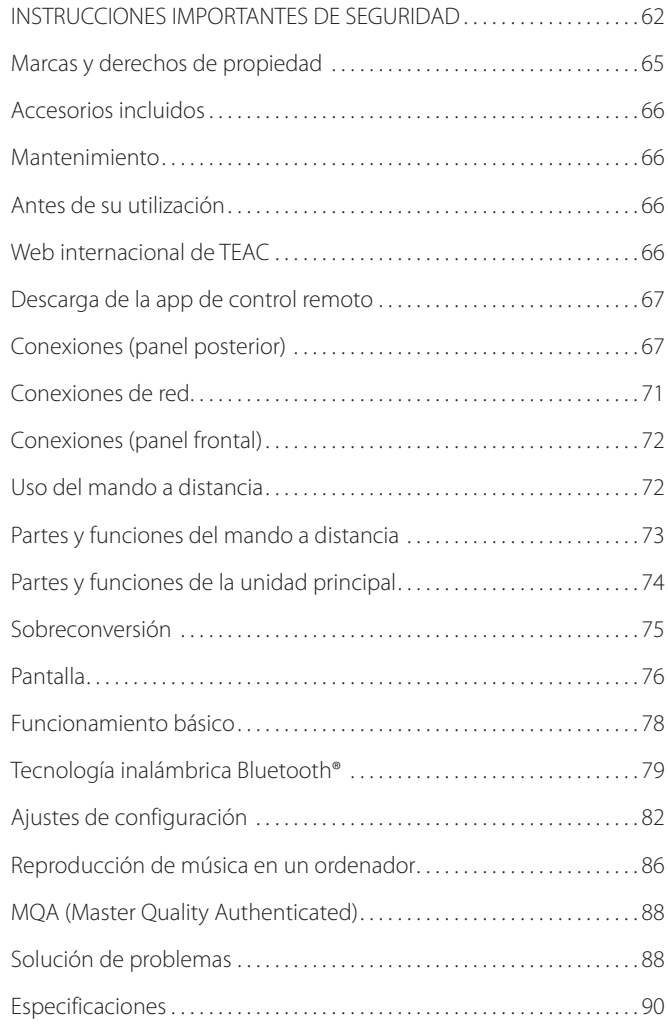

## **Accesorios incluidos**

Compruebe que la caja contiene todos los accesorios incluidos que se muestran a continuación.

Por favor, póngase en contacto con el establecimiento donde adquirió esta unidad si falta cualquiera de estos accesorios o si alguno ha sufrido desperfectos durante el transporte.

#### **Cable de corriente × 1**

**Mando a distancia (RC-1330) × 1**

**Pilas para el mando a distancia (AAA) × 2**

#### **Almohadillas para las patas × 3**

#### **Manual del usuario (este documento, incluida la garantía) × 1**

- o Los usuarios que vivan en EE. UU. y Canadá encontrarán información sobre la garantía en las páginas 92-93 y en la contraportada (documento de garantía). Los usuarios que vivan en Europa y otras áreas deben consultar la página 93.
- o El Manual del usuario de TEAC HR Streamer se puede descargar desde el sitio web internacional de TEAC (https://teac.jp/int/).

## **Mantenimiento**

Limpie la cubierta y los demás paneles con un paño suave ligeramente humedecido con un líquido limpiador neutro diluido. No utilice gamuzas ni paños impregnados con productos químicos, ni disolvente u otras sustancias químicas, ya que pueden dañar la

superficie de la unidad. V**Por seguridad, desenchufe el cable de corriente de la toma de corriente antes de proceder a la** 

# **Web internacional de TEAC**

Las actualizaciones correspondientes a esta unidad se pueden descargar desde la web internacional de TEAC:

#### **https://teac.jp/int/**

**limpieza.**

Haga clic en "Language" (Idioma) en la parte superior derecha de la pantalla y seleccione el país o región que desee para acceder a la página en el idioma correspondiente.

# **Antes de su utilización**

### V**Precauciones de emplazamiento**

- o Esta unidad pesa bastante, por lo que deberá tener cuidado para evitar lesiones durante la instalación.
- o No instale esta unidad donde pueda calentarse. Esto incluye lugares que estén expuestos a la luz solar directa o cercanos a un radiador, calefactor, estufa o cualquier otro aparato de calefacción. Tampoco coloque esta unidad encima de un amplificador u otro equipo que genere calor. Si lo hace, esta unidad podría decolorarse, deformarse o sufrir una avería.
- o Evite ubicaciones sujetas a vibraciones o expuestas a excesivo polvo, frío o humedad.
- o Para permitir una buena disipación del calor, deje un poco de espacio (al menos 3 cm) entre esta unidad y las paredes u otros dispositivos cuando la instale.

Si la coloca en un rack, por ejemplo, deje libres al menos 5 cm por encima de la unidad y 10 cm por detrás. Si no deja estos espacios libres, el calor puede acumularse en su interior y provocar fuego.

- o No mueva la unidad durante su utilización.
- o El voltaje suministrado a la unidad deberá ser el mismo que está impreso en el panel posterior de la misma. Si tiene dudas al respecto, consulte a un electricista.
- o No abra la carcasa de la unidad porque podría causar daños en los circuitos o una descarga eléctrica. En caso de que se introduzca un objeto extraño en la unidad, contacte con su distribuidor.
- o Cuando desenchufe el cable de corriente de la toma de electricidad, tire siempre directamente del conector, nunca tire del cable.

## **Nota sobre las patas puntiformes**

Esta unidad tiene unas patas puntiformes metálicas de alta precisión que están sujetas a la placa inferior.

Las patas puntiformes y sus soportes están sueltos, pero son estos soportes los que sostienen la unidad cuando esta se coloca en su sitio, dispersando de manera efectiva las vibraciones.

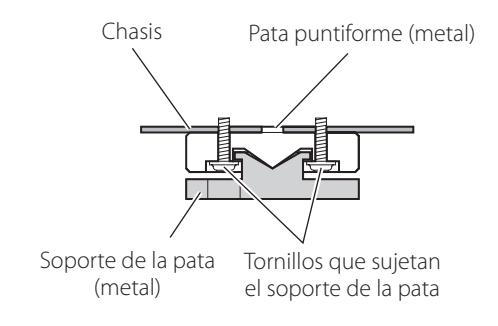

o Las almohadillas para las patas tienen la función de proteger la superficie sobre la que se sitúe la unidad. Colóquelas en la parte inferior de los soportes de las patas para evitar rayar la superficie sobre la que se sitúe la unidad.

## **Descarga de la app de control remoto Conexiones (panel posterior)**

Para utilizar las funciones de red y las funciones de reproducción de unidades flash USB de esta unidad, también debe usar una tablet o smartphone que tenga instalada la app TEAC HR Streamer (gratuita) y que esté conectado a la misma red que esta unidad.

Instalando la app en una tablet o smartphone, puede utilizarla en una red inalámbrica para manejar la unidad.

o La descarga y el uso de la app son gratuitos.

## **Cómo encontrar la app para tablet/smartphone**

Busque "TEAC HR Streamer" en el App Store o en Google Play Store.

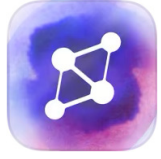

### <span id="page-66-0"></span>**Reproducción de archivos de audio de una unidad flash USB conectada a un puerto para unidades flash USB**

- 1) Ponga los archivos de audio en la unidad flash USB y conéctela a un puerto para unidades flash USB.
- 2) Siga los procedimientos de la sección "Getting started" (Primeros pasos) del Manual del usuario de TEAC HR Streamer para abrir el menú "Setup" (Configuración).
- 3) En la sección "Music Player" (Reproductor de música), seleccione TEAC UD-701N.
- 4) Seleccione "Music Library" (Biblioteca de música), y a continuación seleccione "TEAC UD-701N USB Music Server" (Servidor de música TEAC UD-701N USB).
	- o La actualización de la biblioteca de música puede llevar varios minutos si tiene muchos archivos de audio.

Esto completa la preparación para la reproducción de archivos de audio de una unidad flash USB conectada a un puerto para unidades flash USB.

Consulte el Manual del usuario de TEAC HR Streamer para preparar listas de reproducción y reproducir archivos de audio.

#### **NOTA**

El firmware del módulo de red se actualiza a través de TEAC HR Streamer. Le recomendamos que periódicamente seleccione esta unidad en TEAC HR Streamer y la actualice con el firmware más reciente.

Si hay alguna actualización de firmware disponible, aparecerá una ventana emergente con la recomendación.

## **Conexión de dispositivos de salida de reloj externos**

Además de cuando la fuente de entrada sea USB o NET (incluidas unidades flash USB), es posible la sincronización de reloj con fuentes coaxiales (COAXIAL), ópticas (OPTICAL) y Bluetooth.

Sin embargo, cuando la fuente de entrada sea COAXIAL, OPTICAL o Bluetooth, la sincronización de reloj deberá configurarse [\(página 83\)](#page-82-0) en función de cómo esté conectado el reloj.

#### **Cuando conecte un dispositivo de salida de reloj externo solo a esta unidad**

Ajuste CLOCK SYNC en "ON (DIN ASYNC)".

**Dispositivo de salida de audio digital** COAXIAL, ÓPTICO o Bluetooth

Dispositivo de salida de reloj externo no conectado

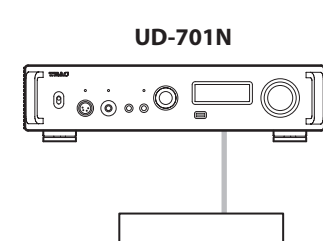

**Dispositivo que emite señal de reloj**

#### **Cuando conecte un dispositivo de salida de reloj externo a esta unidad y a un dispositivo de salida de audio digital**

Ajuste CLOCK SYNC en "ON (DIN SYNC)".

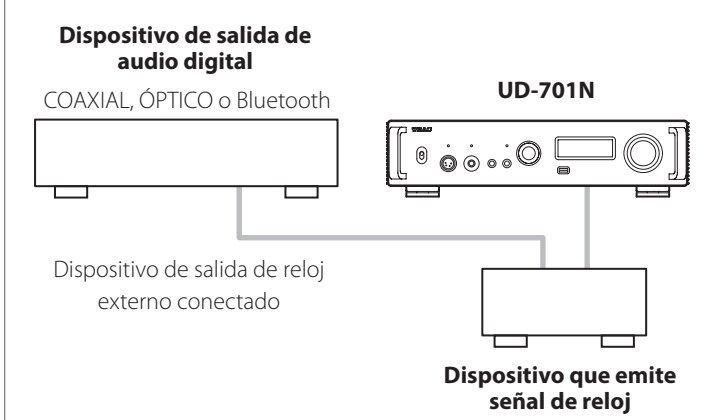

## **Conexiones (panel posterior) (continuación)**

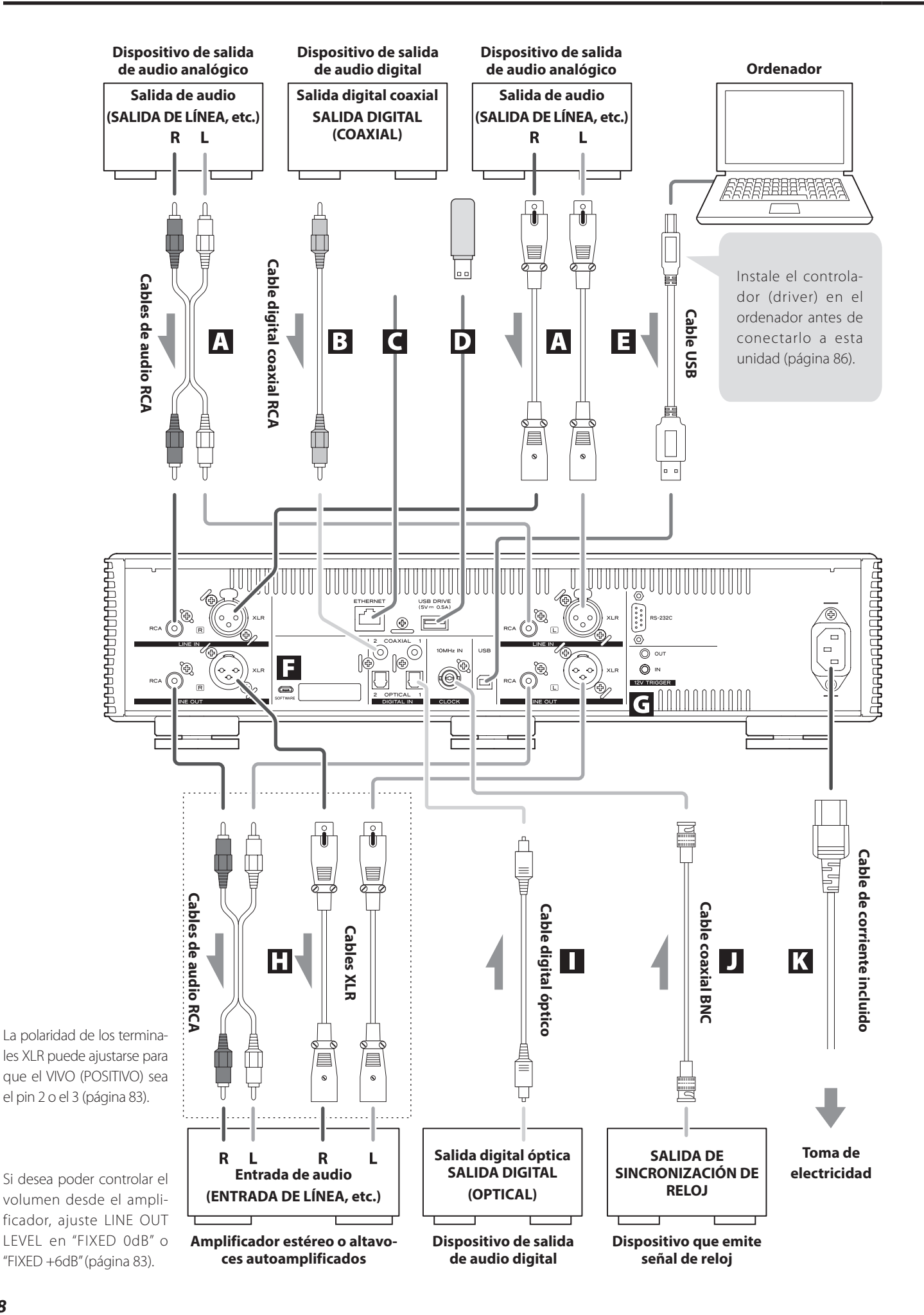

#### A **Terminales de entrada de audio analógico (LINE IN)**

Utilícelos para introducir audio analógico estéreo. Conecte a estos terminales los terminales de salida de audio de una pletina de cassette, un reproductor de CD u otro equipo de salida de audio.

#### **Utilice cables de audio RCA de los disponibles en establecimientos comerciales para las conexiones.**

Conecte el terminal de entrada R (derecha) de esta unidad al terminal de salida R del dispositivo de salida de audio, y el terminal de entrada L (izquierda) de esta unidad al terminal de salida L del otro dispositivo.

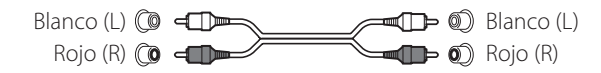

#### B **Terminales coaxiales de entrada de audio digital RCA (COAXIAL)**

Se utilizan para introducir audio digital. Conecte aquí los terminales coaxiales de salida de audio digital de dispositivos de audio.

**Utilice cables digitales coaxiales RCA de los disponibles en establecimientos comerciales para las conexiones.**

#### C **Puerto ETHERNET**

Conecte a este puerto un cable LAN de los disponibles en establecimientos comerciales cuando desee conectar esta unidad a una red cableada o a Internet.

o Al cambiar las fuentes de entrada, este puerto aparece identificado como "NET".

#### D **Puerto para unidades flash USB (USB DRIVE)**

Conecte aquí unidades flash USB que contengan archivos de audio.

- o El suministro de corriente máximo es 0,5 A.
- o Este puerto solo se puede utilizar para reproducir archivos de audio contenidos en una unidad flash USB conectada.
- o Para reproducir archivos de audio de una unidad flash USB conectada a un puerto para unidades flash USB, seleccione como fuente de entrada NET y utilice una app para la reproducción (página 70).

#### E **Puerto USB**

Se utiliza para introducir audio digital desde un ordenador. Conéctelo al puerto USB del ordenador.

#### **Utilice un cable USB 2.0 (tipo A-B) de los disponibles en establecimientos comerciales para esta conexión.**

#### **ATENCIÓN**

Antes de utilizar un ordenador que funcione con un sistema operativo Windows, deberá instalar el controlador (driver) específico en el ordenador [\(página 86\)](#page-85-0).

No es posible una conexión correcta con un ordenador que no tenga este controlador instalado.

#### F **Puerto de mantenimiento**

Se utiliza para mantenimiento. No conecte nada a este puerto a menos que reciba instrucciones para hacerlo por parte de nuestro servicio técnico.

#### G **Terminales 12V TRIGGER**

Se utilizan para controlar la alimentación desde una fuente externa.

No conecte nada a estos terminales cuando no se estén utilizando (página 70).

**Utilice cables con minijacks mono de los disponibles en establecimientos comerciales para las conexiones.**

#### H **Terminales de salida de audio analógico (LINE OUT)**

Por estos terminales sale audio analógico en 2 canales. Conecte estos terminales XLR o RCA a un amplificador estéreo o a unos altavoces autoamplificados.

**Utilice cables de los disponibles en establecimientos comerciales para las conexiones.**

XLR: cables XLR balanceados RCA: cables de audio RCA

Conecte el terminal R (derecha) de esta unidad al terminal R del amplificador, y el terminal L (izquierda) al terminal L del amplificador.

#### I **Terminales ópticos de entrada de audio digital (OPTICAL)**

Se utilizan para introducir audio digital. Conecte aquí los terminales ópticos de salida de audio digital de dispositivos de audio.

**Utilice cables digitales ópticos con conectores cuadrados (TOSLINK) de los disponibles en establecimientos comerciales para las conexiones.**

J **Terminal de entrada de sincronización de reloj (CLOCK 10MHz IN)**

Utilice el terminal de entrada de sincronización de reloj (CLOCK 10MHz IN) para introducir señales de sincronización de reloj de 10 MHz [\(página 91\)](#page-90-0).

**Utilice un cable coaxial BNC de los disponibles en establecimientos comerciales para la conexión.**

o La sincronización de reloj solo es posible cuando la fuente de entrada es USB, NET (incluidas unidades flash USB), COAXIAL, OPTICAL o Bluetooth.

#### K **Entrada para el cable de corriente (~IN)**

Aquí se conecta el cable de corriente suministrado.

**No conecte el cable de corriente a una toma de electricidad hasta que haya terminado todas las demás conexiones.**

```
VNo utilice ningún otro cable de corriente que no 
    sea el incluido con esta unidad. El uso de otros 
    cables de corriente puede provocar fuego o descar-
    gas eléctricas.
```
V**Desenchufe el cable de corriente de la toma de electricidad si no va a utilizar la unidad durante un largo periodo de tiempo.**

## **Sincronización de dispositivos externos con operaciones de alimentación de esta unidad (función de disparador)**

La alimentación de un preamplificador u otro dispositivo conectado que admita funciones de disparador puede sincronizarse con las operaciones de alimentación de esta unidad.

Utilice cables con minijacks mono de los disponibles en establecimientos comerciales para las conexiones.

#### **ATENCIÓN**

Para utilizar la función de disparador, ajuste el interruptor STANDBY/ ON de esta unidad en "ON".

#### **Terminales 12V TRIGGER**

#### **OUT**

Cuando esta unidad está encendida, emite 12 V.

Si conecta el terminal OUT de esta unidad a un dispositivo que admita entrada de disparador (por ejemplo, una etapa de potencia o un subwoofer), la alimentación de dicho dispositivo se puede sincronizar con las operaciones de alimentación de esta unidad.

#### **IN**

Conecte este terminal al terminal de salida de disparador (trigger output) de un preamplificador u otro dispositivo.

Esto hará que el funcionamiento de la alimentación de dicho preamplificador o dispositivo controle a esta unidad poniéndola en reposo (standby) o encendiéndola (on).

#### **UD-701N**

#### **Dispositivo que admita entrada de disparador (p. ej., AP-701 o etapa de potencia)**

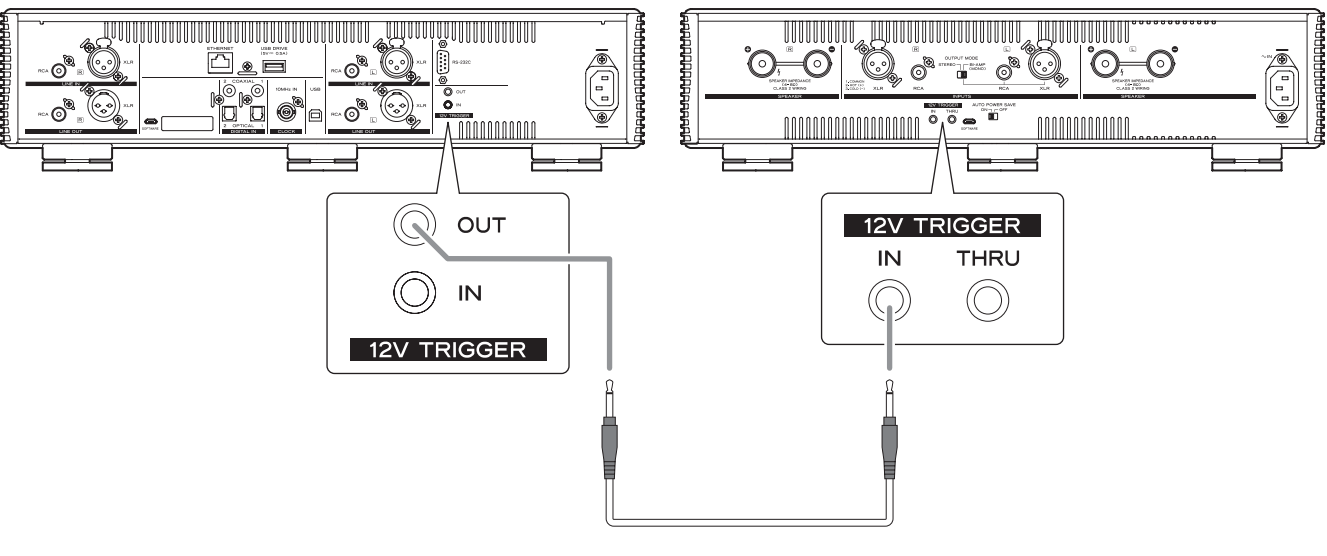

**Cable con minijacks mono**

### V**Termine todas las demás conexiones antes de encender la unidad.**

- o Lea detenidamente los manuales de los dispositivos que está conectando y siga sus instrucciones para hacer las conexiones.
- o No agrupe los cables de las conexiones con los cables de corriente. Si lo hace, puede originarse ruido.
- o Inserte todos los conectores hasta el fondo.

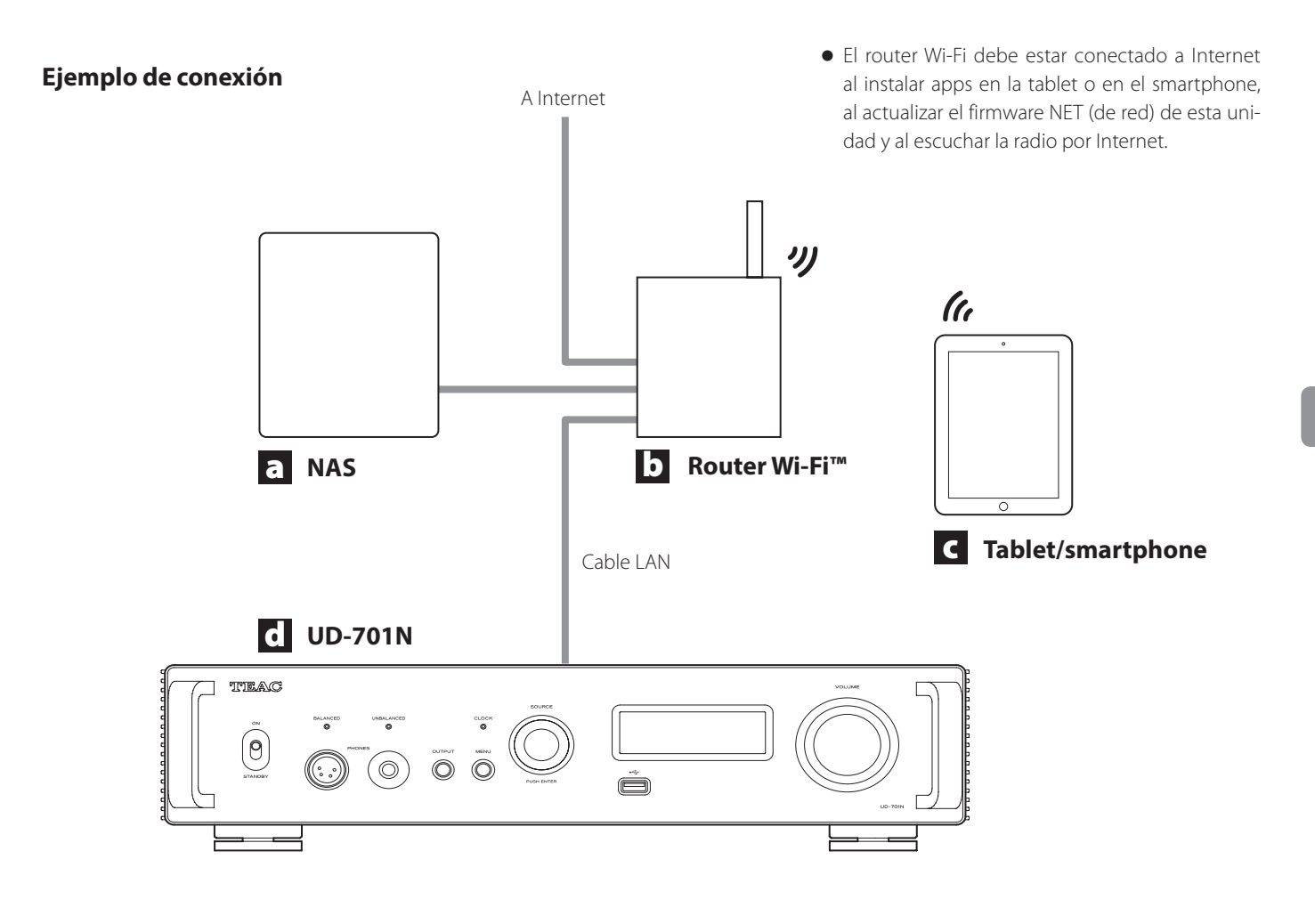

#### a **NAS (dispositivo de almacenamiento conectado en red)**

Se utiliza para almacenar archivos de audio. Es necesario que funcione como servidor UPnP para poder utilizarlo como servidor multimedia.

NAS recomendados

Synology NAS, QNAP, Soundgenic, Biblioteca Musical Melco, fidata

Servidores multimedia recomendados MinimServer, Twonky Server

En vez de utilizar un NAS, los archivos de audio también se pueden poner en una unidad flash USB y conectar esta a un puerto para unidades flash USB de esta unidad. Después, esos archivos se pueden reproducir mediante la función de servidor multimedia del UD-701N ([página 67](#page-66-0)).

### b **Router Wi-Fi™**

Use una conexión Wi-Fi para conectar la tablet o el smartphone a esta unidad y al NAS.

### c **Tablet/smartphone**

Instale la app para controlar esta unidad.

### d **UD-701N**

La dirección IP de esta unidad se adquiere del servidor DHCP.

### **NOTA**

Utilice cables LAN que sean al menos CAT5e.

## **Conexión de auriculares**

## V**PRECAUCIÓN**

Cuando lleve puestos unos auriculares, no los conecte ni desconecte, ni encienda o apague la unidad.

Si lo hace, podría causar un ruido repentino a alto volumen capaz de dañarle los oídos.

**Antes de ponerse los auriculares, baje siempre el volumen al mínimo (la pantalla debe mostrar "0" cuando se haya seleccionado "STEP (0-100)" o "−∞ dB" cuando se haya seleccionado "dB") ([página 78](#page-77-0)).**

#### **UNBALANCED (sin balancear)**

Conecte aquí unos auriculares con un jack estándar estéreo de 6,3 mm (1/4*"*).

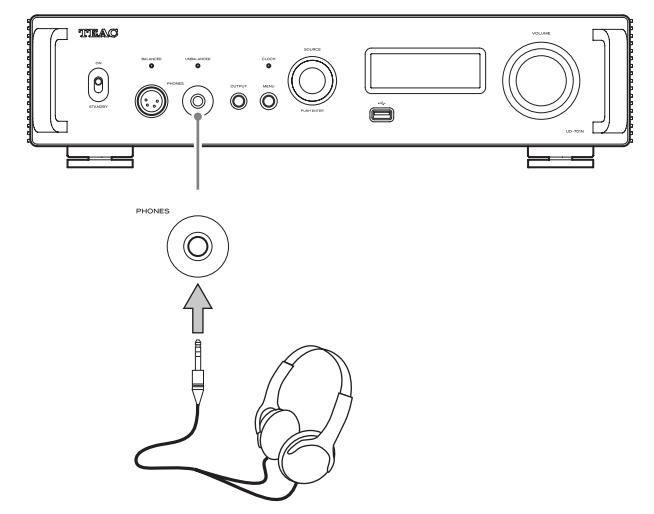

#### **BALANCED (balanceados)**

Conecte aquí unos auriculares con un conector XLR de 4 pines.

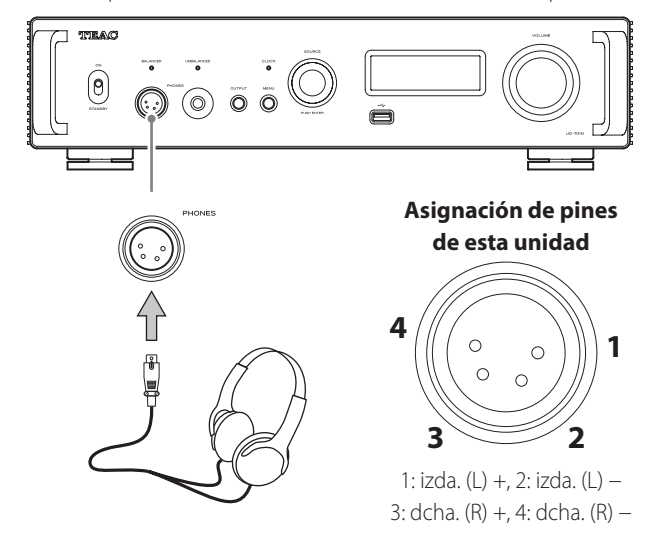

# **Uso del mando a distancia**

## **Precauciones de uso**

- V**Un mal uso de la pilas podría hacer que se rompan o se sulfaten (pierdan líquido), lo que podría originar fuego, lesiones o la oxidación de materiales cercanos. Por favor, lea atentamente y observe las instrucciones de las precauciones de la [página 63.](#page-62-0)**
- o Cuando utilice el mando a distancia, apunte con él hacia el receptor de la señal del mando a distancia que hay en la unidad principal a una distancia de 5 m o menos. No coloque obstáculos entre la unidad principal y el mando a distancia.
- o El mando a distancia podría no funcionar si el receptor de la señal del mando a distancia de esta unidad está expuesto a la luz solar directamente o a una luz intensa. Si esto ocurre, pruebe a mover la unidad.
- o Tenga cuidado, ya que el uso de este mando a distancia podría causar el funcionamiento involuntario de otros dispositivos que puedan ser controlados por rayos infrarrojos.

## **Instalación de las pilas**

Quite la tapa de la parte posterior del mando a distancia e introduzca en el compartimento dos pilas AAA con su polos  $\bigoplus$ / $\ominus$ orientados como se muestra. Vuelva a colocar la tapa.

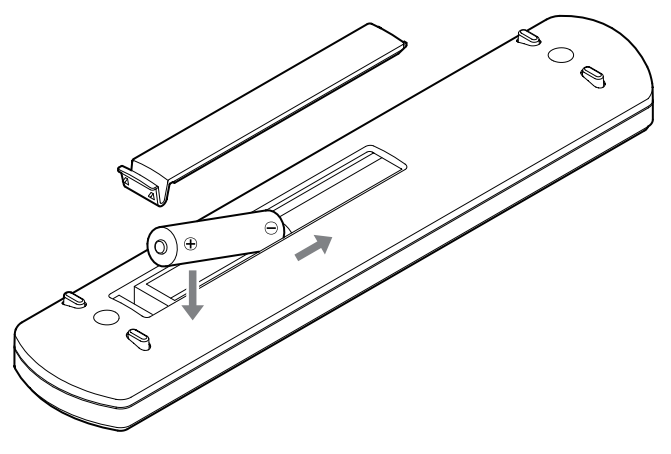

## **Cuándo sustituir las pilas**

Si la distancia requerida entre el mando a distancia y la unidad principal disminuye o si la unidad deja de responder a los botones del mando a distancia, cambie ambas pilas por otras nuevas.

Deshágase de las pilas usadas según las instrucciones que figuren en las mismas o los requisitos establecidos por las autoridades locales.
# **Partes y funciones del mando a distancia**

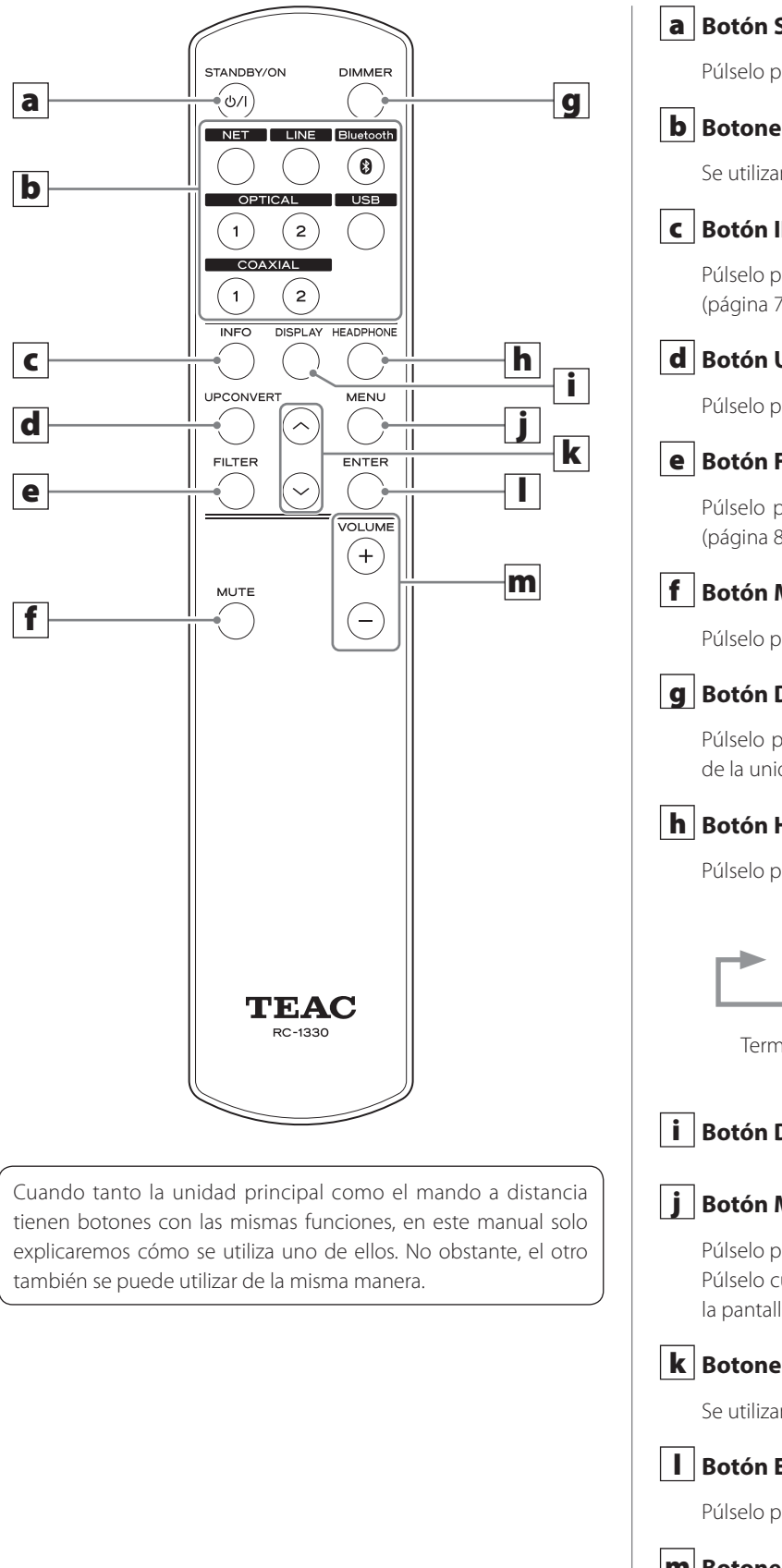

## a **Botón STANDBY/ON**

Púlselo para poner la unidad en modo de reposo o encenderla.

#### b **Botones de selección de entrada**

Se utilizan para seleccionar la fuente de reproducción.

#### c **Botón INFO**

Púlselo para mostrar información, incluida la sobreconversión [\(página 77\)](#page-76-0).

#### d **Botón UPCONVERT**

Púlselo para cambiar el ajuste de sobreconversión.

#### e **Botón FILTER**

Púlselo para cambiar el ajuste del filtro de paso bajo de DSD [\(página 85\)](#page-84-0).

#### f **Botón MUTE**

Púlselo para minimizar el volumen.

#### g **Botón DIMMER**

Púlselo para ajustar la intensidad de iluminación de la pantalla de la unidad principal.

#### h **Botón HEADPHONE**

Púlselo para cambiar el terminal que emite audio analógico.

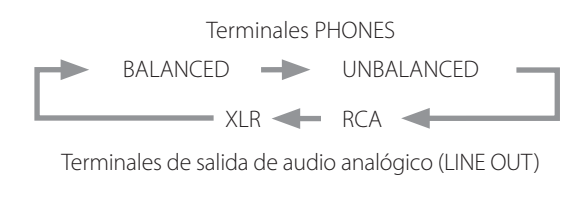

## i **Botón DISPLAY**

#### j **Botón MENU**

Púlselo para acceder al modo de configuración [\(página 82\)](#page-81-0). Púlselo cuando esté en el modo de configuración para volver a la pantalla anterior.

#### k **Botones arriba/abajo (**k**/**j**)**

Se utilizan para seleccionar los apartados de configuración.

#### l **Botón ENTER**

Púlselo para confirmar el apartado seleccionado.

#### m **Botones VOLUME (+/−)**

Se utilizan para ajustar el volumen.

# **Partes y funciones de la unidad principal**

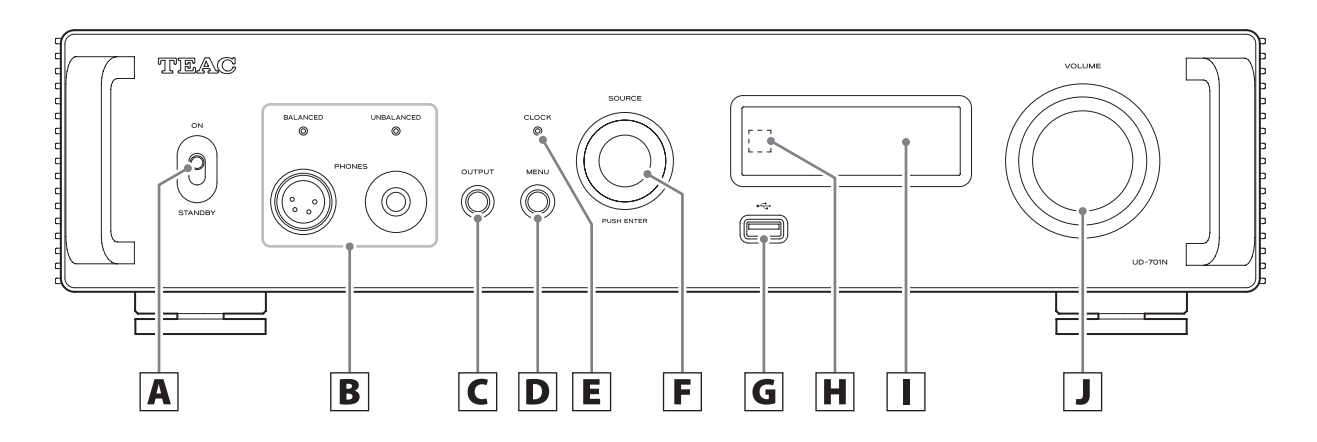

#### A **Interruptor STANDBY/ON**

Púlselo para poner la unidad en modo de reposo (STANDBY) o encenderla (ON).

- o Si la pantalla está apagada incluso aunque el interruptor STANDBY/ON esté en "ON", la causa es normalmente una de las siguientes:
	- o La unidad está encendida, pero DIMMER (intensidad de iluminación de la pantalla) está ajustado en "AUTO OFF" ([página 84](#page-83-0)).
	- o La función de ahorro de energía automático se ha activado y ha puesto la unidad en reposo [\(página 84\)](#page-83-1).
	- o El cable de corriente está desconectado.
	- o La unidad está en reposo debido a la función de disparador ([página 70](#page-69-0)).

Para encender la unidad si se ha activado la función de ahorro de energía automático y ha puesto la unidad en reposo, pulse el botón STANDBY/ON del mando a distancia o ponga el interruptor STANDBY/ON en "STANDBY" una vez y después vuelva a ponerlo en "ON".

#### B **Terminales PHONES**

Son para la conexión de auriculares (jack estéreo estándar de 6,3 mm [1/4*"*] o conector XLR de 4 pins) ([página 72](#page-71-0)).

o Se iluminará el indicador del terminal que esté emitiendo audio analógico.

#### C **Botón OUTPUT**

Púlselo para cambiar el terminal que emite audio analógico.

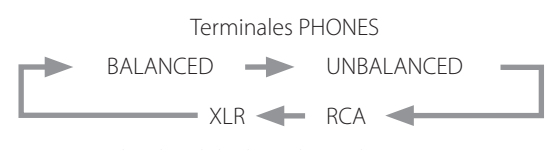

Terminales de salida de audio analógico (LINE OUT)

#### **D** Botón MENU

Púlselo para acceder al modo de configuración [\(página 82\)](#page-81-0). Púlselo cuando esté en el modo de configuración para volver a la pantalla anterior.

E **Indicador CLOCK**

Muestra el estado de la sincronización de reloj.

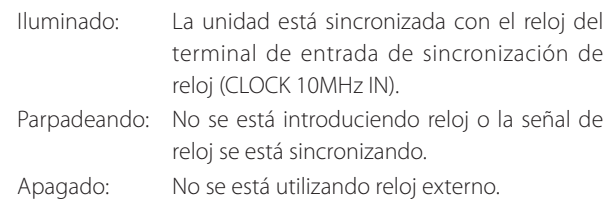

o Consulte en la [página 83](#page-82-0) los ajustes de sincronización de reloj.

### F **Mando SOURCE**

Se utiliza para seleccionar la fuente de entrada. También se utiliza para cambiar los valores de configuración cuando se muestra un apartado del menú.

Púlselo para utilizarlo como botón ENTER. Gírelo cuando el menú esté abierto para cambiar el apartado mostrado o el valor de ajuste.

### G Puerto para unidades flash USB (USB DRIVE) ( $\leftarrow \leftarrow$ )

Conecte aquí unidades flash USB.

- o Para reproducir archivos de audio de una unidad flash USB, ajuste la fuente de entrada en "NET" y utilice la app para la reproducción [\(página 67\)](#page-66-0).
- o El suministro de corriente máximo es 0,5 A.
- o No se debe conectar ningún ordenador en los puertos para unidades flash USB de los paneles delantero y posterior de la unidad. Para introducir audio desde un ordenador, conéctelo al puerto USB del panel posterior de la unidad.

#### H **Receptor de las señales del mando a distancia**

Recibe las señales del mando a distancia. Cuando utilice el mando a distancia, apunte con él hacia este receptor de la señal del mando a distancia.

#### I **Pantalla**

Esta pantalla muestra información sobre la reproducción de audio y las pantallas de menú.

## $\sqrt{J}$  Mando VOLUME

Se utiliza para ajustar el volumen. Gírelo hacia la derecha para subir el volumen y hacia la izquierda para bajarlo.

- o Para habilitar el ajuste del volumen de salida de audio analógico de esta unidad, ajuste LINE OUT LEVEL en "VARIABLE" ([página 83](#page-82-1)). Esto permitirá el ajuste del nivel de salida analógica utilizando el mando VOLUME.
- o Los ajustes de volumen se mantienen independientes para la salida de audio analógico y la salida de auriculares.

<span id="page-74-0"></span>La función de sobreconversión se puede utilizar con todas las fuentes de entrada [\(página 83\)](#page-82-2).

Las relaciones entre las frecuencias de muestreo de entrada y las frecuencias de muestreo después de la sobreconversión son como se muestra a continuación.

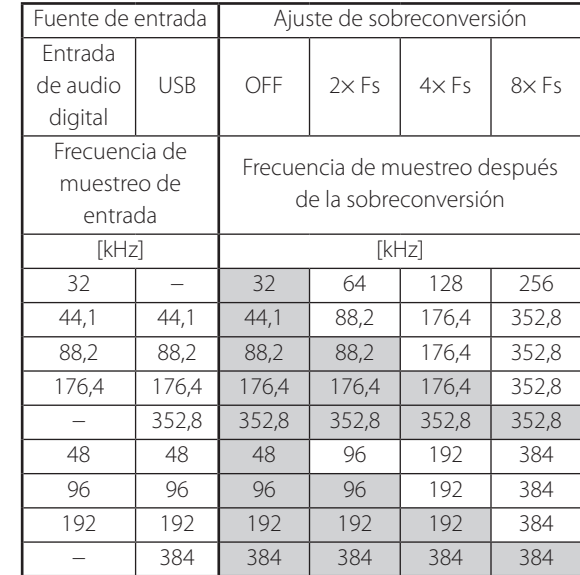

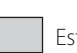

Estos valores no se sobreconvierten.

- o La sobreconversión máxima es "8× Fs" (multiplicada por 8).
- o La sobreconversión no es posible cuando la entrada es DSD.

# <span id="page-75-0"></span>**Al encender**

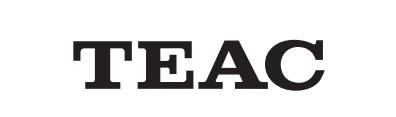

Después de que aparezcan mensajes como el de arriba, se mostrará la fuente de entrada en la pantalla.

# **Pantalla de fuente de reproducción**

La pantalla de fuente de reproducción aparecerá después de encender la unidad, y también después de que pasen unos siete segundos sin ninguna operación cuando esté abierta una pantalla de configuración.

El formato de la señal de entrada o el volumen se muestran a la derecha de la fuente de reproducción. Pulse el botón DISPLAY del mando a distancia para cambiar lo que se muestra.

#### **Ejemplos de pantalla**

Pantalla de información de fuente de reproducción

Parada

Fuente de reproducción

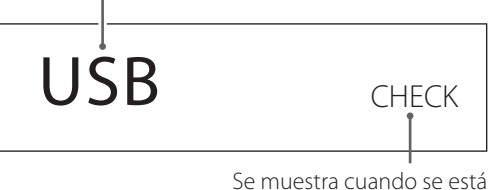

comprobando la conexión

Reproduciendo

Formato de la señal de entrada

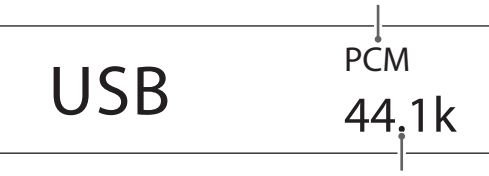

Frecuencia de muestreo

Pulse el botón DISPLAY del mando a distancia.

Pantalla de volumen

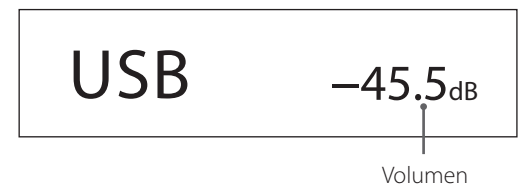

#### **Nombre de la fuente de reproducción**

Muestra el nombre de la fuente seleccionada. Los nombres de la pantalla corresponden con los terminales seleccionados como se indica a continuación. Los nombres entre paréntesis aparecen al cambiar.

#### **USB (USB)**

Puerto USB (USB tipo B en el panel posterior)

**COAX1 (COAXIAL 1)** Terminal coaxial 1 de entrada de audio digital RCA (COAXIAL 1)

**COAX2 (COAXIAL 2)** Terminal coaxial 2 de entrada de audio digital RCA (COAXIAL 2)

**OPT1 (OPTICAL 1)** Terminal óptico 1 de entrada de audio digital (OPTICAL 1)

**OPT2 (OPTICAL 2)** Terminal óptico 2 de entrada de audio digital (OPTICAL 2)

**NET (NETWORK)** Puerto ETHERNET

**Bluetooth (Bluetooth)** Dispositivo Bluetooth

**LINE RCA (LINE RCA)** Terminales de entrada de audio analógico RCA

**LINE XLR (LINE XLR)** Terminales de entrada de audio analógico XLR

#### **Estado de la señal de entrada**

Muestra el estado de la señal de la fuente de entrada.

#### **NOTA**

No se mostrará nada cuando la selección sea LINE RCA o LINE XLR.

**CHECK** La conexión está siendo comprobada.

**PCM 32kHz PCM 44.1kHz PCM 48kHz PCM 88.2kHz PCM 96kHz PCM 128kHz PCM 176.4kHz PCM 192kHz PCM 256kHz PCM 352.8kHz PCM 384kHz DSD 2.8MHz DSD 5.6MHz DSD 11.2MHz DSD 22.5MHz**

Muestran el tipo de señal de entrada y la frecuencia de muestreo.

# <span id="page-76-0"></span>**Pantalla de información del formato de reproducción**

Pulse el botón INFO del mando a distancia durante la reproducción para mostrar la información del formato de reproducción.

o Las pantallas de señal de entrada y de señal de reproducción serán las mismas cuando el ajuste de sobreconversión sea "OFF".

#### **Ejemplo cuando la fuente de reproducción es USB, COAX1, COAX2, OPT1 o OPT2 (utilizando sobreconversión 8× Fs)**

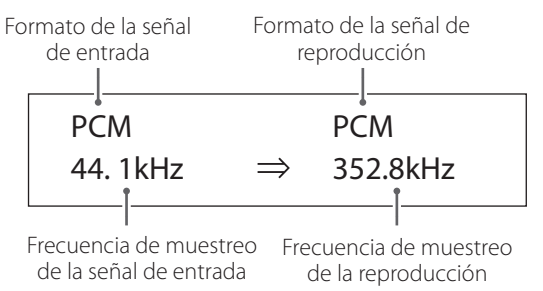

#### **Ejemplo cuando la fuente de reproducción es NET o Bluetooth (utilizando sobreconversión 4× Fs)**

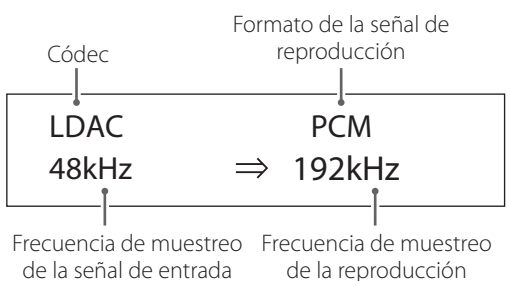

# **Pantalla de volumen**

Es posible mostrar dos tipos de volumen: "STEP" (pasos) y "dB". La selección se hace mediante el ajuste VOLUME TYPE ([página 84](#page-83-2)).

El ajuste de volumen mostrado se ampliará cuando gire el mando VOLUME de esta unidad.

#### **VOLUME TYPE ajustado en "STEP (0-100)"**

Ejemplo de pantalla

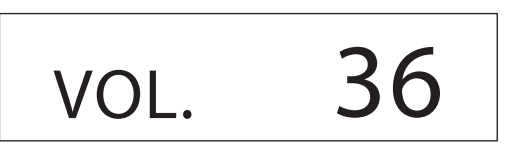

El nivel de volumen máximo es 100 y el nivel mínimo es 0. Antes de conectar unos auriculares, ajuste el mando VOLUME en su valor mínimo (0). Si no lo hace, podrían producirse ruidos fuertes repentinos que podrían dañar los auriculares, lesionar sus oídos o provocar otros problemas.

#### **VOLUME TYPE ajustado en "dB"**

Ejemplo de pantalla

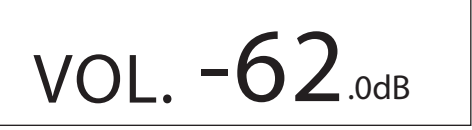

El nivel de volumen máximo es +24 dB y el nivel mínimo es −∞ dB (menos infinito). Antes de conectar unos auriculares, ajuste el mando VOLUME en su valor mínimo (-∞ dB). Si no lo hace, podrían producirse ruidos fuertes repentinos que podrían dañar los auriculares, lesionar sus oídos o provocar otros problemas.

El nivel de salida establecido se muestra cuando LINE OUT LEVEL está ajustado en "FIXED 0dB" o "FIXED +6dB".

Ejemplo cuando el ajuste de VOLUME TYPE es "dB"

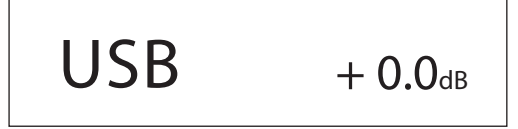

o Si VOLUME TYPE está ajustado en "STEP (0-100)", se mostrará "VOL. 86" cuando el ajuste sea "FIXED 0dB" y se mostrará "VOL. 90" cuando el ajuste sea "FIXED +6dB".

Cuando LINE OUT LEVEL esté ajustado en "OFF", se mostrará "VOL. 0" o "−∞ dB".

Ejemplo cuando el ajuste de VOLUME TYPE es "dB"

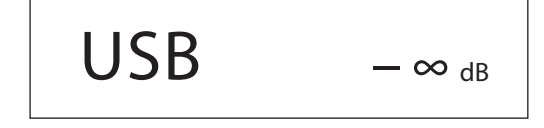

#### **Cuando LINE OUT LEVEL esté ajustado en "FIXED" u "OFF"**

Si gira el mando VOLUME, en la pantalla se mostrará lo siguiente: LINE OUT LEVEL ajustado en "FIXED"

VOL. FIXED

LINE OUT LEVEL ajustado en "OFF"

VOL. OFF

## <span id="page-77-0"></span>**1 Mueva el interruptor STANDBY/ON a su posición "ON" para encender la unidad.**

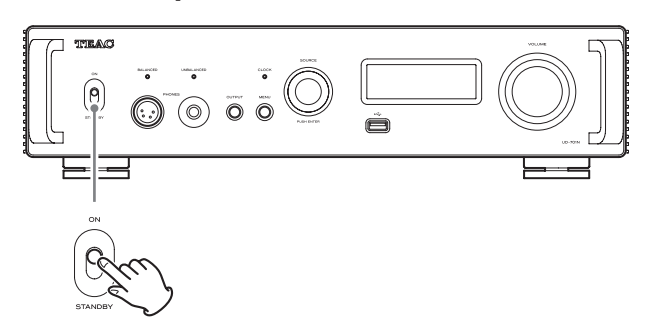

o Si hay un amplificador estéreo conectado a esta unidad, enciéndalo siempre el último.

#### 2 **Ponga el volumen al mínimo.**

Ponga el volumen al mínimo en los dispositivos utilizados para controlar el volumen (esta unidad, el amplificador estéreo u otros equipos conectados a esta unidad).

## 3 **Pulse el botón OUTPUT para seleccionar el terminal o terminales por los que va a salir el audio analógico.**

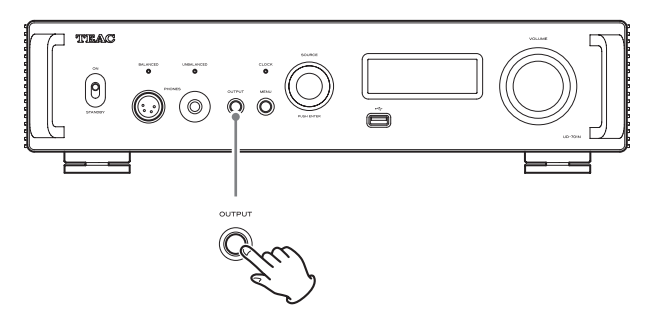

## 4 **Gire el mando SOURCE para seleccionar la fuente de entrada.**

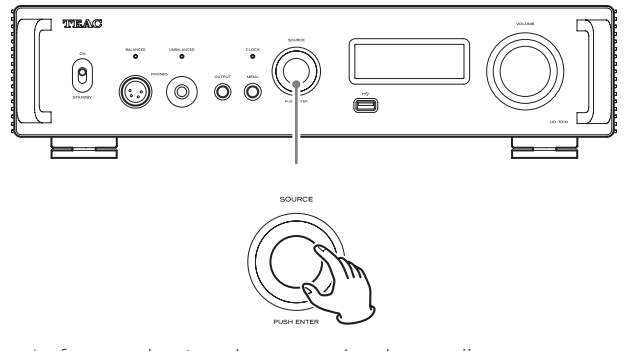

La fuente seleccionada aparecerá en la pantalla.

- o También puede utilizar los botones de selección de entrada del mando a distancia.
- o Si la señal de entrada no es una señal de audio digital o es un formato de señal de audio que no es compatible con esta unidad, como por ejemplo Dolby Digital o DTS, no se emitirá audio. Configure la salida digital del dispositivo conectado como salida de audio PCM.
- o Para reproducir archivos de audio con esta unidad ajustada en "USB", primero debe instalar un controlador (driver) específico en el ordenador antes de conectarlo [\(página 86](#page-85-0)).
- o Los datos DSD solo se pueden reproducir cuando la fuente de entrada es USB o NET (incluidas unidades flash USB) o cuando se utiliza entrada digital en formato DoP.
- o Para utilizar NET o un puerto para unidades flash USB (panel delantero o posterior), instale TEAC HR Streamer (gratuito) en un smartphone o tablet, y conecte dicho dispositivo a la misma red que esta unidad.

## 5 **Ponga en funcionamiento el dispositivo de reproducción.**

Remítase al manual de instrucciones de dicho dispositivo.

## 6 **Ajuste el volumen.**

#### **Cuando se utilicen las salidas de línea**

Cuando el ajuste de LINE OUT LEVEL sea "VARIABLE", gire el mando VOLUME de esta unidad para ajustar el volumen. Cuando el ajuste de LINE OUT LEVEL sea cualquier otro, no podrá ajustar el volumen desde esta unidad. Utilice el amplificador estéreo u otro dispositivo conectado a esta unidad para ajustar el volumen.

#### **Cuando haya unos auriculares conectados a esta unidad**

Gire el mando VOLUME de esta unidad para ajustar el volumen.

o Cuando el mando VOLUME de esta unidad está habilitado, se muestra el ajuste de volumen.

## **NOTA**

- o La función de ahorro de energía automático está activada (ON) cuando la unidad sale de fábrica ([página 84](#page-83-1)).
- o Cuando DIMMER (intensidad de iluminación de la pantalla) está ajustado en "AUTO OFF", la pantalla se apaga cuando no se realiza ninguna operación [\(página 84\)](#page-83-0).

# **Notas sobre Bluetooth®**

Cuando esta unidad se utiliza con un teléfono móvil u otro dispositivo Bluetooth, la separación no deberá ser superior a 10 m.

Sin embargo, dependiendo de las circunstancias de uso, la distancia de transmisión efectiva podría ser más corta.

No está garantizada la comunicación con todos los dispositivos que admitan tecnología inalámbrica Bluetooth.

Para determinar la compatibilidad entre esta unidad y otro dispositivo que admita tecnología inalámbrica Bluetooth, consulte el manual de instrucciones de dicho dispositivo o póngase en contacto con la tienda donde lo compró.

#### **Perfiles**

Esta unidad es compatible con los siguientes perfiles Bluetooth:

- o A2DP (Advanced Audio Distribution Profile)
- o AVRCP (Audio/Video Remote Control Profile)

Para transferir audio mediante transmisión inalámbrica Bluetooth, el dispositivo Bluetooth debe ser compatible con A2DP.

Para controlar la reproducción en el dispositivo Bluetooth, debe ser compatible con AVRCP.

No obstante, aunque un dispositivo Bluetooth sea compatible con los mismos perfiles, sus funciones pueden diferir según sus especificaciones.

#### **Códecs**

Esta unidad es compatible con los códecs que se indican a continuación. Se seleccionará uno automáticamente durante la transferencia de audio.

- $\bullet$  LDAC
- o LHDC
- o Qualcomm® aptX™ HD audio
- o Qualcomm® aptX™ audio
- $\triangle$  AAC
- $\bullet$  SBC

La unidad seleccionará el códec adecuado según la compatibilidad de códecs del otro dispositivo Bluetooth y las condiciones de comunicación.

LDAC es una tecnología de codificación de audio desarrollada por Sony que permite la transmisión de contenido de audio de alta resolución (Hi-Res) incluso a través de una conexión Bluetooth.

A diferencia de otras tecnologías de codificación compatibles con Bluetooth, como por ejemplo SBC, funciona sin ninguna conversión descendente del contenido de audio de alta resolución\*, y permite transmitir a través de una red inalámbrica Bluetooth aproximadamente tres veces más de datos\*\* que esas otras tecnologías con una calidad de sonido sin precedentes gracias a su eficiente codificación y paquetización optimizada.

\* Se excluyen los contenidos en formato DSD.

\*\* En comparación con SBC (Subband Coding) cuando la selección de velocidad de bits es de 990 kbps (96/48 kHz) o 909 kbps (88,2/44,1 kHz).

#### **NOTA**

- o No se puede seleccionar el códec que se va a utilizar pulsando un botón, por ejemplo.
- o Debido a las características de la tecnología inalámbrica Bluetooth, la reproducción a través de esta unidad estará ligeramente retrasada en comparación con la reproducción en el dispositivo Bluetooth.

#### **Protección de contenidos**

Esta unidad es compatible con SCMS-T como formato de protección de contenidos en la transmisión de audio, por lo que puede reproducir audio protegido.

#### **Seguridad de transmisión**

Esta unidad es compatible con funciones de seguridad durante la transmisión inalámbrica Bluetooth de acuerdo con las especificaciones estándar de Bluetooth, pero no garantiza la privacidad de dichas transmisiones.

TEAC CORPORATION no asumirá ninguna responsabilidad en caso de que se produzca una fuga de información durante la transmisión inalámbrica Bluetooth.

# <span id="page-79-0"></span>**Emparejamiento con otro dispositivo Bluetooth**

El emparejamiento de esta unidad con otro dispositivo Bluetooth es necesario la primera vez que se utiliza y cuando se conecta a un dispositivo Bluetooth diferente por primera vez.

1 **Gire el mando SOURCE para seleccionar Bluetooth.**

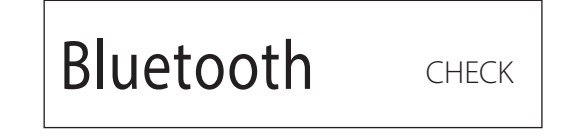

2 **Habilite la transmisión Bluetooth en el otro dispositivo Bluetooth.**

## 3 **Pulse y mantenga pulsado el mando SOURCE para entrar en el modo de emparejamiento.**

PAIRING...

o "PAIRING…" parpadeará mientras tiene lugar el emparejamiento.

## 4 **En el otro dispositivo Bluetooth, seleccione "UD-701N" (esta unidad).**

Después de que esta unidad haya entrado en el modo de emparejamiento, emparéjela con el otro dispositivo Bluetooth desde dicho dispositivo.

Para más información, consulte el manual de instrucciones del otro dispositivo Bluetooth.

Después de la conexión, la pantalla mostrará el nombre del dispositivo conectado, y a continuación la fuente de entrada.

#### **Ejemplo de pantalla**

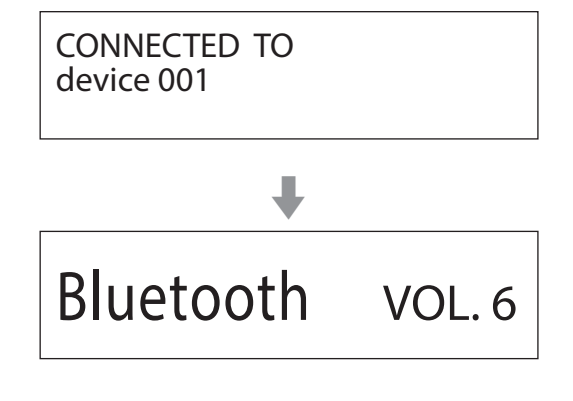

# **Reproducción desde un dispositivo Bluetooth**

- o Empareje esta unidad la primera vez que la utilice y cuando quiera conectarla con un dispositivo Bluetooth diferente por primera vez.
- o Cuando la empareje o conecte con otro dispositivo Bluetooth, ambos deberán estar a pocos metros uno de otro. Si están demasiado distanciados, el emparejamiento y la posterior conexión pueden resultar imposibles.

## 1 **Habilite la transmisión Bluetooth en el otro dispositivo Bluetooth.**

## 2 **Gire el mando SOURCE para seleccionar Bluetooth.**

Así seleccionará Bluetooth como fuente.

o También puede utilizar el botón Bluetooth del mando a distancia.

#### **Ejemplo de pantalla**

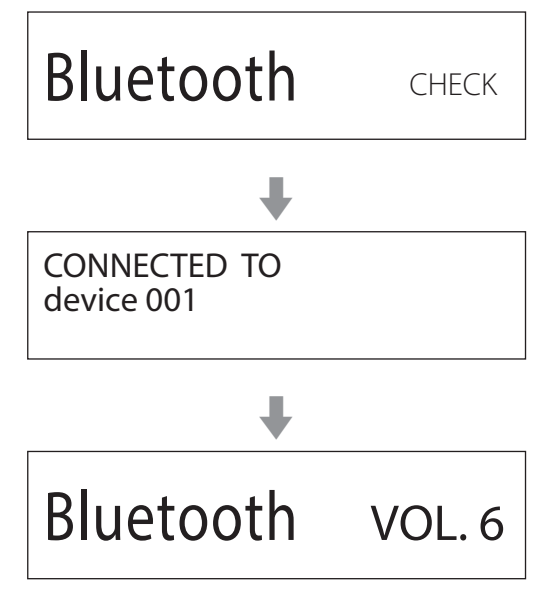

Esta unidad buscará dispositivos emparejados y se conectará automáticamente con uno si lo encuentra.

## **ATENCIÓN**

Dependiendo del dispositivo Bluetooth, quizás también necesite realizar operaciones de conexión en él.

Si no consigue conectarlo, consulte el manual de instrucciones del dispositivo Bluetooth.

# **Cambio del dispositivo conectado**

## 1 **Pulse el mando SOURCE para mostrar DEVICE SELECT.**

La línea inferior de la pantalla muestra el nombre del último dispositivo conectado.

#### **Ejemplo de pantalla**

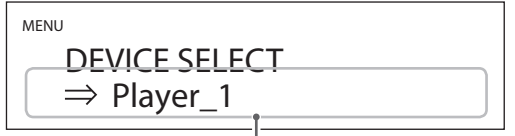

Nombre del último dispositivo conectado

## 2 **Gire el mando SOURCE para mostrar los dispositivos Bluetooth ya emparejados.**

- o Esta unidad puede recordar un máximo de ocho emparejamientos de dispositivos.
- o Si no hay disponible ningún dispositivo emparejado, la pantalla aparecerá así:

#### MENU DEVICE SELECT  $\Rightarrow$  NO PAIRED DEVICE

- o Pulse y mantenga pulsado el botón ENTER para entrar en el modo de emparejamiento [\(página 80\)](#page-79-0).
- o Se mostrarán los primeros 16 caracteres del nombre del dispositivo.
- o Si el nombre del dispositivo incluye caracteres que no sean letras y números del idioma inglés, no se mostrarán correctamente.

## 3 **Pulse el mando SOURCE para conectar.**

Después de la conexión, la pantalla mostrará la fuente de entrada.

#### **ATENCIÓN**

- o Independientemente del estado de conexión de esta unidad y el otro dispositivo Bluetooth, si no se muestra la fuente de entrada, reinicie tanto esta unidad como el otro dispositivo y vuelva a conectarlos de nuevo.
- o Dependiendo del dispositivo Bluetooth, quizás también necesite realizar operaciones de conexión en él. Si no consigue conectarlo, consulte el manual de instrucciones del dispositivo Bluetooth.

## 4 **Comience la reproducción en el otro dispositivo Bluetooth.**

Confirme que el volumen está subido en el otro dispositivo Bluetooth. Si no sube el volumen en el dispositivo de reproducción, puede que esta unidad no emita sonido.

#### **NOTA**

Pulse y mantenga pulsado el botón MENU para borrar todos los emparejamientos con otros dispositivos Bluetooth.

<span id="page-81-0"></span>1 **Pulse el botón MENU para abrir la pantalla de menú.**

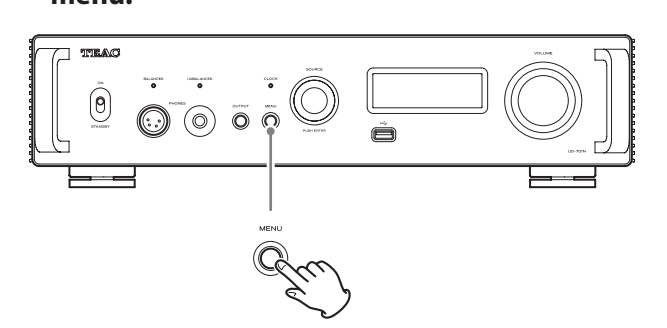

2 **Gire el mando SOURCE para mostrar el apartado que desee ajustar.**

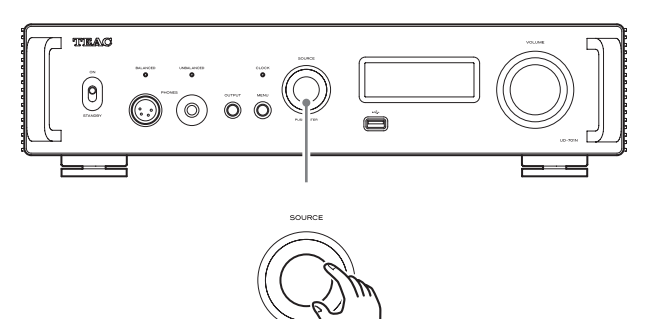

 $\bullet$  También puede utilizar los botones arriba/abajo ( $\land$ ,  $\lor$ ) del mando a distancia.

Los apartados del menú aparecen en el orden siguiente:

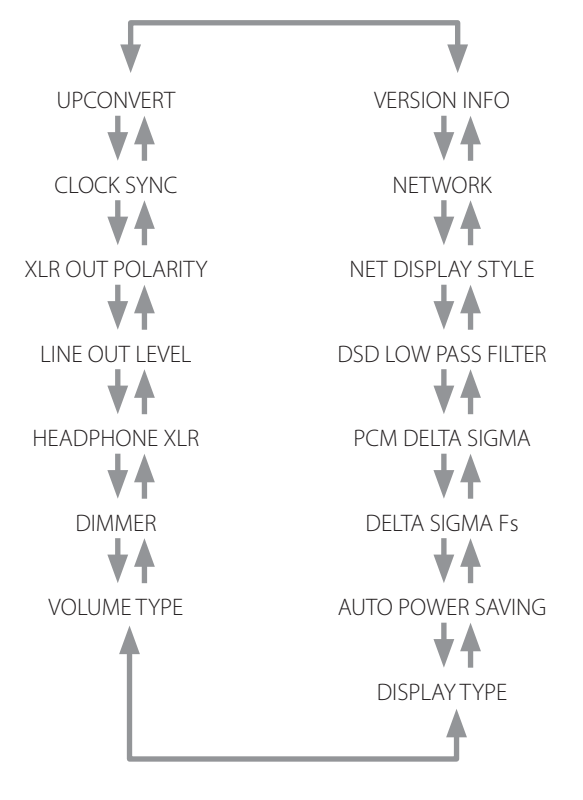

#### 3 **Pulse el mando SOURCE.**

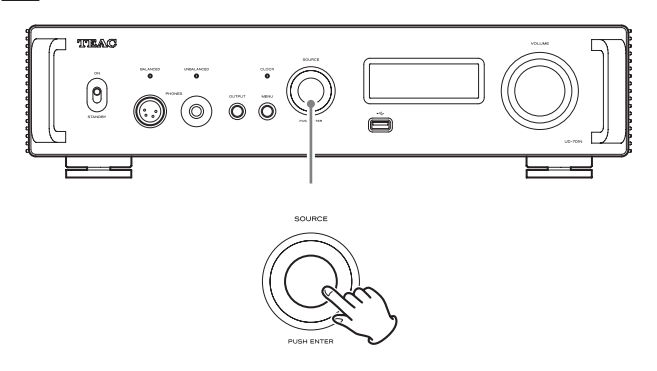

- o También puede pulsar el botón ENTER del mando a distancia.
- o El valor establecido en ese momento se mostrará en la pantalla.

## 4 **Gire el mando SOURCE para cambiar el valor del ajuste.**

- $\bullet$  También puede utilizar los botones arriba/abajo ( $\land$ ,  $\lor$ ) del mando a distancia.
- o Pulse el botón MENU para volver a la selección de apartados de configuración.

# 5 **Pulse el mando SOURCE.**

o También puede pulsar el botón ENTER del mando a distancia.

# 6 **Cuando haya terminado de cambiar los ajustes, pulse el botón MENU para mostrar otra vez el estado de la fuente de entrada.**

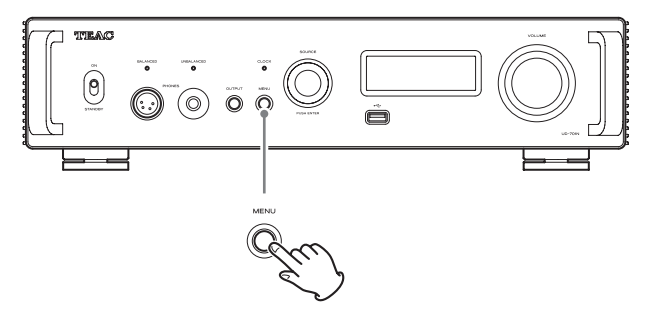

o Si no hace nada durante aproximadamente siete segundos, la pantalla volverá a mostrar el estado de la fuente de entrada.

## <span id="page-82-2"></span>**Sobreconversión**

Se utiliza para ajustar el uso del circuito de sobreconversión cuando se reciben señales PCM.

o Consulte [página 75](#page-74-0) para ver las relaciones entre las frecuencias de muestreo de entrada y las frecuencias de muestreo después de la sobreconversión.

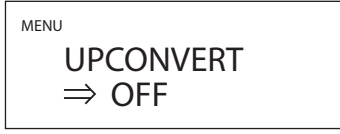

#### **OFF**

La señal de entrada es enviada al convertidor D/A sin sobreconversión.

#### **2× Fs**

Si la señal de audio de entrada es inferior a una frecuencia de muestreo estándar multiplicada por dos (2×), se sobreconvierte multiplicada por dos (2×) y a continuación se envía al convertidor D/A.

#### **4× Fs**

Si la señal de audio de entrada es inferior a una frecuencia de muestreo estándar multiplicada por cuatro (4×), se sobreconvierte multiplicada por cuatro (4×) y a continuación se envía al convertidor D/A.

#### **8× Fs**

Si la señal de audio de entrada es inferior a una frecuencia de muestreo estándar multiplicada por ocho (8×), se sobreconvierte multiplicada por ocho (8×) y a continuación se envía al convertidor  $D/A$ 

# <span id="page-82-0"></span>**Sincronización de reloj**

o La sincronización de reloj solo es posible cuando la fuente de entrada es USB, NET (incluidas unidades flash USB), COAXIAL, OPTICAL o Bluetooth.

> MENU CLOCK SYNC  $\Rightarrow$  OFF

#### **OFF**

No se utiliza sincronización de reloj.

#### **ON (DIN ASYNC)**

El reloj maestro de esta unidad se sincronizará al reloj de 10 MHz introducido a través del terminal de entrada de sincronización de reloj (CLOCK 10MHz IN).

o Cuando la fuente de entrada sea COAXIAL, OPTICAL o Bluetooth, seleccione esta opción cuando solo esta unidad esté sincronizada con reloj externo.

#### **ON (DIN SYNC)**

El reloj maestro de esta unidad se sincronizará al reloj de 10 MHz introducido a través del terminal de entrada de sincronización de reloj (CLOCK 10MHz IN).

o Cuando la fuente de entrada sea COAXIAL, OPTICAL o Bluetooth, seleccione esta opción cuando esta unidad y el dispositivo de salida de audio estén ambos sincronizados con el mismo reloj externo.

#### **NOTA**

Cuando la fuente de entrada sea USB o NET (incluidas unidades flash USB), el funcionamiento será el mismo tanto si se ajusta en "ON (DIN ASYNC)" como en "ON (DIN SYNC)".

# **Polaridad XLR**

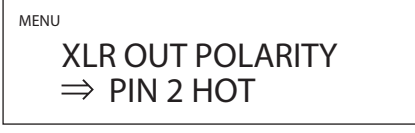

Este ajuste se utiliza para establecer la polaridad de los terminales de salida de audio analógico XLR (LINE OUT).

#### **PIN2 HOT**

Salida a través de los terminales XLR con 2: polaridad VIVO o POSITIVO.

#### **PIN3 HOT**

Salida a través de los terminales XLR con 3: polaridad VIVO o POSITIVO.

# <span id="page-82-1"></span>**Nivel de salida de línea**

MENU LINE OUT LEVEL

 $\Rightarrow$  VARIABLE

Este ajuste se utiliza para establecer el nivel del audio que sale por los terminales de salida de audio analógico (LINE OUT).

#### **FIXED 0dB**

Sale un máximo de 2 Vrms. Seleccione esta opción si desea ajustar el volumen utilizando un amplificador.

#### **FIXED +6dB**

Sale un máximo de 4 Vrms. Seleccione esta opción si desea ajustar el volumen utilizando un amplificador.

o Si el sonido distorsiona, seleccione el ajuste "FIXED 0dB".

#### **VARIABLE**

Esto permitirá el ajuste del nivel de la salida analógica utilizando el mando VOLUME. Seleccione esta opción si desea ajustar el volumen utilizando esta unidad.

#### **OFF**

No saldrá sonido en ningún caso.

# **Ajuste de auriculares (XLR)**

MENU HEADPHONE XLR  $\Rightarrow$  BALANCED

Seleccione el tipo de configuración de señal de los auriculares conectados a la salida BALANCED PHONES.

#### **BALANCED**

Los auriculares balanceados funcionan con una configuración de señal diferente.

Los terminales negativo y positivo funcionan con polaridades opuestas.

#### **ACTIVE GROUND**

El amplificador envía una señal configurada de modo que el jack negativo de los auriculares balanceados es 0 V.

# <span id="page-83-0"></span>**Intensidad de iluminación de la pantalla**

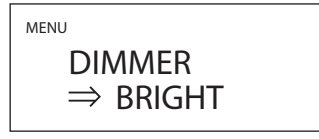

**BRIGHT**

Intensa

#### **SLIGHTLY BRIGHT**

Iluminación tenue

#### **DARK**

Oscura

#### **AUTO OFF**

Se apaga automáticamente

o La pantalla se apaga cuando no se realiza ninguna operación.

# <span id="page-83-2"></span>**Pantalla de volumen**

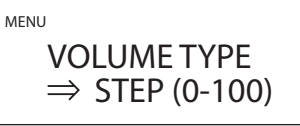

Determina cómo se muestra el volumen.

#### **STEP (0-100)**

El volumen se muestra en pasos de 0 (mínimo) a 100 (máximo).

#### **dB**

El volumen se muestra en decibelios (dB).

## **Indicación en pantalla**

Seleccione la información mostrada a la derecha de la fuente de reproducción.

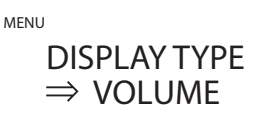

#### **VOLUME**

Se muestra el volumen.

#### **SAMPLING FREQ.**

Se muestra información sobre la fuente de reproducción.

# <span id="page-83-1"></span>**Función de ahorro de energía automático**

Esta unidad tiene una función de ahorro de energía automático.

o La función de ahorro de energía automático está activada cuando la unidad sale de fábrica.

> MENU AUTO POWER SAVING  $\Rightarrow$  ON

#### **OFF**

La función de ahorro de energía automático está desactivada.

#### **ON**

La unidad entrará automáticamente en modo de reposo si no se emite audio ni se realiza ninguna operación durante aproximadamente 30 minutos.

# **Conversión D/A de señales PCM**

#### **DELTA SIGMA Fs**

MENU DELTA SIGMA Fs  $\Rightarrow$  512x Fs

Aquí se ajusta la frecuencia de muestreo del modulador ΔΣ. Seleccione el ajuste de sonido que prefiera.

**128× Fs 256× Fs 512× Fs**

#### **PCM DELTA SIGMA**

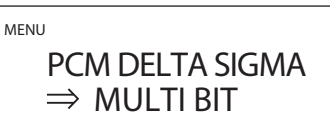

Establece el formato de salida del modulador ΔΣ.

#### **MULTI BIT**

La salida es utilizando multinivel.

#### **DSD (1 BIT)**

La salida es utilizando formato DSD.

# <span id="page-84-0"></span>**Filtro de paso bajo de DSD**

MENU

DSD LOW PASS FILTER  $\Rightarrow$  OFF

#### **OFF**

El filtro de paso bajo está desactivado.

#### **FIR 1**

Filtro de paso bajo FIR de tipo 1.

#### **FIR 2**

Filtro de paso bajo FIR de tipo 2.

o Los ajustes FIR 1 y FIR 2 solo son efectivos durante la entrada DSD y/o cuando PCM DELTA SIGMA está ajustado en "DSD (1 BIT)".

# **Estilo de pantalla durante la entrada de red**

MENU

NET DISPLAY STYLE  $\Rightarrow$  NORMAL

Seleccione qué se muestra en la pantalla cuando la red es la fuente de reproducción.

#### **NORMAL**

Se muestra la fuente de reproducción con el formato de la señal de entrada o el volumen.

#### **PLAYER**

Se muestran el índice, el tiempo y otros apartados.

# **Ajuste de la alimentación del circuito de entrada de red**

MENU NETWORK  $\Rightarrow$  FNABI FD

Se utiliza para activar y desactivar la alimentación del circuito de entrada de red.

#### **ENABLED**

Activa la alimentación del circuito de entrada de red y reproduce archivos de audio de la red.

#### **DISABLED**

Desactiva alimentación del circuito de entrada de red, y por tanto se detiene el funcionamiento del circuito de entrada de red. NET no aparecerá como opción de fuente de entrada ([página 76](#page-75-0)).

# **Pantalla de información**

MENU

 VERSION INFO  $\Rightarrow$  SYSTEM

Muestra la versión del firmware utilizado por la unidad.

#### **SYSTEM**

Versión de firmware del microordenador

### **USB**

Versión de firmware de USB

#### **FPGA**

Versión de firmware de FPGA

#### **Bluetooth**

Versión de firmware del módulo Bluetooth

#### **NETWORK**

Versión de firmware del módulo de red

## <span id="page-85-0"></span>**Sistemas operativos compatibles**

Esta unidad se puede conectar a través de USB para utilizarse con un ordenador que funcione con uno de los sistemas operativos indicados a continuación.

No se garantiza el funcionamiento con otros sistemas operativos (a julio de 2021).

#### **Si se utiliza Mac**

OS X Yosemite (10.10) OS X El Capitan (10.11) macOS Sierra (10.12) macOS High Sierra (10.13) macOS Mojave (10.14) macOS Catalina (10.15) macOS Big Sur (11)

#### **Si se utiliza Windows**

Windows 7 (32/64 bits) Windows 8 (32/64 bits) Windows 8.1 (32/64 bits) Windows 10 (32/64 bits)

# **Instalación del controlador (driver)**

#### **Si se utiliza Mac**

Esta unidad puede funcionar con el controlador o "driver" estándar del sistema operativo, por lo que no hace falta instalar ningún controlador. Sin embargo, para utilizar Bulk Pet, es necesario instalar un controlador específico.

#### **Si se utiliza Windows**

Para utilizar esta unidad para la reproducción de archivos en un ordenador, instale el controlador o "driver" específico en el ordenador.

#### **ADVERTENCIA IMPORTANTE**

Debe instalar el software controlador (driver) específico antes de conectar esta unidad a un ordenador a través de un cable USB. Si conecta la unidad al ordenador a través de USB antes de instalar el controlador, no funcionará correctamente.

Dependiendo del hardware y del software del ordenador, puede darse el caso de que el funcionamiento no sea posible incluso con los sistemas operativos mencionados anteriormente.

#### **Instalación del controlador en el ordenador**

Instale el software controlador específico en el ordenador después de descargarlo de la página indicada a continuación.

Para más información sobre los procedimientos de instalación y ajustes del sistema operativo, consulte la guía de instalación "TEAC ASIO USB DRIVER Installation Guide" incluida con el controlador.

#### **https://teac.jp/int/product/ud-701n/download**

## **Nota sobre los modos de transmisión**

Esta unidad puede transferir datos mediante modo isócrono o Bulk Pet.

Las frecuencias de muestreo que se pueden transmitir son 44,1 kHz, 48 kHz, 88,2 kHz, 96 kHz, 176,4 kHz, 192 kHz, 352,8 kHz y 384 kHz. Una vez realizada correctamente la conexión, podrá seleccionar "TEAC USB AUDIO DEVICE" como salida de audio del sistema operativo del ordenador.

o Los datos de audio enviados desde el ordenador serán procesados utilizando el reloj de esta unidad durante la transmisión de datos, permitiendo la reducción de fluctuaciones (jitter).

# **Descarga de la aplicación de reproducción TEAC HR Audio Player**

Puede descargar las versiones para Mac y Windows de nuestra aplicación gratuita TEAC HR Audio Player, que es compatible con la reproducción de archivos DSD, desde el sitio web internacional de TEAC.

#### **https://teac.jp/int/product/hr\_audio\_player/download**

### **Nota sobre la configuración de TEAC HR Audio Player**

Para reproducir grabaciones DSD a 22,5 MHz con TEAC HR Audio Player, abra la ventana "Configure" (Configuración) y ajuste "Decode mode" (Modo de decodificación) en "DSD Native" (DSD nativo).

Para reproducir otros formatos que no sean DSD a 22,5 MHz, la configuración puede ser indistintamente "DSD over PCM" (DSD sobre PCM) o "DSD Native" (DSD nativo), como prefiera.

Para más información, consulte "Selecting DSD decoding mode" (Seleccionar el modo de decodificación DSD) en el Manual del usuario de TEAC HR Audio Player.

# **Reproducción de archivos de audio de un ordenador**

1 **Conecte el puerto USB del panel posterior de esta unidad al ordenador mediante un cable USB.**

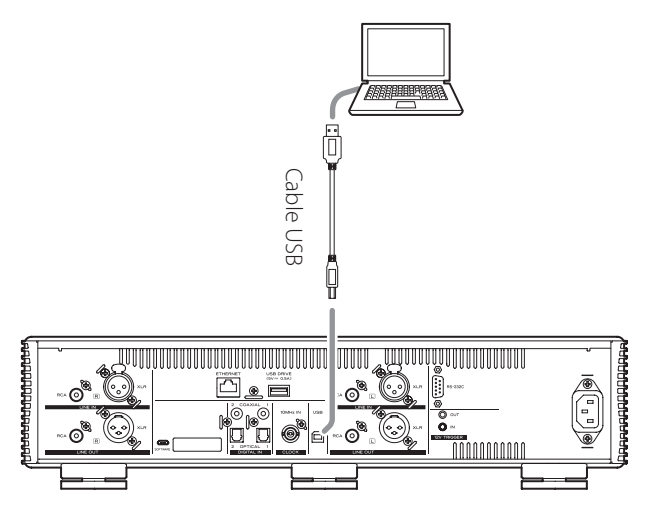

o Utilice un cable que tenga el conector adecuado para esta unidad.

## 2 **Encienda el ordenador.**

o Confirme que el sistema operativo se ha iniciado correctamente.

3 **Mueva el interruptor STANDBY/ON a su posición "ON" para encender la unidad.**

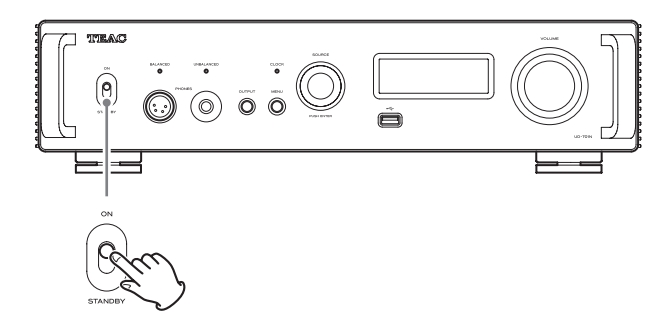

## 4 **Gire el mando SOURCE para seleccionar USB.**

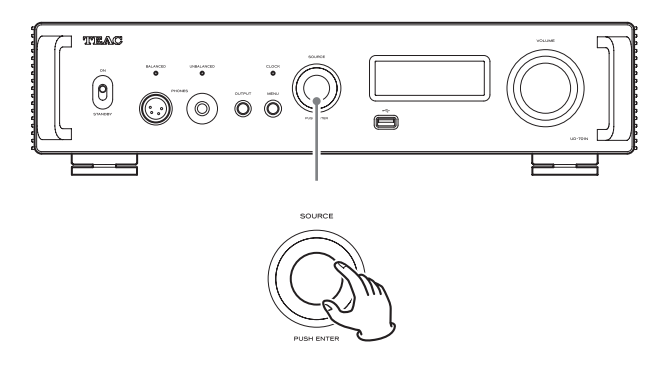

## 5 **Comience a reproducir un archivo de audio en el ordenador.**

Conseguirá mejor calidad de sonido si sube al máximo el volumen de salida en el ordenador y ajusta la salida de volumen desde el amplificador estéreo.

Baje al mínimo el volumen del amplificador estéreo antes de empezar la reproducción. Después, súbalo gradualmente.

Cuando vaya a utilizar unos auriculares conectados a esta unidad, gire el mando VOLUME hacia la izquierda para bajar el volumen al mínimo antes de ponérselos. Después, súbalo gradualmente.

- o El ordenador y esta unidad no pueden controlarse el uno al otro.
- o No lleve a cabo ninguna de las operaciones indicadas a continuación cuando se esté reproduciendo un archivo de audio a través de la conexión USB. Si lo hace, podría causar anomalías de funcionamiento en el ordenador. Salga siempre del software de reproducción de audio antes de llevar a cabo alguna de las siguientes acciones:
	- o Desconectar el cable USB.
	- o Apagar la unidad o ponerla en modo de reposo.
	- o Cambiar la selección de entrada actual.
- o Cuando se reproducen archivos de audio a través de la conexión USB, también se transmiten los sonidos propios del funcionamiento del ordenador. Para evitar que estos sonidos se escuchen, haga los ajustes pertinentes en el ordenador.
- o Si inicia el software de reproducción de audio antes de conectar esta unidad al ordenador o antes de seleccionar "USB" como entrada, los archivos de audio podrían no reproducirse correctamente. Si esto ocurre, reinicie el software de reproducción de audio o reinicie el ordenador.

# **MQA (Master Quality Authenticated)**

MQA es una galardonada tecnología británica que proporciona el sonido de la grabación máster original. El archivo MQA máster está totalmente certificado y es lo suficientemente pequeño como para transmitirse por secuencias (streaming) o descargarse.

Encontrará más información en mqa.co.uk.

El UD-701N incluye tecnología MQA, que permite reproducir archivos y transmisiones por "streaming" de audio MQA con el sonido de la grabación máster original.

"MQA" o "MQA." indica que este producto está decodificando y reproduciendo una transmisión por "streaming" o un archivo MQA, y denota la procedencia para garantizar que el sonido es idéntico al del material de origen. "MQA." indica que está reproduciendo un archivo MQA Studio que, o bien ha sido aprobado en el estudio por el artista/productor, o bien ha sido verificado por el propietario de los derechos.

o Esta unidad puede decodificar secuencias o archivos MQA solo cuando la fuente de reproducción sea NET (incluidas unidades flash USB), USB, COAXIAL u OPTICAL.

#### **Ejemplo de pantalla durante la reproducción MQA**

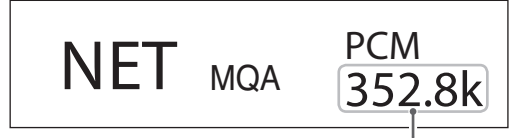

Frecuencia de muestreo original

# **Solución de problemas**

Si tiene un problema con esta unidad, por favor dedique un momento a revisar la información que le proporcionamos a continuación antes de solicitar servicio técnico. Si aún así la unidad no funciona correctamente, póngase en contacto con el establecimiento donde adquirió la unidad.

# **General**

#### **La unidad no se enciende.**

- $\rightarrow$  Compruebe que el enchufe del cable de corriente está insertado completamente en la toma de electricidad. Si la toma de electricidad a su vez tiene un interruptor, confirme que el interruptor está en la posición de encendido.
- $\rightarrow$  Conecte un dispositivo eléctrico diferente en la toma de electricidad para confirmar que suministra corriente.
- **→** Si la función de ahorro de energía automático ha hecho que la unidad entre en reposo, pulse el botón STANDBY/ON del mando a distancia para volver a encender la unidad.

#### **La unidad se apaga automáticamente.**

◆ Esto sucede porque la función de ahorro de energía automático la ha apagado. Ponga el interruptor STANDBY/ON en STANDBY (reposo) y a continuación vuelva a ponerlo en ON (encendido).

Cambie el ajuste de la función de ahorro de energía automático si es necesario ([página 84](#page-83-1)).

#### **El mando a distancia no funciona.**

- ◆ Encienda de la unidad principal [\(página 78\)](#page-77-0).
- ◆ Si las pilas están gastadas, cambie ambas por otras nuevas [\(página 72\)](#page-71-1).
- $\rightarrow$  El mando a distancia no funcionará si hay obstáculos entre el mando y la unidad principal. Apunte con el mando a distancia hacia el panel frontal de la unidad desde una distancia inferior a 7 m [\(página 72](#page-71-2)).

# **Una televisión u otro dispositivo no funcionan**

#### **correctamente.**

 $\rightarrow$  La utilización del mando a distancia de esta unidad podría hacer que algunas televisiones u otros dispositivos con funciones de control remoto inalámbrico funcionen incorrectamente.

#### **Hay un zumbido.**

 $\rightarrow$  Si algún cable de conexión está cerca de un cable de corriente, de un fluorescente o de otra causa similar de interferencias, aumente la distancia entre ellos todo lo que sea posible.

#### **No sale sonido.**

- ◆ Si hay un amplificador estéreo conectado a esta unidad, ajuste su volumen.
- Si está utilizando unos auriculares conectados a esta unidad, use el mando VOLUME para ajustar el volumen.
- → Utilice el mando SOURCE para seleccionar la entrada que esté conectada a la fuente que desee escuchar.
- → Pulse el botón OUTPUT para seleccionar los terminales por los que va a salir el audio analógico.
- Reconfirme las conexiones con los demás componentes del equipo.
- ◆ Esta unidad solo puede reproducir señales de audio de dos canales. Para más detalles sobre los formatos de señal, consulte los formatos de señal de entrada indicados en las especificaciones.

#### **No hay sonido en un lado de los auriculares.**

 $\rightarrow$  Confirme que el conector de los auriculares está bien insertado en su totalidad.

## **Sincronización de reloj**

#### **El indicador CLOCK no deja de parpadear.**

- e Ajuste el modo de sincronización de reloj en "OFF" cuando no se utilice.
- Puede estar entrando una señal de reloj con la que la unidad no puede sincronizarse. Verifique las conexiones de los terminales de sincronización de reloj y los ajustes del dispositivo conectado.

# **Conexiones con un ordenador**

#### **El ordenador no reconoce esta unidad.**

◆ Consulte la página 86 para más información sobre los sistemas operativos compatibles. No está garantizado el funcionamiento con sistemas operativos no compatibles.

#### **Se produce ruido.**

- $\rightarrow$  Iniciar otras aplicaciones durante la reproducción de un archivo de audio puede interrumpir la reproducción o causar ruido. No inicie otras aplicaciones durante la reproducción.
- Si la unidad se conecta a un ordenador a través de un "hub" (concentrador) USB, por ejemplo, puede oírse ruido. Si es el caso, conecte la unidad directamente al ordenador.

#### **No se pueden reproducir archivos de audio.**

 $\rightarrow$  Conecte esta unidad al ordenador y aiuste la entrada de esta unidad en USB antes de iniciar el software de reproducción de audio.

Si conecta esta unidad al ordenador o cambia la entrada a USB después de haber iniciado el software de reproducción de audio, los archivos de audio podrían no reproducirse correctamente.

#### **La reproducción ha dejado de funcionar.**

 $\rightarrow$  Compruebe el ajuste de dispositivo de salida de audio del sistema operativo. Pruebe a eliminar el controlador (driver) y a reinstalarlo. Para más información, consulte la guía de instalación "TEAC ASIO USB DRIVER Installation Guide" incluida con el controlador.

## **Conexión Bluetooth**

#### **No se puede mostrar el nombre del dispositivo.**

 $\rightarrow$  Esta unidad no admite la representación en pantalla de símbolos o caracteres de doble byte, entre ellos los japoneses y chinos. Utilice solo letras y números del idioma inglés para los nombres de los dispositivos Bluetooth conectados a esta unidad.

#### **No se puede cambiar el dispositivo Bluetooth conectado.**

 $\rightarrow$  Esta unidad no puede tener conexiones Bluetooth con múltiples dispositivos Bluetooth al mismo tiempo. Para cambiar el dispositivo conectado con esta unidad por Bluetooth, finalice la conexión con el dispositivo Bluetooth conectado en ese momento antes de conectar con otro dispositivo Bluetooth.

#### **No sale sonido o el volumen es bajo.**

◆ Confirme que el volumen está subido en el otro dispositivo Bluetooth. Si no sube el volumen en el dispositivo de reproducción, puede que esta unidad no emita sonido.

Puesto que esta unidad utiliza un microcontrolador, ruidos externos u otras interferencias pueden causar anomalías de funcionamiento en la unidad. Si esto ocurre, desenchufe el cable de corriente, espere un rato, y a continuación encienda la unidad otra vez y vuelva a empezar con las operaciones.

## **Restaurar los ajustes predeterminados de fábrica**

## 1 **Mientras mantiene pulsado el botón MENU, ponga el interruptor STANDBY/ON en "ON".**

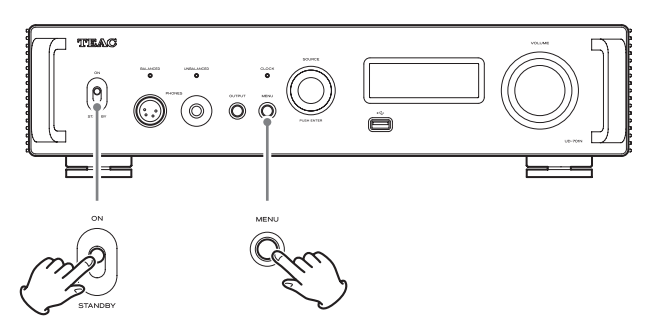

### 2 **Suelte el botón MENU cuando aparezca el menú FACTORY RESET.**

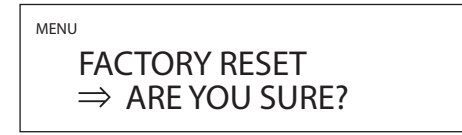

#### 3 **Pulse el mando SOURCE.**

La restauración comenzará cuando aparezca "PLEASE WAIT!" (Por favor, espere).

PI FASE WAIT!

Una vez terminada la restauración, aparecerá la pantalla de fuente de reproducción.

Ejemplo de pantalla

$$
USB \qquad \qquad -45.5 \text{dB}
$$

#### **ATENCIÓN**

- o No ponga la unidad en reposo hasta que aparezca la pantalla de fuente de reproducción.
- o Esta operación restaurará todos los ajustes, incluidos los ajustes de red, a sus valores predeterminados de fábrica.
- o Los ajustes predeterminados de fábrica son los valores de ajustes que se muestran en las imágenes de pantallas utilizadas en las explicaciones de este manual.

# **Especificaciones**

# **Salidas de audio analógico**

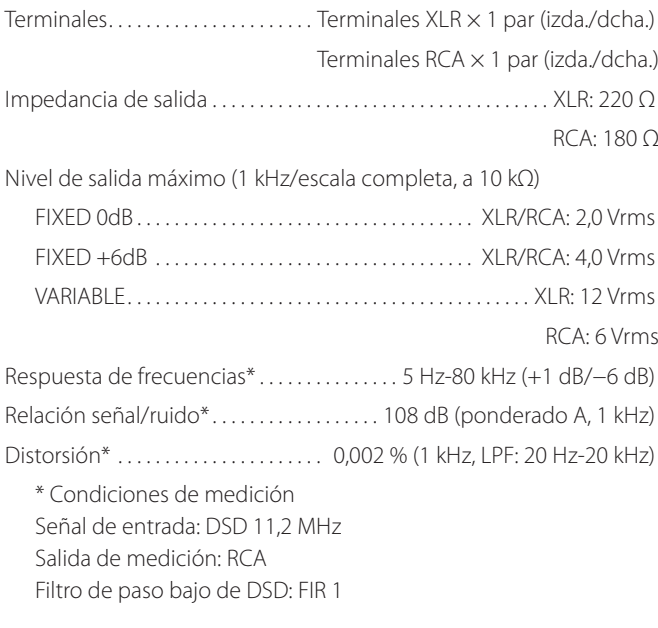

# **Salida de auriculares**

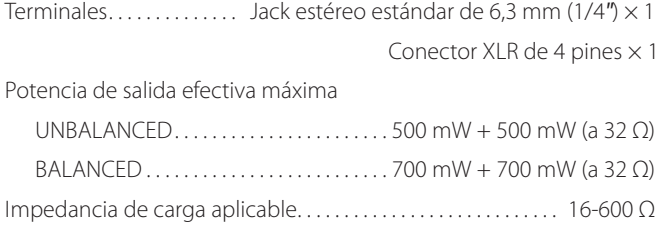

# **Entradas de audio analógico**

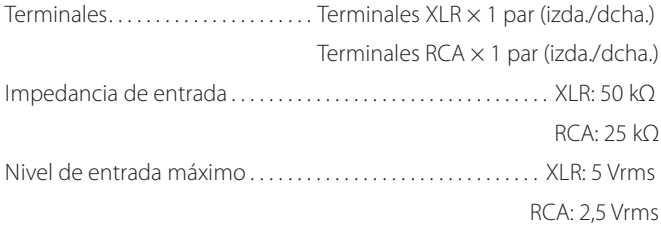

# **Entradas de audio digital\*\***

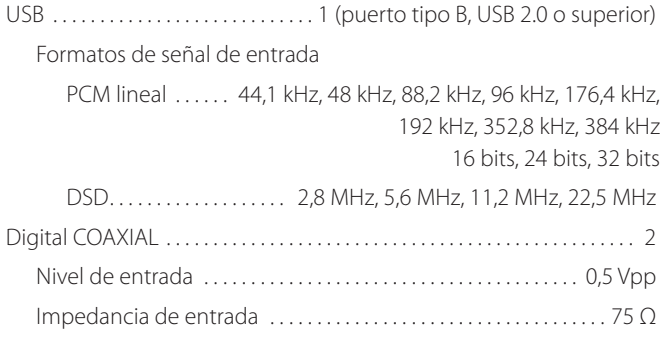

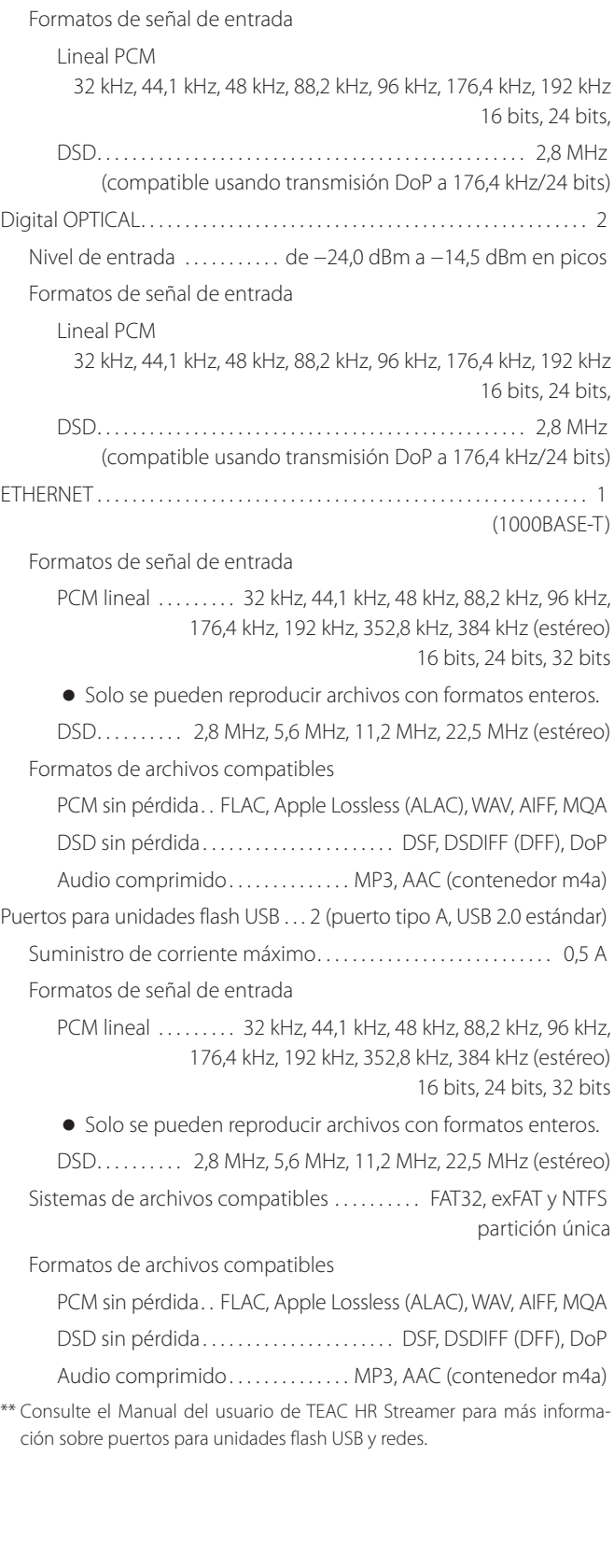

# **Función Bluetooth**

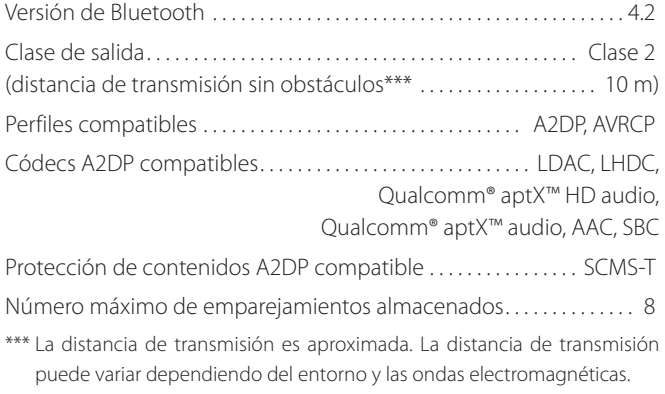

# **Entrada de sincronización de reloj**

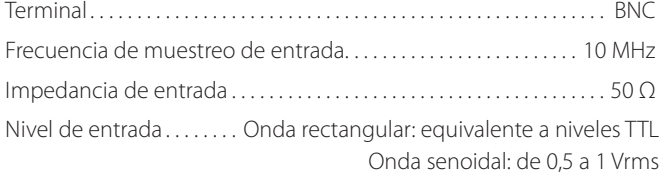

# **Control externo**

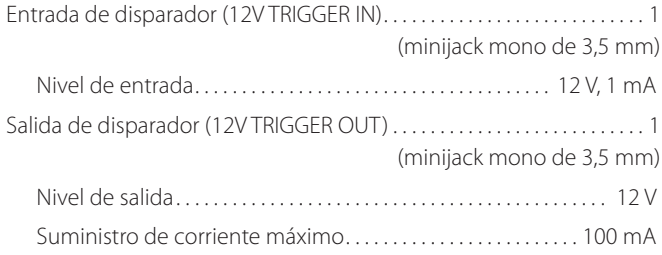

# **General**

Alimentación

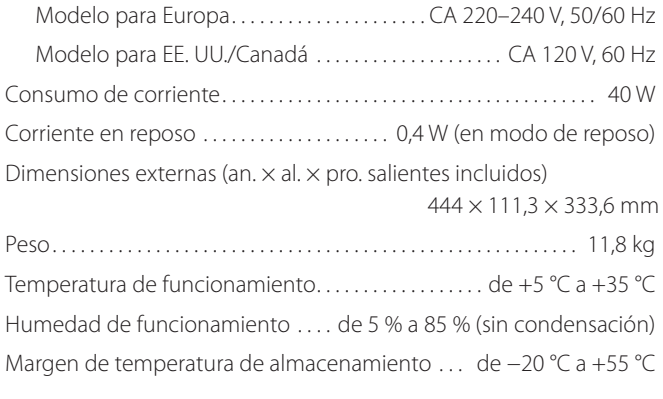

# **Accesorios incluidos**

Cable de corriente × 1 Mando a distancia (RC-1330)  $\times$ Pilas para el mando a distancia (AAA)  $\times$ Almohadillas para las patas  $\times$ Manual del usuario (este documento, incluida la garantía)  $\times$ 

- o Los usuarios que vivan en EE. UU. y Canadá encontrarán información sobre la garantía en las páginas 92-93 y en la contraportada (documento de garantía). Los usuarios que vivan en Europa y otras áreas deben consultar la página 93.
- o El Manual del usuario de TEAC HR Streamer se puede descargar desde el sitio web internacional de TEAC (https://teac.jp/int/).
- o El diseño y las especificaciones están sujetos a cambios sin previo aviso.
- o El peso y las dimensiones son aproximados.
- o Las ilustraciones de este manual pueden diferir ligeramente de los modelos de producción.

# **Warranty provisions (United States and Canada only)**

#### **Length of Warranty**

The parts and labor warranty will be effective for one (1) year from the date of the original purchase for products not used for commercial purposes. For products used commercially, the warranty is ninety (90) days for magnetic heads and optical pickups, one (1) year for all other parts and ninety (90) days for labor.

#### **Who Is Covered Under This Warranty**

This warranty is valid only in the United States or Canada, dependent upon the country in which original purchase was made, and enforceable only by the original purchaser within the country in which the purchase was made.

This warranty is not valid if the product was purchased through an unauthorized dealer.

#### **What Is Not Covered Under This Warranty**

- o Damage to or deterioration of the external cabinet.
- o Damage resulting from accident, misuse, abuse, or neglect.
- o Damage resulting from failure to follow instructions contained in the products owners' manual or otherwise provided with the product.
- o Damage occurring during shipment of the product (Claims must be presented to the carrier).
- o Damage resulting from the repair or attempted repair by anyone other than TEAC or an authorized TEAC service station.
- o Damage resulting from modification or attempted modification of product not authorized by TEAC.
- o Damage resulting from causes other than product defects, including lack of technical skills, competence, or experience of the user.
- o Damage to any unit that has been altered or which the serial number has been defaced, modified or removed.

#### **What TEAC Will Pay For**

TEAC will pay all labor and material expenses for items covered by the warranty. Payment of shipping charges is covered in the next section.

#### **How To Obtain Warranty Service**

Your unit must be serviced by an authorized TEAC service station within the country in which the product was purchased. If you are unable to locate an authorized service station in your area, please contact TEAC at the applicable address shown at the end of this warranty statement. PLEASE DO NOT RETURN YOUR UNIT TO TEAC WITHOUT OUR PRIOR AUTHORIZATION. You must pay shipping charges if it is necessary to ship the product for service. However, if the necessary repairs are covered by warranty, we will pay the return shipping charges to any destination within the country in which the product was purchased. Whenever warranty service is required, you must present the original dated sales receipt, or other proof indicating the purchase place and date, as proof of warranty coverage.

#### **LIMITATION OF IMPLIED WARRANTIES**

ALL IMPLIED WARRANTIES, INCLUDING WARRANTIES OF MERCHANTABILITY AND FITNESS FOR A PARTICULAR PURPOSE, ARE LIMITED IN DURATION TO THE LENGTH OF THIS WARRANTY.

#### **EXCLUSION OF DAMAGES**

TEAC'S LIABILITY FOR ANY DEFECTIVE PRODUCT IS LIMITED TO REPAIR OR REPLACEMENT OF THE PRODUCT, AT TEAC'S OPTION. TEAC SHALL NOT BE LIABLE FOR DAMAGE BASED UPON INCONVENIENCE, LOSS OF USE OF THE PRODUCT, INTERRUPTED OPERATION, COMMERCIAL LOSS OR LOST PROFITS, OR ANY OTHER DAMAGES, WHETHER INCIDENTAL, CONSEQUENTIAL, PUNITIVE OR OTHERWISE.

SOME STATES OR PROVINCES DO NOT ALLOW LIMITATIONS ON HOW LONG AN IMPLIED WARRANTY LASTS AND/OR DO NOT ALLOW THE EXCLUSION OR LIMITATION OF INCIDENTAL OR CONSEQUENTIAL DAMAGES, SO THE ABOVE LIMITATIONS AND EXCLUSIONS MAY NOT APPLY TO YOU.

THIS WARRANTY GIVES YOU SPECIFIC RIGHTS, AND MAY VARY FROM SOME OF THE RIGHTS PROVIDED BY LAW. THESE RIGHTS MAY VARY FROM STATE TO STATE OR PROVINCE TO PROVINCE.

# **Conditions de garantie (États-Unis et Canada uniquement)**

#### **Durée de la garantie**

La garantie pièces et main d'oeuvre sera valable un (1) an à compter de la date d'achat initial des produits non utilisés dans un but commercial. Pour les produits à utilisation commerciale, la garantie des têtes magnétiques et capteurs optiques est de quatre-vingt dix (90) jours, elle est d'un (1) an pour les autres pièces et quatre-vingt dix (90) jours pour la main d'oeuvre.

#### **Bénéficiaire de la garantie**

Cette garantie n'est valable qu'aux États-Unis et au Canada, selon le pays d'achat initial, et ne s'applique qu'à l'acquéreur initial dans le pays d'achat. Cette garantie n'est pas valable si le produit a été acheté auprès d'un revendeur non autorisé.

#### **Ce qui n'est pas couvert par cette garantie**

- o Les dommages ou détériorations du boîtier externe.
- o Les dommages résultant d'un accident, d'une mauvaise utilisation, d'un abus ou d'une négligence.
- o Les dommages résultant du non-respect des instructions contenues dans le mode d'emploi du produit ou fournies avec le produit.
- o Les dommages survenus durant le transport du produit (les réclamations doivent être adressées au transporteur).
- o Les dommages résultant d'une réparation ou tentative de réparation effectuée par toute personne extérieure au service après-vente TEAC ou agréé par TEAC.
- o Les dommages résultant d'une modification ou tentative de modification de produit non autorisée par TEAC.
- o Les dommages résultant de causes autres que des défauts de produit, y compris le manque d'aptitude technique, de compétence ou d'expérience de l'utilisateur.
- o Les dommages de toute unité ayant été modifiée ou dont le numéro de série a été effacé, modifié ou retiré.

#### **Frais pris en charge par TEAC**

TEAC prendra en charge tous les frais de pièces et main d'oeuvre pour les articles couverts par la garantie. Les frais d'expédition sont évoqués dans la section suivante.

#### **Comment obtenir une intervention sous garantie**

Votre unité doit être réparée par un service après-vente agréé par TEAC dans le pays d'achat du produit. Si vous ne trouvez pas de service après-vente agréé dans votre région, veuillez contacter TEAC à l'adresse appropriée donnée à la fin de cette garantie. VEUILLEZ NE PAS RENVOYER VOTRE UNITÉ CHEZ TEAC SANS NOTRE AUTORISATION PRÉALABLE. Si le produit doit être renvoyé pour réparation, les frais d'expédition sont à votre charge. Toutefois, si les réparations nécessaires sont couvertes par la garantie, nous prendrons à notre charge les frais de retour vers toute destination dans le pays d'achat du produit. Lorsqu'une réparation sous garantie est requise, vous devez présenter comme preuve de couverture par la garantie la facture d'achat originale datée ou une autre preuve d'achat mentionnant le lieu et la date d'achat.

#### **LIMITATION DES GARANTIES IMPLICITES**

TOUTES LES GARANTIES IMPLICITES, Y COMPRIS LES GARANTIES DE QUALITÉ MARCHANDE ET D'ADÉQUATION À UN USAGE PARTICULIER, SONT LIMITÉES À LA DURÉE DE CETTE GARANTIE.

#### **EXCLUSION DE DOMMAGES**

LA RESPONSABILITÉ DE TEAC VIS-À-VIS DE TOUT PRODUIT DÉFECTUEUX EST LIMITÉE À LA RÉPARATION OU AU REMPLACEMENT DU PRODUIT, AU GRÉ DE TEAC. TEAC NE POURRA ÊTRE TENU POUR RESPONSABLE DE QUELCONQUES DOMMAGES SE RAPPORTANT AU DÉRANGEMENT, À LA PERTE D'USAGE DU PRODUIT, À L'INTERRUPTION DE L'UTILISATION, AUX PERTES COMMERCIALES OU DE PROFITS, NI D'AUCUN AUTRE DOMMAGE, QU'IL SOIT ACCESSOIRE, INDIRECT, PUNITIF OU AUTRE.

CERTAINS ÉTATS OU PROVINCES N'AUTORISENT PAS DE LIMITATIONS DE DURÉE D'UNE GARANTIE IMPLICITE ET/OU N'AUTORISENT PAS L'EXCLUSION OU LA LIMITATION DES DOMMAGES ACCESSOIRES OU INDIRECTS, AUQUEL CAS LES LIMITATIONS ET EXCLUSIONS CI-DESSUS PEUVENT NE PAS VOUS ÊTRE APPLICABLES.

CETTE GARANTIE VOUS DONNE DES DROITS SPÉCIFIQUES QUI PEUVENT ÊTRE DIFFÉRENTS DE CERTAINS DROITS OCTROYÉS PAR LA LOI. CES DROITS PEUVENT VARIER D'UN ÉTAT À L'AUTRE OU D'UNE PROVINCE À L'AUTRE.

## **Europe/Europa**

This product is subject to the legal warranty regulations of the country of purchase. In case of a defect or a problem, please contact the dealer where you bought the product.

Ce produit est sujet aux réglementations concernant la garantie légale dans le pays d'achat. En cas de défaut ou de problème, veuillez contacter le revendeur chez qui vous avez acheté le produit.

Las condiciones de garantía de este aparato están sujetas a las disposiciones legales sobre garantía del país en el que ha sido adquirido. En caso de garantía, debe dirigirse al establecimiento donde adquirió el aparato.

# **In countries/regions other than the USA, Canada and Europe**

This warranty gives you specific legal rights, and you may also have other rights that vary by country, state or province.

If you have a warranty claim or request, please contact the dealer where you bought the product.

该保证书赋予了顾客特定的合法权利,并且因国家,州或省等地 域的不同,顾客可能拥有其他权利。如需申请或要求保修,请与 购买本产品的销售店进行联系。

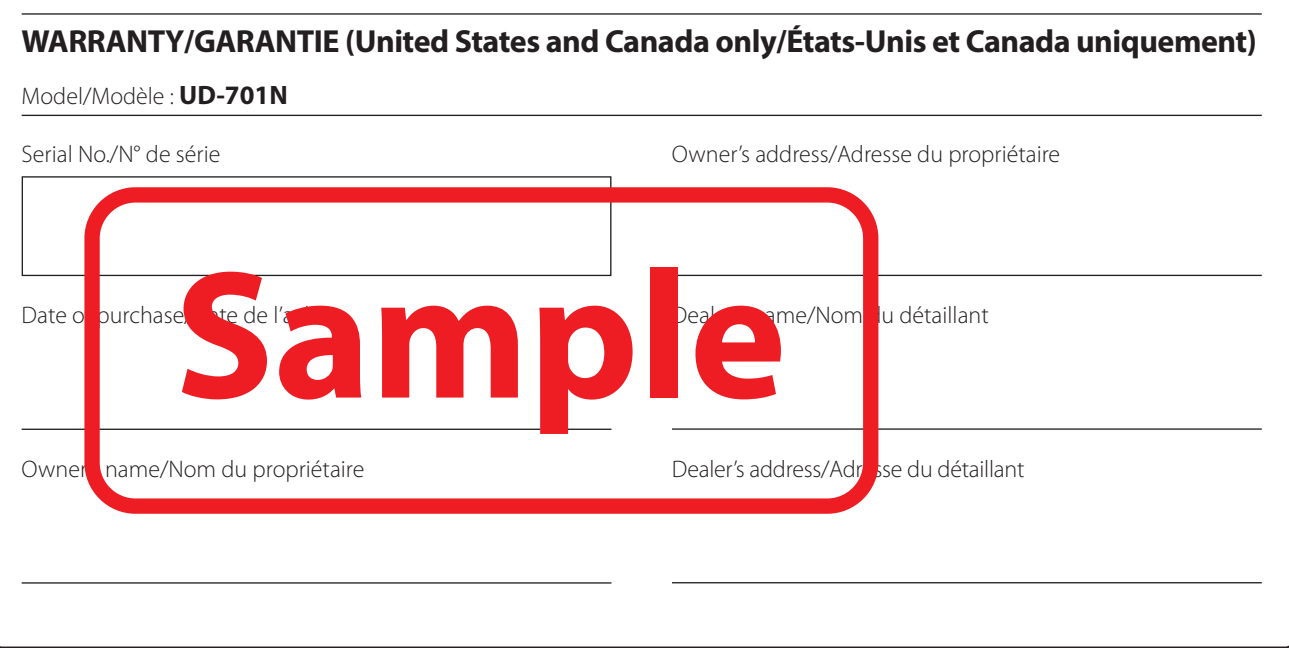

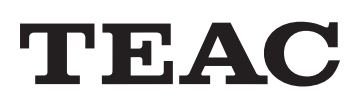

TEAC CORPORATION 1-47 Ochiai, Tama-shi, Tokyo 206-8530, Japan https://teac.jp/int/

This product has a serial number located on the rear panel. Please write it here and retain this for your records.

Model name: UD-701N Serial number: